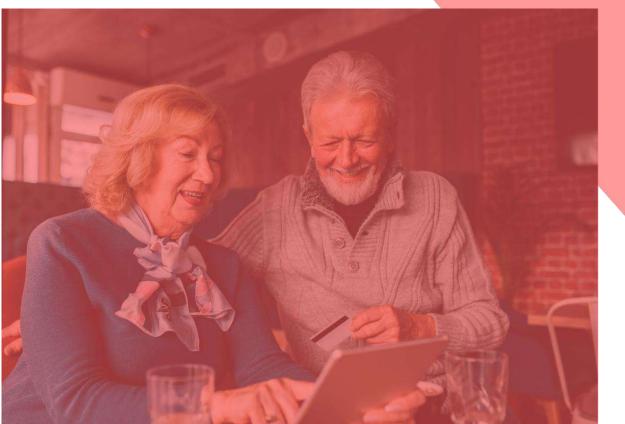

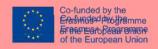

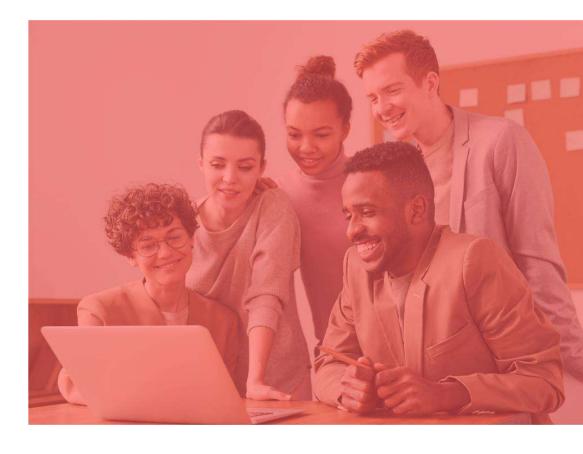

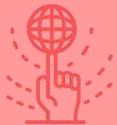

# THE MISSING ENTREPRENEURS

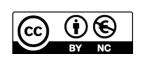

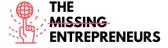

2020-1-FR01-KA204-080632

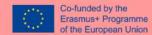

# **Content Template to be done for each Tool**

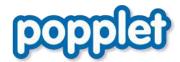

#### **Link to the Tool:**

https://www.popplet.com

#### **Description**

Popplet is open and free to use. You can collect your first ideas and share them with others. You will learn how you can present your content in Popplet and collect your ideas and thoughts with text, images, video, drawings and draw the relations between each other. The presentation mode is rather unusual for a mindmapping tool, but very practical. Popplet is easy to use and ideal for beginners. You can use it for different and creative purposes. Whether it is in the classroom with your students or for ideation, brainstorming and creating ideas for your new business.

# **TOP 3 Functionalities (only free ones)**

| Title. Max 10 Words   | <b>Description</b> . Max 30 Words                                                                                                    |
|-----------------------|----------------------------------------------------------------------------------------------------|
| Creating New Popplets | After the registration you can create a new popplet. This will be your wall to share. You have to give it a name and a background color.                                                                        |
| Editing Popples       | With a double click a popple pops up, which can be easily edited and filled with content. You can insert images, videos, change the color, and much more.                                                       |
| Share Popplet         | With the "Share" button a popplet can be made publicly visible, also on Facebook and Twitter. Using the "add collaborator" button it's possible to share it with other people, who need to have an account too. |

# **Youtube Videos**

| Link                                            | Title                           | Author          | Description                                                                               |
|-------------------------------------------------|---------------------------------|-----------------|-------------------------------------------------------------------------------------------|
| https://www.youtube.com<br>/watch?v=HdGbELqaIYk | Popplet Tutorial                | Rachel Mandel   | Here you will learn basically how to use Popplet.                                         |
| https://www.youtube.com<br>/watch?v=V-DPJ1szYTk | Popplet - How to use<br>the App | Oliver Tompkins | In this video you will learn how to use<br>the Popplet Application on your<br>Smartphone. |
|                                                 |                                 |                 |                                                                                           |

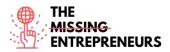

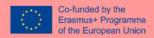

#### **Other Resources**

| Link                                                                                | Title                                               | Author          | Description                                                        |
|-------------------------------------------------------------------------------------|-----------------------------------------------------|-----------------|--------------------------------------------------------------------|
| https://www.popplet.co<br>m/blog/tutorial-getting-<br>started-all-about-<br>popples | Tutorial: Getting<br>Started – All About<br>Popples | By Gary Darling | Here you will learn everything about popples and how to edit them. |
|                                                                                     |                                                     |                 |                                                                    |
|                                                                                     |                                                     |                 |                                                                    |

#### **Competences acquired** (check the list of skills done by AMARIS)

Creativity, Prototyping, Teamwork, Communication

#### **Difficulty level**

Basic

#### **Practice your skills**

Imagine you have to organise an event. The event should have a certain concept. Now you have to think with your colleagues about what you must be careful not to forget. The invitations, the food, and so much more. To collect all of this, you can brainstorm together with your colleagues and create a popplet first and also add useful links from website or even inspirational pictures as a reference for the event.

# **Quizz (Write the correct answer in green):**

Q1: Can you share your Popplet on Facebook too?

- Yes
- No

Q2: How are the little boxes called?

- pepples
- papples
- pipples
- popples

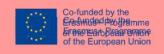

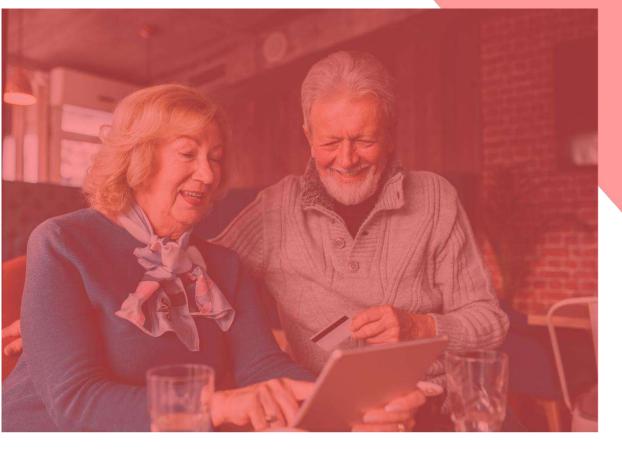

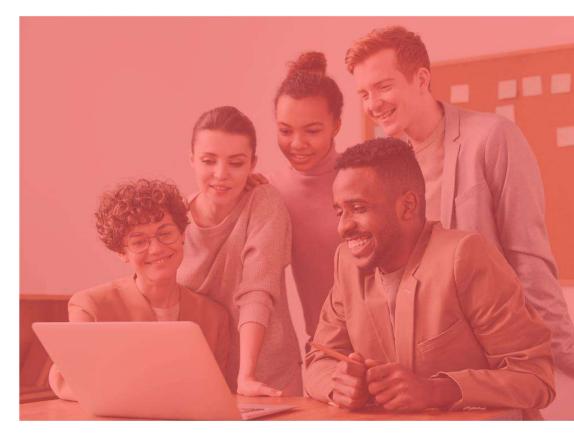

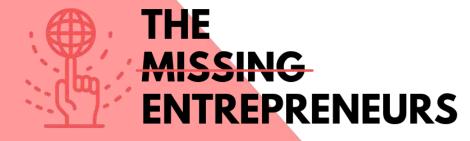

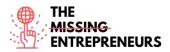

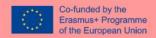

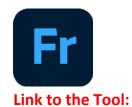

https://www.adobe.com/at/products/fresco.html

#### **Description**

Adobe Fresco is a drawing and painting program. You can start with a free trial and upgrade to a paid version. It is perfect for people with artistic interest, who like to sketch their ideas and working process in a more creative way. Adobe Fresco has various brushes and other interesting functionalities you can use for designing your thoughts.

# **TOP 3 Functionalities (only free ones)**

| Title. Max 10 Words                  | <b>Description</b> . Max 30 Words                                                                                                    |
|--------------------------------------|----------------------------------------------------------------------------------------------------|
| Brush Presets                        | Adobe Fresco allows you to use many different kind of brush types to simulate physical paintings.                                            |
| Good alternative for Adobe Photoshop | Although there are some limitations, the main functions are similar to Adobe Photoshop, for example layer structures and importing pictures. |
| Creating animations                  | Adobe Fresco enables people to create their own animations frame by frame. An easy way to illustrate your own gif.                           |

# **Youtube Videos**

| Link                  | Title                 | Author              | Description                                 |
|-----------------------|-----------------------|---------------------|---------------------------------------------|
| https://www.youtube.c | Adobe Fresco Tutorial | Graph Desk          | This online tutorial is a perfect start for |
| om/watch?v=hmcTp-     | for Beginners         |                     | the creative ones who want to start         |
| GLkQ4                 |                       |                     | using Adobe Fresco.                         |
| https://www.youtube.c | 10 Must know Adobe    | Print Me Some Color | This video shows you some incredible        |
| om/watch?v=2RuDvTio   | Fresco tips! 2020!    |                     | tips you need to know when using            |
| Qf4                   |                       |                     | Adobe Fresco.                               |
|                       |                       |                     |                                             |
|                       |                       |                     |                                             |

#### **Other Resources**

| Link                                                     | Title                         | Author       | Description                                                                                                |
|----------------------------------------------------------|-------------------------------|--------------|----------------------------------------------------------------------------------------------------|
| https://helpx.adobe.co<br>m/de/fresco/tutorials.ht<br>ml | Tutorials zu Adobe<br>Fresco. | Adobe Fresco | On this website you can find a various list of videos that shows you how to get started with Adobe Fresco. |
|                                                          |                               |              |                                                                                                    |
|                                                          |                               |              |                                                                                                    |

**Competences acquired** (check the list of skills done by AMARIS)

Creativity / Creative Thinking, Prototyping, Graphic design

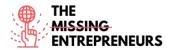

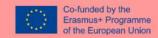

#### **Difficulty level**

Advanced

#### **Practice your skills**

Adobe Fresco enables creative minds to let their thoughts run free. In this program you can create from advertising posters to small animations, as well as design campaigns and make drafts. The progress can be played back as a time-lapse generated by Adobe Fresco, which someone like an artist can post on social media for instance.

# **Quiz (Write the correct answer in green):**

Q1: In what files can be the final artwork exported?

- Only as a fresco file.
- any file type, including as a photoshop file
- jpeg and png
- gifs only

Q2: Which is in the freemium included?

- the brush preset with the star is included in the freemium package
- 100 GB of the cloud storage
- Access to other Adobe Programmes
- 2 GB of the cloud storage and the freemium is time unlimited

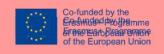

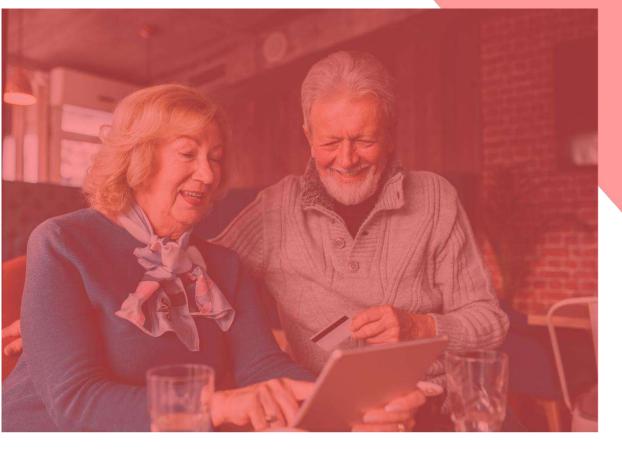

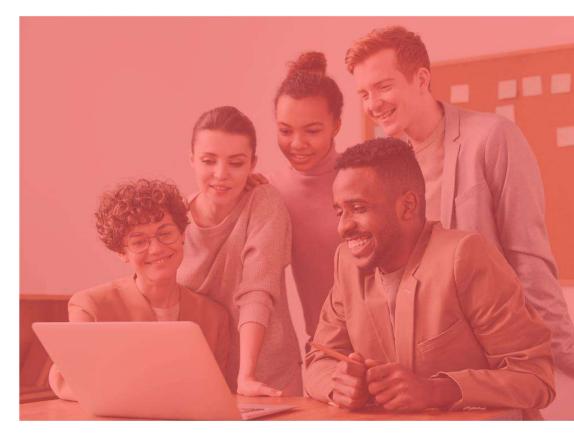

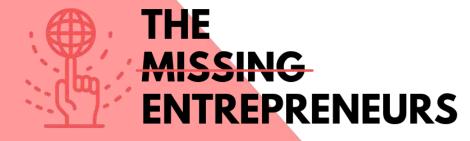

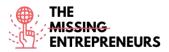

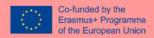

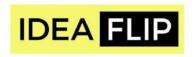

#### **Link to the Tool:**

https://ideaflip.com/

#### **Description**

Idealflip let you create and edit sticky notes online together with your team. It helps you collect new ideas, organize your thoughts and visions, comment on them and vote on them. All you need to do is take post-its and then group them manually or connect them with either preset or freely drawn shapes.

# **TOP 3 Functionalities (only free ones)**

| Title. Max 10 Words    | Description . Max 30 Words                                                              |
|------------------------|-----------------------------------------------------------------------------------------|
| Notes                  | You have many colorful sticky notes that can easily be edited.                          |
| Pre-designed templates | You can start with a blank side, or you can use one of many pre-<br>designed templates. |
| Voting                 | Pre-designed stickers make it easier to vote on the best comments and notes.            |

# **Youtube Videos**

| Link                  | Title               | Author                    | Description                               |
|-----------------------|---------------------|---------------------------|-------------------------------------------|
| https://www.youtube.c | Ideaflip - Realtime | IdeaFlip                  | In this video, you will learn how to do   |
| om/watch?v=6_kNB-     | brainstorming and   |                           | Realtime brainstorming and affinity       |
| tFv7s                 | affinity diagrams   |                           | diagrams with Ideaflip.                   |
| https://www.youtube.c | Making use of the   | IngeniousPeoplesKnowledge | In this video, you will learn how to      |
| om/watch?v=mTvgBmN    | basics              |                           | make use of the basics functionalities of |
| 0VD8                  |                     |                           | Ideaflip.                                 |

#### **Other Resources**

| Link | Title | Author | Description |
|------|-------|--------|-------------|
|      |       |        |             |
|      |       |        |             |
|      |       |        |             |
|      |       |        |             |

**Competences acquired** (check the list of skills done by AMARIS)

Creativity / Creative Thinking, Product service development, Teamwork

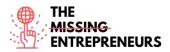

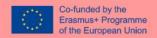

# **Difficulty level**

Basic

# **Practice your skills**

You would like to do a SWOT analysis with your colleagues. Consider what are the Strengths, Weaknesses, Opportunities and Threats in your business. Idealflip has a predefined template that you can use to do this in real time and online.

# **Quizz (Write the correct answer in green):**

Q1: Idealflip allows you to

- share your sticky notes publically
- vote on each others notes
- insert another board to this

Q2: Does Idealflip has pre-designed templates?

- Yes
- Maybe
- No

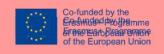

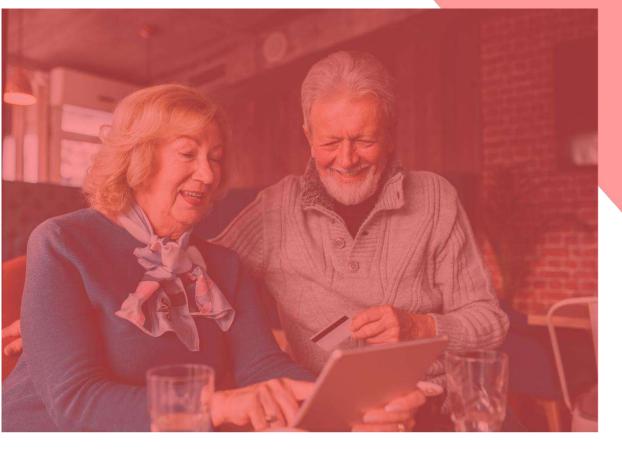

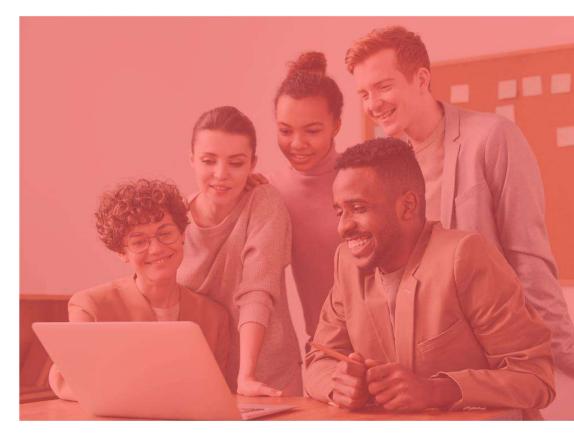

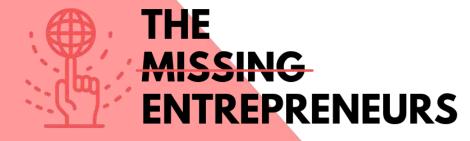

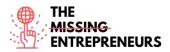

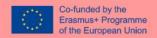

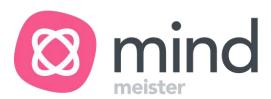

#### **Link to the Tool:**

https://www.mindmeister.com

# **Description**

With Mindmeister you can build mind-mapping digitally. All you need to remember are 2 key combinations that will let you create new branches as well as new subcategories. You will learn how to insert and also change the content, color code as well as insert emojis or even videos to make the whole thing more attractive. Thus, you'll turn boring mind maps into something more visually appealing masterpiece.

#### **TOP 3 Functionalities (only free ones)**

| Title. Max 10 Words | <b>Description</b> . Max 30 Words                 |
|---------------------|---------------------------------------------------|
| Themes              | You can choose of the pre-designed themes.        |
|                     | There are many you can select on the toolbar.     |
| Action Items        | You can apply action items like media, documents, |
|                     | comments to the notes.                            |
| Layout and Style    | You can easily edit and choose different layouts  |
|                     | to customize your map to your needs and topic.    |

#### **Youtube Videos**

| Link                                                | Title                                                     | Author         | Description                                                                                    |
|-----------------------------------------------------|-----------------------------------------------------------|----------------|------------------------------------------------------------------------------------------------|
| https://www.youtube.c<br>om/watch?v=LK031sB5s<br>b8 | Introducing MindMeister: First look at the new map editor | Mindmeister    | This video is an introduction to MindMeister providing you a first look at the new map editor. |
| https://www.youtube.c<br>om/watch?v=VHgU9mv<br>9mD4 | How to use<br>Mindmeister                                 | Daulat Hussain | In this video you will learn how to use Mindmeister.                                           |
| https://www.youtube.c<br>om/watch?v=mgp20Kue<br>nE4 | MindMeister for<br>Startups                               | Biggerplate    | This video explains how MindMeister can be used for Startups.                                  |
|                                                     |                                                           |                |                                                                                                |

| Link | Title | Author | Description |
|------|-------|--------|-------------|
|      |       |        |             |
|      |       |        |             |
| *    |       |        |             |
|      |       |        |             |

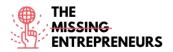

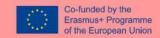

#### **Competences acquired** (check the list of skills done by AMARIS).

Creativity / Creative Thinking, Project and operations management, Teamwork

# **Difficulty level**

Basic

#### **Practice your skills**

You have a new team and a challenging new task. To visualize the whole thing in a better way, you use Mindmeister to create a mind-map to talk about roles, responsibilities and task distribution. So you create it in a more attractive way, instead of listing these points on a boring document.

# Quizz (Write the correct answer in green):

Q1: Mindmeister is a

- strategy building tool
- mind-mapping tool
- feedback tool

Q2: How many key combinations are necessary to start with Mindmeister?

- 1
- 2
- 3
- 4

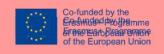

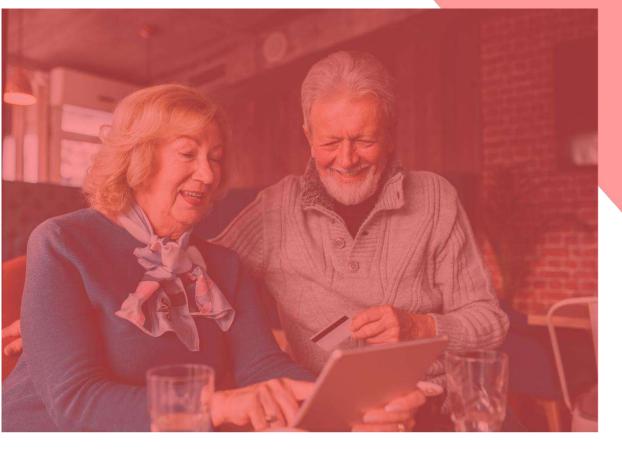

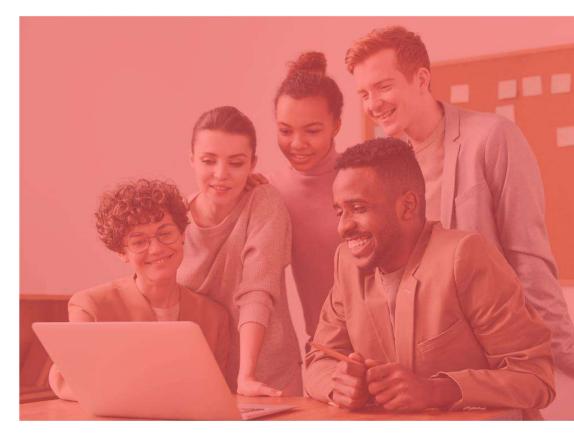

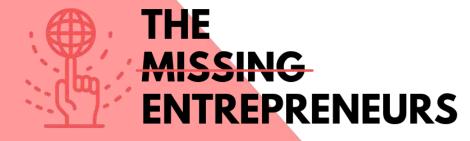

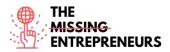

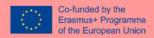

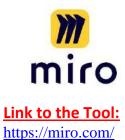

#### **Description**

Miro is an online whiteboard, which is actually very multifaceted. You may already know that a whiteboard can be very helpful for working in teams or project groups. Here you learn how to collaborate with your teams in real time, but also in an asynchronous way. Whether for brainstorming, project management or meetings, you can use Miro in various ways. On the whiteboard, you can make drawings, add virtual post-its, draw shapes and arrows, and so much more.

# **TOP 3 Functionalities (only free ones)**

| Title. Max 10 Words  | <b>Description</b> . Max 30 Words                                                                                                  |
|----------------------|----------------------------------------------------------------------------------------------------|
| Connection to Google | Miro board is directly connected to the Google image search, which makes it easy to include pictures from the internet.            |
| Many templates       | There are many pre-designed boards that you can simply use as a template.                                                          |
| Active collaboration | Miro can be easily shared with others, which don't need to create an account. And you can see who's actively working on the board. |

#### **Youtube Videos**

| Link                                                                                                    | Title                                 | Author | Description                                              |
|----------------------------------------------------------------------------------------------------|---------------------------------------|--------|----------------------------------------------------------|
| https://www.youtube.c<br>om/watch?v=aHkUl-<br>yUExE&list=PLmiHe0R4h<br>bzRbpqJVs2HllnjhrTeiDV<br>sE&index=3 | How to create content in Miro         | Miro   | This video explains how to create content in Miro.       |
| https://www.youtube.c<br>om/watch?v=uEf3cwlrHJ<br>A&iist=PLmiHe0R4hbzRb<br>pgJVs2HllnjhrTeiDVsE&i<br>ndex=4 | How to collaborate in Miro            | Miro   | In this video you will learn how to collaborate in Miro. |
| https://www.youtube.c<br>om/watch?v=ynxoouz4z<br>wA&list=PLmiHe0R4hbz<br>RbpgJVs2HllnjhrTeiDVsE<br>&index=5 | How to move around<br>a board in Miro | Miro   | This video explains how to move around a board in Miro.  |
|                                                                                                    |                                       |        |                                                          |

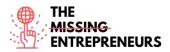

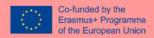

#### **Other Resources**

| Link                                                             | Title                      | Author | Description                                                                                         |
|------------------------------------------------------------------|----------------------------|--------|----------------------------------------------------------------------------------------------------|
| https://www.youtube.c<br>om/channel/UCfhGfgBK<br>DcFI74bBJ9yjLDQ | Miro - Official<br>Channel | Miro   | It is the official You <mark>tube Channel of Miro with a lot of tutorials and how-to videos.</mark> |
|                                                                  |                            |        |                                                                                                    |
|                                                                  |                            |        |                                                                                                    |

# **Competences acquired** (check the list of skills done by AMARIS)

Project and operations management, Teamwork, Creativity,

#### **Difficulty level**

Intermediate

#### **Practice your skills**

Let's say you and your colleagues are working in different locations. However, an important online course is coming up that needs to be planned and coordinated among you all. So you decide to use Miro and set up an online whiteboard. You invite your colleagues to work on the same whiteboard at the same time. In addition to writing down various topics, you also collect links and photos that are helpful to visualize the content of the course.

# **Quizz (Write the correct answer in green):**

Q1: Miro is a

- digital window
- digital whiteboard
- digital space

Q2: Miro can be used

- asynchron
- realtime
- asynchronous and real time.

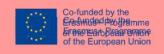

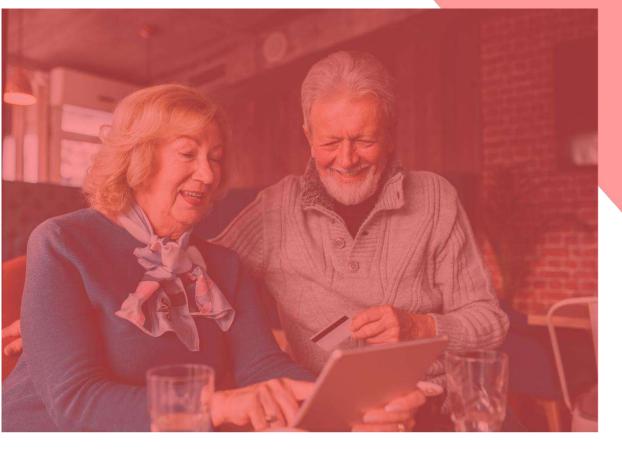

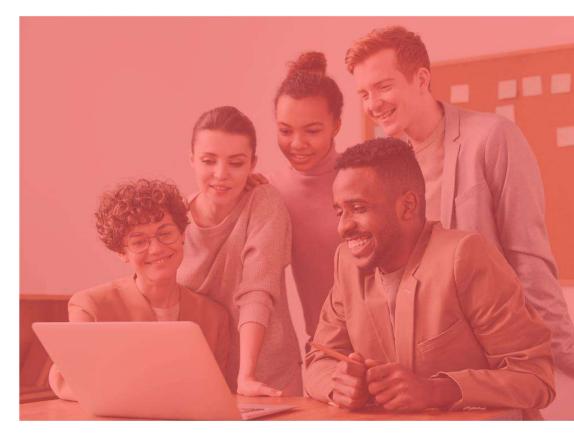

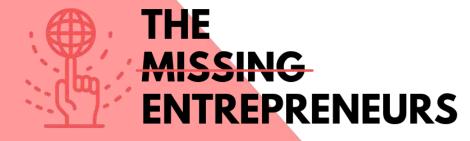

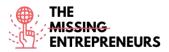

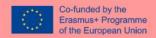

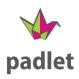

#### **Link to the Tool:**

http://www.padlet.com

#### **Description**

Padlet is perfect to use for interactive teamwork. It is a digital bulletin board that allows you to include images, texts, drawings and links. Padlet offers some predesigned templates for beginners, which you can use right away. Besides, you can chat with the participants while you work together on your digital pinboard. You can easily customize the title, layout, as well as private settings.

# **TOP 3 Functionalities (only free ones)**

| Title. Max 10 Words    | <b>Description</b> . Max 30 Words                                                                                                    |
|------------------------|----------------------------------------------------------------------------------------------------|
| Adding Boxes           | In this box you can enter text, insert links, add audio or video clips, drag in documents.                                           |
| Approve Posts          | As moderator of Padlet you have the option to approve each post before it appears on the page to have control over the content.      |
| Privat vs Public Share | The padlet can be made private or public. With a link or QR code you can access the padlet. You can also protect it with a password. |

# **Youtube Videos**

| Link                                                | Title                                         | Author                             | Description                                                                                    |
|-----------------------------------------------------|-----------------------------------------------|------------------------------------|------------------------------------------------------------------------------------------------|
| https://www.youtube.c<br>om/watch?v=U3P5QyS<br>mLeU | Introduction to Padlet                        | Padlet                             | A quick introduction to Padlet to learn how to easily set up a board and share it with others. |
| https://www.youtube.c<br>om/watch?v=1wl2awEE<br>x10 | Padlet Examples and<br>Ideas                  | 21st century education by<br>Katie | It shows you different ideas for Padlet.                                                       |
| https://www.youtube.c<br>om/watch?v=OPkq5q8n<br>RbM | Padlet Tutorial - How<br>to get started Guide | Evgenii Permiakov                  | This video explains how to invite other people and how to moderate online discussions.         |

| Link | Title | Author | Description |
|------|-------|--------|-------------|
|      | 1     |        |             |
|      |       |        |             |
|      |       |        |             |

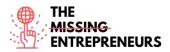

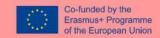

#### **Competences acquired** (check the list of skills done by AMARIS)

Creativity / Creative Thinking, Teamwork, Prototyping

#### **Difficulty level**

Basic

#### **Practice your skills**

Let's say you have a project and want to make a nice division. In doing so, you create a list with the names of your colleagues on it. Then you create individual cards with the most important to-do's for this project. Afterwards you invite your colleagues to this padlet board and discuss this arrangement with them. You and your colleagues can move the cards back and forth and add more cards if needed.

# Quizz (Write the correct answer in green):

Q1: What can't you upload on Padlet?

- Text
- Programs
- Images
- Links

Q2: Write your question here

- Answer 1
- Answer 2
- Answer 3
- Answer 4

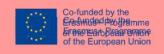

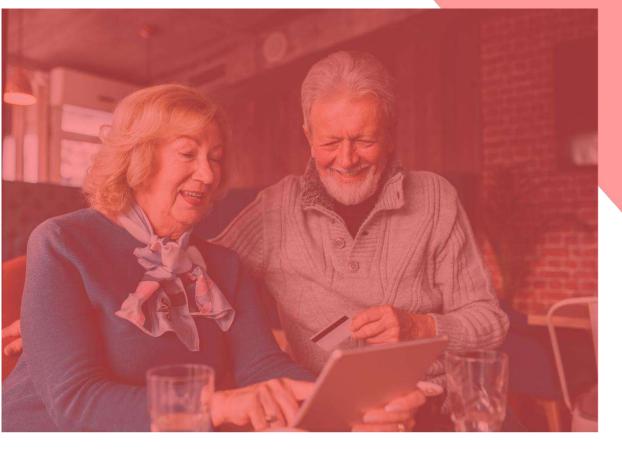

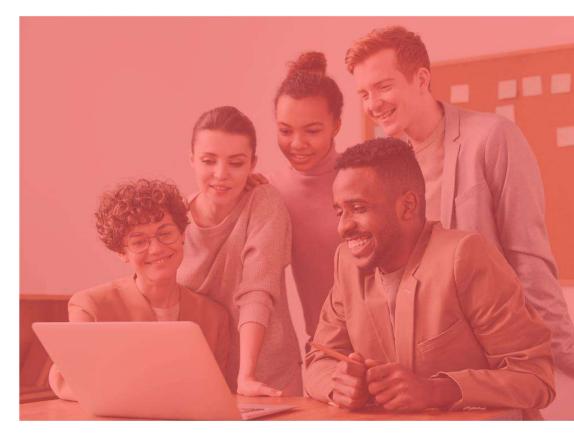

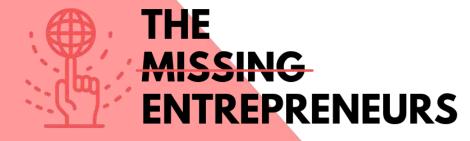

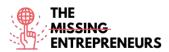

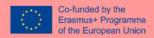

#### **Minimum Viable Product Tools**

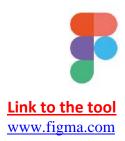

#### **Description**

Figma is a web-based graphics editing and user interface design app. The tool is useful for a number of graphic design works: from wireframing websites, designing mobile app interfaces, prototyping designs, crafting social media posts.

Figma can be used online, easily accessible. Cloud Storage is available. All unsaved files are automatically saved in drafts.

The tool is useful for team collaboration, it is possible for more editors to work on a project at the same time. Editors can also comment directly, allowing remote discussion.

# **TOP 3 Functionalities (only free ones)**

| Title. Max 10 Words              | <b>Description</b> . Max 30 Words                                   |
|----------------------------------|---------------------------------------------------------------------|
| Design made easy                 | With a modern <b>pen tool</b> that allows drawing in any direction; |
|                                  | the arc tool allows instant arc design; with OpenType you can       |
|                                  | easily customise fonts.                                             |
| Intuitive build and interactions | Buttons can resize according to the text size inserted and          |
|                                  | items of lists can be easily rearranged in a single click           |
| Plugins                          | There are different components that you can take advantage          |
|                                  | of, such as: Stock imagery, flow diagrams, colour                   |
|                                  | accessibility, charts, icons                                        |

# **Youtube Videos**

| Link                    | Title                  | Author           | Description                                             |
|-------------------------|------------------------|------------------|---------------------------------------------------------|
| https://www.youtube.c   | Figma official Youtube | Figma            | This playlist guides you through the key                |
| om/c/Figmadesign        | channel                |                  | features of Figma, from design process,                 |
|                         |                        |                  | prototyping and the design of a mobile                  |
|                         |                        |                  | app.                                                    |
| https://www.youtube.c   | Learn Figma for UX/UI  | Self Study Space | These tutorials allow you to learn the                  |
| om/playlist?list=PLFW6c | Design master course   |                  | essentials of using Figma:                              |
| t83_wC_N-               |                        |                  | - Fundamentals of Figma.                                |
| IrrU60lH4G0dV6u1B4n     |                        |                  | <ul> <li>How to get a Figma project started.</li> </ul> |
|                         |                        |                  | - How to add content to your design                     |
|                         |                        |                  | project by working with frames.                         |
|                         |                        |                  | <ul> <li>Learn about creating and editing</li> </ul>    |
|                         |                        |                  | shapes, drawing, adding and formatting                  |
|                         |                        |                  | text.                                                   |
|                         |                        |                  | - Learn how to create a prototype,                      |
|                         |                        |                  | share designs using the collaboration                   |
|                         |                        |                  | features.                                               |
| https://www.youtube.c   | The Figma 2021 Crash   | DesignCourse     | The video covers the following topics                   |
| om/watch?v=Gu1so3pz4    | Course by Example      |                  | on Figma, using practical examples:                     |
| bA&ab_channel=Design    |                        |                  | - offer from Scrimba                                    |
| Course                  |                        |                  | - Navbar                                                |

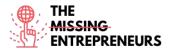

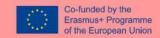

|  | - Hero Section - Finishing the Home Page - "Our work" Page - Prototyping - Hover Interaction - Smart Animate |
|--|----------------------------------------------------------------------------------------------------|
|  | Sind (7) Illimidee                                                                                           |

#### **Other Resources**

| Link | Title | Author | Description |
|------|-------|--------|-------------|
|      |       |        |             |
|      |       |        |             |
|      |       |        |             |
|      |       |        |             |

#### **Competences acquired**

#productservicesdevelopment #prototyping #creativity

# **Usability level (difficulty level)**

Intermediate

#### **Practice your skills:**

You are presenting your brand-new e-commerce app to your stakeholders.

Using Figma, design:

- App home page
- Sign-up page
- User profile

In creating these elements, use images, shapes and illustrations

# **Quizz (Write the correct answer in green):**

Q1: What is the name of the tool for creating working pages in different platforms?

- Line
- Frame
- Star
- Pen

Q2: Which of these shapes is not available in the Figma menu?

- Rectangle
- Polygon
- Star
- Heart

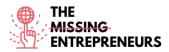

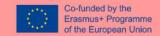

# .bubble

#### **Link to the tool**

www.bubble.io

## **Description**

Bubble is a development platform that does not require coding, a visual programming language. It enables non-technical people to build web applications without needing to type code. You can draw the interface by dragging and dropping elements onto a page and defining workflows to control the logic. Bubble's vision is to make hand-coding for web applications largely obsolete.

# **TOP 3 Functionalities (only free ones)**

| Title. Max 10 Words    | <b>Description</b> . Max 30 Words                                                                                                    |
|------------------------|----------------------------------------------------------------------------------------------------|
| Drag and drop editor   | That allows you to easily build most apps, including marketplace-type solutions for any industry, brokerage portals, invoicing and/or scheduling software, customer support portals for physical businesses. |
| Visual workflow editor | To add actions to events (specific elements triggered by the user) e.g., when a page button is clicked, the page pops up.                                                                                    |
| Community support      | Bubble offers a forum where you can open discussion topics, exchange and submit ideas, and talk to other users.                                                                                              |

#### **Youtube Videos**

| Link                                                                                  | Title                                                                                        | Author                | Description                                                                                                    |
|---------------------------------------------------------------------------------------|----------------------------------------------------------------------------------------------|-----------------------|----------------------------------------------------------------------------------------------------|
| https://www.youtube.c<br>om/c/BubbleIO/feature<br>d                                   | Bubble official youtube channel:                                                             | Bubble                | This broad video series guides you through Bubble's use and functionalities: from easy onboarding videos, discovering fundamentals to quick tips and a step-to-step guide to building your own app.                                                                                                    |
| https://www.youtube.c<br>om/playlist?list=PLCXsjZ<br>f1gLSLaF_7ZH0nyvwnm<br>S4JHEgXN  | Bubble beginner's guide                                                                      | zeroqode              | It is a step-by-step Bubble guide and feature introduction.                                                                                                    |
| https://www.youtube.c<br>om/watch?v=6OKVj1A9<br>OcY&ab_channel=Coach<br>ingNoCodeApps | In-Depth Bubble.io<br>Tutorial: How to Build<br>ANY Type of App<br>Without Code on<br>Bubble | Coaching No Code Apps | This video will teach you: -What core set of features you need in your Bubble app -How to build those features using Bubble.io (formerly Bubble.is) -How to customise them in your own no-code app, no matter what market or niche it's for. This tutorial covers the basics so you can get started right away. After watching this video, you'll understand what you can accomplish with Bubble, plus how to build the core features of your Bubble app. |

| Link | Title | Author | Description |
|------|-------|--------|-------------|
| LINK | Title | Autnor | Description |

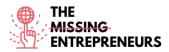

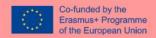

| https://bubble.io/acade<br>my           | Bubble Academy. Link<br>to videos, manual and<br>coaching | Bubble                 | Learning resources offered directly by Bubble. They cover the need for basic skills, such as navigating the platform, to more advanced features.    |
|-----------------------------------------|-----------------------------------------------------------|------------------------|----------------------------------------------------------------------------------------------------|
| https://bubble.io/blog/g<br>et-started/ | Get started with<br>Bubble in 10 days                     | Bubble - Vivienne Chen | This guide is for people who are new to the idea of building a web application. Following the 10-day tutorial you will be ready to launch your app. |

# **Competences acquired** (check the list of skills done by AMARIS)

#productservicesdevelopment #prototyping #webdevelopment

#### <u>Usability level (difficulty level)</u>

Intermediate

#### **Practice your skills:**

You have just opened a new restaurant. Create the basics of your own app to deliver food using Bubble.io:

- Create a login/signup page including an image and text, personalise the background and the signup button.
- Create a page where food options are displayed.

# **Quizz (Write the correct answer in green):**

Q1: What can you do with Bubble.io?

- Create marketplace
- Create social networks
- Create CRM
- All of the above

Q2: Which of the following functions in Bubble's editor allows you to design user interaction?

- Design
- Workflow
- Data
- Settings

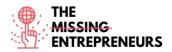

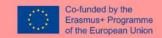

# balsamiq<sup>®</sup>

#### Link to the tool

www.balsamiq.com

#### **Description**

Balsamiq is a web-based user interface design tool for creating wireframes (sometimes called mock-ups or low-fidelity prototypes). You can use it to generate digital sketches of your idea or concept for an application or website, to facilitate discussion and understanding before any code is written.

It allows designers to arrange pre-built widgets using a drag-and-drop WYSIWYG editor. The application is offered in a desktop version as well as a plug-in for Google Drive, Confluence and JIRA.

Balsamiq can be used for idea visualisation, to create a mock-up even before the final idea is delivered.

# **TOP 3 Functionalities (only free ones)**

| Title. Max 10 Words        | <b>Description</b> . Max 30 Words                                                                                             |
|----------------------------|----------------------------------------------------------------------------------------------------|
| Drag & Drop Editor         | Allows intuitive building                                                                                                    |
| Templates                  | Enable you to build a basic structure of the interface.                                                                       |
| Collaboration and feedback | Allow multiple editors to work and comment on the same project. The sketch-style design of the tool helps focus on structure. |

#### **Youtube Videos**

| Link                                   | Title                                | Author   | Description                                                                                                    |
|----------------------------------------|--------------------------------------|----------|----------------------------------------------------------------------------------------------------|
| https://www.youtube.c<br>om/c/balsamiq | Balsamiq official<br>YouTube channel | Balsamiq | In this channel, you will find videos on<br>Product Introductions; Tutorials and<br>How-to videos; live wireframe<br>recordings. |
|                                        |                                      |          |                                                                                                    |
|                                        |                                      |          |                                                                                                    |
|                                        |                                      |          |                                                                                                    |

| Link                                                           | Title                                                          | Author                          | Description                                                                                                    |
|----------------------------------------------------------------|----------------------------------------------------------------|---------------------------------|----------------------------------------------------------------------------------------------------|
| https://balsamiq.com/le<br>arn/courses/intro-to-ui-<br>design/ | Introduction to User<br>Interface Design<br>through Wireframes | Balsamiq wireframing<br>Academy | This course will give you the basic skills for designing user interfaces, teaching you foundational UI concepts and practical professional examples. |
| https://balsamiq.com/le<br>arn/articles/#/                     | Articles                                                       | Balsamiq wireframing<br>Academy | These articles offer you an insight on the techniques, advice and guidelines to use Balsamiq at its best.                                            |
| https://balsamiq.com/le<br>arn/resources/                      | More Learning<br>Resources                                     | Balsamiq wireframing<br>Academy | It is a collection of websites, guidelines, videos, articles, and books specific to User Interface design and User Experience.                       |
| https://balsamiq.com/t<br>utorials/                            | Quick tips                                                     | Balsamiq                        | It explains wireframing tricks for the most advanced users.                                                                                          |

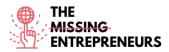

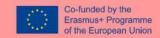

|                         |         | I                    | V.                                    |
|-------------------------|---------|----------------------|---------------------------------------|
| https://balsamiq.com/le | Courses | Balsamiq wireframing | Free online UI Wireframing and Design |
| arn/courses/            |         | Academy              | classes for Product Managers,         |
|                         |         |                      | Entrepreneurs, and other non-         |
|                         |         |                      | designers.                            |

#### **Competences acquired**

#productservicedevelopment #graphicdesign #prototyping

# **Usability level (difficulty level)**

Intermediate

#### **Practice your skills:**

Suppose you are launching your jewellery line.

Starting from an already existing website of a restaurant you like, recreate the design for your own website.

- Copy and recreate the Homepage (for your website) and the jewellery page (Menu) screens
- Copy each wireframe screen and paste them into their wireframe pages
- Link the wireframes

#### Quizz (Write the correct answer in green):

Q1: Which of the following statements is true about wireframes?

- Use only text to display the final placement of content and navigational elements.
- Use shapes, icons, and sometimes images to display the placement of content and navigational elements.
- Use hand-drawn artwork to display the final placement of content and navigational elements.
- Use as many bright colours as possible to display the placement of content and navigational elements.

Q2: How do you Add Lorem Ipsum to text controls?

- You copy and paste text from Google
- You right-click the text control and select "Add text"
- There is no function to do so
- You type "lorem" in a text control

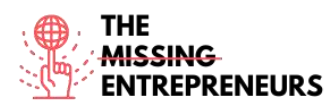

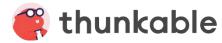

#### Link to the tool

www.thunkable.com

#### **Description**

Thunkable is a no-code platform for building build native mobile apps for any operating system.

On Thunkable, anyone can easily design beautiful apps, set up functionalities using drag & drop blocks, and upload apps to the Google Play Store and Apple's App Store. You can also build web apps, which are apps that you don't need to download and can be directly accessed online.

# **TOP 3 Functionalities (only free ones)**

| Title. Max 10 Words           | <b>Description</b> . Max 30 Words                                                                                                    |
|-------------------------------|----------------------------------------------------------------------------------------------------|
| Drag and drop coloured blocks | Which makes it easy for beginners to build an app.                                                                                                    |
| Animations and templates      | Will help you shape your app. You can start building it from a pre-built design; animations (that can be added from Lottie Component) will make your app look professional and catchy. |
| Live testing                  | Allows you to preview and test your app on your mobile device by connecting it to the browser.                                                                                         |

# **Youtube Videos**

| Link                                                                                 | Title                                            | Author        | Description                                                                                                    |
|--------------------------------------------------------------------------------------|--------------------------------------------------|---------------|----------------------------------------------------------------------------------------------------|
| https://www.youtube.c<br>om/c/Thunkable                                              | Thunkable official<br>Youtube channel            | Thunkable     | With these videos you will see practical examples of how to build different types of apps (e.g., translator, web app viewer, survey, quiz) along with drag and drop tutorials. |
| https://www.youtube.c<br>om/playlist?list=PLArgG<br>KS_QtY78GdkeGpvqAgid<br>1_34N2gl | How to use the<br>Thunkable design<br>properties | Darren Ambles | A 8-video playlist that will guide you through the Design screen properties.                                                                                                   |
| https://www.youtube.c<br>om/playlist?list=PLArgG<br>KS_QtY6vz3tYsWlSsOral<br>8Wznkl3 | Thunkable blocks for the complete beginners      | Darren Ambles | A 6-video playlist that will allow you to learn the basics of coding and how to use the blocks screen, components and functions.                                               |
| https://www.youtube.c<br>om/playlist?list=PLArgG<br>KS_QtY51k2nI_w5QtZSu<br>469y-20g | My Best Thunkable<br>Tips and tricks             | Darren Ambles | A 9-video playlist that offers beginner to advanced users tips and tricks.                                                                                                    |

| Link | Title | Author | Description |
|------|-------|--------|-------------|
|      |       |        |             |
|      |       |        |             |
|      |       |        |             |
|      |       |        |             |

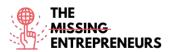

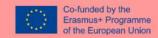

#### **Competences acquired**

#webdevelopment #graphicdesign #prototyping

#### **Usability level (difficulty level)**

Basic

#### **Practice your skills:**

Your new app has rapidly gained success and it now needs new features, including live translations. Using Thunkable blocks:

- Create text-to speech, converting written text into speech when a button is clicked
- Translate keywords in a language of your choice
- Live-test the basic app on your device

#### **Quizz (Write the correct answer in green):**

Q1: Which blocks are used to change the appearance and behaviour of your Stage and Sprites?

- Any component
- Canvas Blocks
- Math Blocks
- Any component

Q2: What component should you use to navigate through multiple screen options?

- Navigate
- Invisible Component
- Navigate Block
- Drawer Navigator

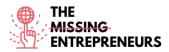

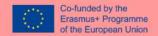

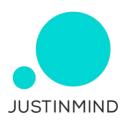

# **Link to the tool**

www.justinmind.com

#### **Description**

Justinmind is one of the most popular prototyping and wireframing tools for prototyping web and mobile apps. It also offers collaboration, interaction and design options.

Software prototypes and wireframes created with this tool can be shared and tested on mobile devices.

The prototyping tool also generates HTML for entire prototypes.

Justinmind is highly customisable and does not require major technical skills to be used.

# **TOP 3 Functionalities (only free ones)**

| Title. Max 10 Words    | <b>Description</b> . Max 30 Words                              |
|------------------------|----------------------------------------------------------------|
| UI Design              | The prototyping tool allows designers to create interfaces     |
|                        | with a drag and drop system. Justinmind has several UI Kits    |
|                        | pre-installed with the option of importing brand new ones.     |
| Web interaction design | With a wide array of triggers and actions, Justinmind makes it |
|                        | possible to add interaction to prototypes at any level needed  |
|                        | from basic microinteractions to elaborate and impactful        |
|                        | animations                                                     |
| User testing           | Justinmind is fully integrated with the most popular user      |
|                        | testing tools like Hotjar, UserTesting, UserZoom, CrazyEgg,    |
|                        | Validately and Clicktale.                                      |

#### **Youtube Videos**

| Link                   | Title               | Author     | Description                           |
|------------------------|---------------------|------------|---------------------------------------|
| https://www.youtube.c  | Justinmind official | Justinmind | This playlist of videos is a complete |
| om/c/Justinmind_protot | YouTube channel     |            | guide to Justinmind's tools and       |
| yping_tool             |                     |            | features.                             |
|                        |                     |            |                                       |
|                        |                     |            |                                       |
|                        |                     |            |                                       |

| Link                                      | Title                      | Author     | Description                                                              |
|-------------------------------------------|----------------------------|------------|--------------------------------------------------------------------------|
| https://www.justinmind<br>.com/support/   | Justinmind learning centre | Justinmind | This website contains training pills and user guide, Q&A and tutorials   |
| https://www.justinmind<br>.com/community/ | Community support          | Justinmind | It is a shared space where users can interact, ask and answer questions. |
|                                           |                            |            |                                                                          |

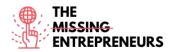

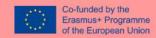

#### **Competences acquired**

#prototyping #webdevelopment #productvalidation

#### <u>Usability level (difficulty level)</u>

Intermediate

#### **Practice your skills:**

It is time to put your startup idea on paper! Using Justinmind, create the basics of your website for selling personalised flower bouquets:

- Sketch your wireframe using the Sketching UI kit, so that you can quickly visualize your idea dragging and dropping elements before actually developing the final wireframe
- Create your wireframe for ipad, adding some screens and interactions to the homepage
- Simulate your creation

# **Quizz (Write the correct answer in green):**

Q1: Which of the following ways of creating interactive wireframes from images is not correct?

- Select an image from your folder
- Use the image widget
- Add images from the toolbar
- You can take a picture from the app

Q2: What can be seen on the events panel?

- Interactive components
- Shapes
- Pre-built components
- Interactions of elements selected in the canvas

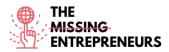

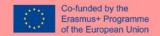

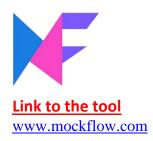

# **Description**

MockFlow is an online wireframe software for designers to quickly and efficiently build clean looking interface mockups. It provides users with a large library of mockup components, icons, stickers and other shapes.

MockFlow makes real-time design collaboration easy with its built-in sharing feature and team chat.

# **TOP 3 Functionalities (only free ones)**

| Title. Max 10 Words | <b>Description</b> . Max 30 Words                         |
|---------------------|-----------------------------------------------------------|
| Digital whiteboard  | for brainstorming UI and drawing sketches                 |
| UI flows            | for mapping the user experience workflows                 |
| Pre-built UI packs  | that suit any type of interface you are planning to build |

# **Youtube Videos**

| Link                                                                                   | Title                                                      | Author               | Description                                                      |
|----------------------------------------------------------------------------------------|------------------------------------------------------------|----------------------|------------------------------------------------------------------|
| https://www.youtube.c<br>om/watch?v=fiy2VkQ5o<br>Vo&ab_channel=Dr.Nuu<br>rAlifahRoslan | Tutorial 01: Basic<br>Wireframe Tutorial<br>using Mockflow | Nuur Alifah Roslan   | Tutorial for the creation of a wireframe website layout.         |
| https://www.youtube.c<br>om/channel/UCFMqG-<br>j4_JnnA5VySEphuww/fe<br>atured          | Mockflow Youtube channel                                   | MockFlow Support     | Short tips and how-to videos on Mockflow components and actions. |
| https://www.youtube.c<br>om/watch?v=0FMfZfkm<br>yqU&ab_channel=Diego<br>SanchezPuerta  | MockFlow  <br>Wireframes design<br>process                 | Diego Sanchez Puerta | A step-by-step tutorial on the creation of wireframes.           |

# **Other Resources**

| Link                    | Title            | Author   | Description                              |
|-------------------------|------------------|----------|------------------------------------------|
| https://blog.mockflow.c | Mockflow blog    | Mockflow | A space where the latest updates and     |
| om/                     | Wiceking Sing    |          | features of the tools are shared         |
| https://support.mockflo | Mockflow website | Mockflow | A collection of Mockflow video tutorials |
| w.com/category/188-     | video tutorials  |          | for learners                             |
| editor                  |                  |          |                                          |
|                         |                  |          |                                          |

# **Competences acquired**

#prototyping #creativity #teamwork

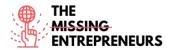

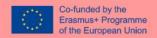

# **Usability level (difficulty level)**

Intermediate

# **Practice your skills:**

You are prototyping your new shopping app.

Using MockFlow, create a wireframe mock-up for iphone application:

- Create a page and add username, password box and a Log In button
- Create a second page that will show for successful login
- Add a log-out button to the same page
- Link the two pages

# **Quizz (Write the correct answer in green):**

Q1: Which of the following is NOT a team member role in MockFlow?

- Reviewer
- Viewer
- Admin
- Co-Editor

Q2: Mockflow's design space organises projects in 4 sections: Design Embeds, Powerups, UI Drawings and

- UI Design
- Drawing files
- UX Drawings
- Design Files

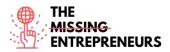

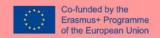

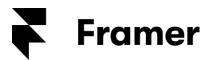

www.framer.com

# **Description**

Framer is a tool to design interactive high-fidelity prototypes for iOS, Android, desktop, or the web. Static mockups can be turned into interactive prototypes and users can experiment quickly with dynamic, native-feeling animations and interactions. Framer can be integrated with design tools and export to mobile devices.

Coding skills are a plus for the creation of customized components in Framer (powered by Javascript). However, even non code-savvy users can benefit from it.

# **TOP 3 Functionalities (only free ones)**

| Title. Max 10 Words   | <b>Description</b> . Max 30 Words                                                                   |  |
|-----------------------|----------------------------------------------------------------------------------------------------|--|
| Customisation options | using Javascript or HTML; CSS.                                                                      |  |
| Additional packages   | can be installed, so pre-built components are available, simplifying the building process.          |  |
| Override              | Any properties of the component instance can be overridden. You can thus create customised plugins. |  |

# **Youtube Videos**

| Link                                                             | Title                     | Author | Description                                                                                                    |
|------------------------------------------------------------------|---------------------------|--------|----------------------------------------------------------------------------------------------------|
| https://www.youtube.c<br>om/channel/UCW5gUZ7<br>IKGrAbLOkHv2xfbw | Framer Youtube<br>channel | Framer | This collection of videos will give you an overview on layout tools, tips and tricks on the tools, webinars, live sessions and recordings, case studies of real businesses that have used Framer to prototype their designs. |
|                                                                  |                           |        |                                                                                                    |
|                                                                  |                           |        |                                                                                                    |

#### **Other Resources**

| Link                                  | Title                    | Author | Description                                                                                       |
|---------------------------------------|--------------------------|--------|---------------------------------------------------------------------------------------------------|
| https://www.framer.co<br>m/community/ | Framer community         | Framer | Global community where users can receive and give feedback, collaborate and get help from others. |
| https://www.framer.co<br>m/support/   | Framer support and guide | Framer | Articles on how to use Framer features and manage accounts.                                       |

# **Competences** acquired

#prototyping #creativity #graphicdesign

# **Usability level (difficulty level)**

Intermediate

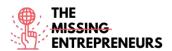

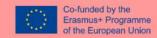

# **Practice your skills:**

You have recently come up with the idea of creating an image-based social network. Create your project on Framer and design your prototype:

- Add icons to your homepage, customizing them
- Add at least 3 pictures to your second page frames
- Make them scrollable
- Preview your prototype

# Quizz (Write the correct answer in green):

Q1: What is the *scroll* function for?

- It allows the user to quickly scroll to the bottom of a page
- Setting a fixed frame and allow the user to scroll through content
- It allows you to scroll through possible devices
- Creating a carousel by linking multiple contents

# Q2: Tabs function:

- Allows you to add interactions
- Allows you to add animations
- Auto-creates tabs as you create animations
- Auto-creates tabs as you link contents

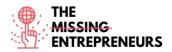

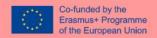

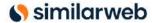

www.similarweb.com

#### **Description**

Getting an overview of competitors' work enhances understanding of the market segment you aim to grow in. SimilarWeb is a tool that estimates the total amount of traffic different websites get. It allows you to see competitors' top traffic sources, referring sites, social traffic, and top search keywords.

With the free basic version of SimilarWeb you can get a good first insight of the market and what competitors are doing. For a well-founded CI analysis, one should therefore think about a PRO account.

# **TOP 3 Functionalities (only free ones)**

| Title. Max 10 Words           | <b>Description</b> . Max 30 Words                                               |
|-------------------------------|---------------------------------------------------------------------------------|
| Access to visits of a website | Up to 3 months prior                                                            |
| Category analysis             | Allows you to get an overview of the top 100 websites of a certain category     |
| Opportunity to find partners  | Visualizing top referring sites that send traffic to competitors of your market |

# **Youtube Videos**

| Link                                        | Title                                                   | Author     | Description                                                                                                    |
|---------------------------------------------|---------------------------------------------------------|------------|----------------------------------------------------------------------------------------------------|
| https://www.youtube.c<br>om/user/SimilarWeb | Official Similarweb<br>YouTube channel and<br>tutorials | SimilarWeb | A collection of video playlists that offers tutorials, webinars, practical tips for data analysis as well as success stories of popular companies using this tool |
|                                             |                                                         |            |                                                                                                    |
|                                             |                                                         |            |                                                                                                    |

# **Other Resources**

| Link                                                                                                    | Title                                                       | Author     | Description                                                                                                    |
|----------------------------------------------------------------------------------------------------|-------------------------------------------------------------|------------|----------------------------------------------------------------------------------------------------|
| https://www.similarweb<br>.com/corp/blog/marketi<br>ng/seo/complete-guide-<br>for-a-high-impact-seo-<br>strategy/ | Complete Guide to<br>Creating a High<br>Impact SEO Strategy | SimilarWeb | Guide to what a SEO strategy is, why it is important, steps to build an effective strategy, benchmark and site audit, SEO plan. |
|                                                                                                    |                                                             |            |                                                                                                    |
|                                                                                                    |                                                             |            |                                                                                                    |

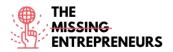

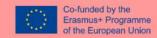

### **Competences acquired**

#dataanalytics #marketanalytics #digitalmarketing

# **Usability level (difficulty level)**

Advanced

# **Practice your skills:**

Imagine you are a Burger King's top manager. First, create your *arena* on Similarweb entering your website of reference and the ones of your main competitors:

- Browse and analyse the number of visits of the last three months of your competitors
- Find websites that are sending traffic to your competitors

# **Quizz (Write the correct answer in green):**

Q1: In the referrals overview you can see:

- The top referring sites that are sending traffic to competitors
- Device distribution related to visits
- Top Keywords searched
- The main channels used by competitors

Q2: In which section of Similarweb arena can you visualise visits over time of a website?

- Workspace
- Referrals overview
- Organic search overview
- Strategic overview

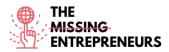

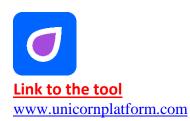

# **Description**

Unicorn Platform is a website builder for startups. It allows you to create landing pages from scratch; coding skills are not required; you do not need to be a designer to use it.

You can create landing pages for your SaaS, mobile or desktop app, Chrome Extension, or any other startup.

What makes Unicorn Platform unique is the possibility to build websites intuitively choosing available components and piling them.

Even though coding is not required, you can integrate HTML or CSS code with every new template.

# **TOP 3 Functionalities (only free ones)**

| Title. Max 10 Words          | <b>Description</b> . Max 30 Words                           |
|------------------------------|-------------------------------------------------------------|
| Components                   | Websites can be built from a set of pre-built components,   |
|                              | placing them one after another.                             |
| Widgets embed                | Possibility to add widgets, custom scripts, styles or other |
|                              | integrations.                                               |
| Possibility of customisation | Through HTML and CSS.                                       |

# **Youtube Videos**

| Link                                                                               | Title                                                   | Author                                | Description                                                                                                   |
|------------------------------------------------------------------------------------|---------------------------------------------------------|---------------------------------------|----------------------------------------------------------------------------------------------------|
| https://www.youtube.c<br>om/watch?v=z_AVjxCj2<br>TA&ab_channel=Unicor<br>nPlatform | Meet Unicorn<br>Platform. A short<br>walkthrough video. | Alexander Isora – Unicorn<br>Platform | A short overview of the Unicorn platform: from the creation of a subdomain to the creation of a landing       |
| nPlatform                                                                          |                                                         |                                       | page through components and customization options.                                                            |
| https://www.youtube.c<br>om/watch?v=zp6BwSnR<br>RU8                                | Using Unicorn<br>platform builder in<br>2020 part 1     | Damian Fallon                         | This video provides an overview of Unicorn Platform website builder.                                          |
| https://www.youtube.c<br>om/watch?v=bEqi6Uvfw<br>5E&ab_channel=Damian              | Using Unicorn<br>Platform Builder in<br>2020 part 2     | Damian Fallon                         | This video explains how to use <i>unicorn</i> platform website builder: Adding Videos, forms team members and |
| Fallon                                                                             |                                                         |                                       | photos.                                                                                                    |

# **Other Resources**

| Link | Title | Author | Description |
|------|-------|--------|-------------|
|      |       |        |             |
|      |       |        |             |
|      |       |        |             |
|      |       |        |             |

# **Competences acquired**

#webdevelopment #graphicdesign

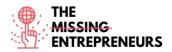

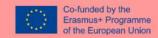

# **Usability level (difficulty level)**

Basic

# **Practice your skills:**

Suppose you are expanding your quirky clothing business online.

- Create your website sub-domain using Unicorn Platform
- Edit your landing page adding at least two components: main homepage menu and newsletter subscriptions for users, which you will use to get your clients up to date with your latest products
- Change the background colour of your landing page

# **Quizz (Write the correct answer in green):**

Q1: What are Unicorn Platform websites made of?

- Stripes
- Components
- Layers
- Spots

Q2: Unicorn platform CAN'T be integrated with:

- Mailchimp
- Zapier
- Stripe
- Figma

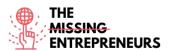

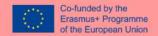

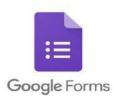

https://docs.google.com/forms/u/0/

# **Description**

Google Forms is a free survey tool. It allows you to collect information from users through customised quizzes or surveys. You can then link the information to a spreadsheet in Sheets to automatically record responses. The spreadsheet then populates with the answers from the quiz or survey in real time. This makes Google Forms one of the easiest ways to save data directly into a spreadsheet.

With Google Forms you can launch surveys, create registration forms or quizzes with a simple online form and embed them in websites for user feedback. Since Google Forms is an online tool, you can share forms and collaborate with multiple people on the same Google Form in real time.

# **TOP 3 Functionalities (only free ones)**

| Title. Max 10 Words                                                   | <b>Description</b> . Max 30 Words                                                                                                    |
|-----------------------------------------------------------------------|----------------------------------------------------------------------------------------------------|
| Automatic reports from users' answers, that facilitate data analysis. |                                                                                                    |
| Form embed                                                            | On your website to gather users' feedback online.                                                                                                    |
| Intelligent response validation                                       | is able to detect text entry in form fields to identify what is written and ask the user to correct the information if it has been entered incorrectly. |

# **Youtube Videos**

| Link                  | Title                | Author             | Description                             |
|-----------------------|----------------------|--------------------|-----------------------------------------|
| https://www.youtube.c | Embed a Google Form  | In 30 Minutes      | This quick video will show you how      |
| om/watch?v=HLXDiIDI9  | on your website      |                    | embed a form on another website,        |
| YU&ab_channel=In30Mi  | ,                    |                    | using a real example — a Wordpress      |
| nutes                 |                      |                    | blog.                                   |
| https://www.youtube.c | How to use Google    | Simpletivity       | This tutorial shows you everything you  |
| om/watch?v=BtoOHhA3   | Forms - Tutorial for |                    | need to know about creating surveys     |
| aPQ&ab_channel=Simpl  | Beginners            |                    | and receiving responses; adding media   |
| etivity               |                      |                    | to the questionnaire, changing options; |
|                       |                      |                    | different types of questions            |
| https://www.youtube.c | Advanced Google      | C.J. Shields       | This video provides guidance in the use |
| om/watch?v=mqa9Ouo    | Forms                |                    | of Google Forms to create surveys,      |
| ecp0&ab_channel=C.J.S |                      |                    | gather data, or design a quiz in an     |
| hields                |                      |                    | educational setting                     |
| https://www.youtube.c | Complete Guide to    | Technology Central | This tutorial is a complete guide to    |
| om/watch?v=gadFMZjR   | Google Forms (2021). |                    | google forms: from creating a form to   |

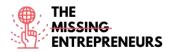

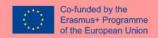

| pf4&ab_channel=Techn<br>ologyCentral | Learn Google Forms in<br>Under 10 Minutes. | setting a description, changing layout elements; choosing the best type of questions for your needs, exporting and |
|--------------------------------------|--------------------------------------------|----------------------------------------------------------------------------------------------------|
|                                      |                                            | presenting results, form settings and sharing                                                                      |

# **Other Resources**

| Link | Title | Author | Description |
|------|-------|--------|-------------|
|      |       |        |             |
|      |       |        |             |
|      |       |        |             |
|      |       |        |             |

# **Competences acquired**

#marketanalytics #dataanalytics #productvalidation

# <u>Usability level (difficulty level)</u>

Basic

# **Practice your skills:**

Your online organic market is not selling. What have you done wrong? Using Google Form, create two online surveys to be sent to your current target group and the potential ones.

- Keep the questionnaire short and effective (max 7 questions)
- Use different types of questions
- Copy the survey link in a message you would send to your customers

# **Quizz (Write the correct answer in green):**

Q1: Where does Google Forms store the data it collects?

- Docs
- Sheets
- Slides
- Excel

Q2: Which of the following CAN'T be added to a Google Form?

- Images
- Sections
- Youtube videos
- Word documents

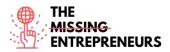

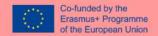

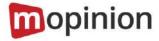

www.mopinion.com

# **Description**

Mopinion is an all-in-one user feedback platform that helps digital enterprises understand their market, on the different digital means (web, mobile, and email). Mopinion enables you to create customisable online feedback forms (including various CX metrics such as NPS, CES, and CSAT) and trigger them based on rules such as mouse movement, time on page, exit intent and much more. It also includes comprehensive visualisation in customisable dashboards as well as text analysis and smart labelling capabilities. To act upon feedback or collaborate among members of your digital team, users can make use of proactive alerts, role-based views and connect to Project Management tools such as Trello or Asana.

Mopinion is not free, but it does offer a free trial period.

# **TOP 3 Functionalities (only free ones)**

| Title. Max 10 Words                 | <b>Description</b> . Max 30 Words                                                                                    |
|-------------------------------------|----------------------------------------------------------------------------------------------------|
| Collection and analysis of feedback | from websites, mobile apps and email campaigns in real-time                                                          |
| Data visualisation and analysis     | of open text and scores                                                                                              |
| Collaboration with team members     | On Mopinion you can assign automated exports, create reports and enable proactive communication amongst team members |

# **Youtube Videos**

|   | Link                        | Title                 | Author   | Description                                                                                                    |
|---|-----------------------------|-----------------------|----------|----------------------------------------------------------------------------------------------------|
| Ī | https://www.youtube.c       | Mopinion Webinar -    | Mopinion | With this Webinar you will learn how to                                                                                                    |
|   | om/watch?v=wm6JH3JH         | How to build feedback |          | set up your digital feedback projects                                                                                                    |
|   | zA4&ab_channel=Mopin        | forms and dashboards  |          | with Mopinion software:                                                                                                    |
|   | ion-All-in-                 | that drive online     |          | Catalina dama of how our loading                                                                                                    |
|   | <u>OneUserFeedbackSoftw</u> | conversions           |          | - Get a live demo of how our leading feedback reporting software can add                                                                                    |
|   | are                         |                       |          | value to your company                                                                                                    |
|   |                             |                       |          | - Learn how you build online customer                                                                                                    |
|   |                             |                       |          | feedback forms and dashboards within                                                                                                    |
|   |                             |                       |          | minutes                                                                                                    |
|   |                             |                       |          | - Get practical tips to collect better                                                                                                    |
|   |                             |                       |          | online customer feedback and optimise                                                                                                    |
|   |                             |                       |          | ,                                                                                                    |
|   |                             |                       |          | 9 ,                                                                                                    |
|   |                             |                       |          | , 5                                                                                                    |
|   |                             |                       |          | online customer feedback and optimis<br>feedback data analysis<br>- See how leading companies use our<br>software to improve digital customer<br>experience |

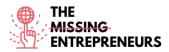

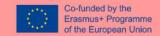

| https://www.youtube.c | Mopinion official | Mopinion |                   |
|-----------------------|-------------------|----------|-------------------|
| om/channel/UCpGn6Y7   | Youtube channel   |          |                   |
| LNGe-BAk5hBm53-       | Toucuse on anne.  |          | The second second |
| Q/videos              |                   |          |                   |

#### **Other Resources**

| Link                  | Title               | Author   | Description                              |
|-----------------------|---------------------|----------|------------------------------------------|
| https://mopinion.com/ | Mopinion webinars   | Mopinion | A series of webinars that will guide you |
| webinars/             | Wopillion Webiliars |          | through Mopinion features, as well as    |
|                       |                     |          | present you practical examples of        |
|                       |                     |          | Mopinion application in popular          |
|                       |                     |          | entreprises to gather user feedback      |

# Competences acquired (check the list of skills done by AMARIS)

#marketanalytics #dataanalytics #productvalidation

# **Usability level (difficulty level)**

Basic

#### **Practice your skills:**

Suppose you are the digital marketer of a successful winery, you have to gather user feedback in three different areas of your website: content page, order page, and confirmation page.

- Create a feedback form for each era, including specific questions for each one.
- Address the goal completion rate: ask whether the user has achieved their goal and if they had one in mind;
- Include an embedded form to ask how easy it was for the customer to follow the ordering process
- If possible (*if you are able to apply the feedback forms to a real website*), visualise feedback and develop a backup strategy to turn the feedback into a conversion.

# **Quizz (Write the correct answer in green):**

Q1: What can be automatically analysed by Mopinion on a website?

- Scores
- Open comments
- Customer data
- All of the above

Q2: Which of the following is NOT a survey template provided by Mopinion?

- Customer experience
- Employee Engagement
- Website UX
- Charitable Survey Form

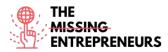

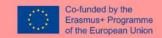

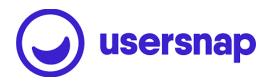

www.usersnap.com

#### **Description**

Usersnap provides visual and annotated feedback via screenshots of the current browser content to close the gap between reporting web problems and fixing them. It facilitates communication between all parties involved in the process, including the end users. Usersnap provides a feedback platform that helps software companies (SaaS) build better products and services by collecting actionable user feedback and sharing it with stakeholders.

Usersnap feedback platform provides you the right feedback collectors for:

- Customer feedback
- Quality assurance/testing with visual feedback (screen recordings and screenshots)
- Processing User Acceptance Testing or Beta testing
- Gathering feature requests
- Channelling user requests for your customer success team.

# **TOP 3 Functionalities (only free ones)**

| Title. Max 10 Words | <b>Description</b> . Max 30 Words                                                                                              |
|---------------------|----------------------------------------------------------------------------------------------------|
| Visual feedback     | Through screenshots and screen recordings, direct commenting (from both company members and end-users).                        |
| Collaboration       | Through a dedicated space to discuss user feedback with your team.                                                             |
| Feedback use cases  | Usersnap's platform offers you a range of pre-set systems and templates to gather user feedback, suggesting when to use which. |

### **Youtube Videos**

| Link                  | Title             | Author   | Description                             |
|-----------------------|-------------------|----------|-----------------------------------------|
| https://www.youtube.c | Usersnap official | Usersnap | Playlists guide you through Usersnap's  |
| om/c/Usersnap         | Youtube channel   |          | functionalities. Webinars on different  |
|                       |                   |          | functions are provided: customer        |
|                       |                   |          | feedback solutions, how to build a      |
|                       |                   |          | successful feature request flow,        |
|                       |                   |          | establish a customer feedback strategy. |
|                       |                   |          |                                         |
|                       |                   |          |                                         |
|                       |                   |          |                                         |

#### **Other Resources**

| Link   | Title | Author  | Description |  |
|--------|-------|---------|-------------|--|
| LITTIC | THE   | Additor | Description |  |

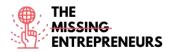

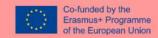

| https://usersnap.com/w<br>ebinars | Usersnap webinars | Usersnap | A series of webinars to get started with Usersnap, apply visual agile feedback process, increase customer feedback, build customer experience |
|-----------------------------------|-------------------|----------|----------------------------------------------------------------------------------------------------|
|                                   |                   |          |                                                                                                    |
|                                   |                   |          | V.                                                                                                    |

### **Competences acquired**

#productvalidation #marketanalytics #dataanalytics

# **Usability level (difficulty level)**

Advanced

# **Practice your skills:**

You are setting up your new bakery website and need to collect feedback from users. Using usersnap, create feature requests:

- Set up a feature request widget with a template project
- Add a *send a suggestion* button to your website, for users to easily submit requests
- Add your own labels to feedback received, in order to categorise it

# **Quizz (Write the correct answer in green):**

Q1: Which of the following browsers is NOT supported by Usersnap?

- Safari
- Internet Explorer
- Edge
- Firefox

Q2: On Usersnap feedback list dashboard you can:

- Assign team members
- Label feedback by themes
- Reply to customers
- All of the above

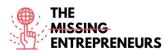

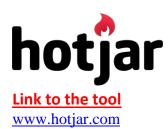

# **Description**

Hotjar is a tool that reveals the online behaviour and voice of your users. By combining both Analysis and Feedback tools, Hotjar gives you the 'big picture' of how to improve your site's user experience and performance/conversion rates, allowing you to improve your digital marketing strategy.

With Hotjar you can follow and build on user behaviour and experience: clicks, taps, scrolls, mouse movements.

In addition, you can use heat maps to understand the hot and cold spots on your site, which will allow you to place the messages you want to communicate in the right place, according to their priority, so that you can "guide" them.

# **TOP 3 Functionalities (only free ones)**

| Title. Max 10 Words                                                                    | <b>Description</b> . Max 30 Words                             |  |
|----------------------------------------------------------------------------------------|---------------------------------------------------------------|--|
| Visitor clickmaps "Heatmaps" To let you see exactly what your visitors are clicking of |                                                               |  |
| Visitor recordings                                                                     | To let you discover exactly what visitors do on your website, |  |
|                                                                                        | including mouse movements and how far they scroll.            |  |
| Funnel analytics                                                                       | Helps you understand exactly how well your checkout or        |  |
|                                                                                        | signup flows are performing.                                  |  |

### **Youtube Videos**

| Link                  | Title                   | Author           | Description                                |
|-----------------------|-------------------------|------------------|--------------------------------------------|
| https://www.youtube.c | Hotjar official Youtube | Hotjar           | It is an introduction video to Hotjar,     |
| om/c/HotjarInsights   | channel                 |                  | providing highlights, recordings, Q&A      |
|                       |                         |                  | sessions with entrepreneurs that use       |
|                       |                         |                  | Hotjar; practical <i>how to</i> videos for |
|                       |                         |                  | heatmaps creations, snapshots and          |
|                       |                         |                  | screenshots among the others               |
| https://www.youtube.c | Improving my site's     | Maddy Beard      | This video presents how an                 |
| om/watch?v=RTv303p0   | performance with        |                  | entrepreneur redesigned her site to        |
| H-                    | HotJar                  |                  | achieve certain goals, and how Hotjar      |
| I&ab_channel=MaddyBe  |                         |                  | helped her pinpoint issues and then        |
| ard                   |                         |                  | evaluate the success of the redesign       |
| https://www.youtube.c | HotJar Tutorial for     | Pierluigi Giglio | It is a tutorial on Hotjar's basics:       |
| om/watch?v=7cU6QQbk   | Beginners: From 0 to    |                  | website overview, Sign up and Login,       |
| 9M8&ab_channel=Pierl  | Hero 2022               |                  | Synching a website, plugins, Dashboard     |
| uigiGiglio            |                         |                  | overview, feedback widgets, heatmaps,      |
|                       |                         |                  | survey creation, team activity, account    |
|                       |                         |                  | settings and preferences.                  |

# **Other Resources**

| Link Title | Author | Description |
|------------|--------|-------------|
|------------|--------|-------------|

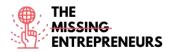

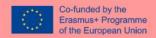

| https://www.hotjar.com   |               | Hotjar | Guides provided by Hotjar that support |
|--------------------------|---------------|--------|----------------------------------------|
| /guides/;                | How to guides |        | you in heatmaps, screenshots creation  |
| https://help.hotjar.com/ |               |        | and use.                               |
| hc/en-                   |               |        | and aser                               |
| us/articles/3600007998   |               |        |                                        |
| 13-Introduction-to-      |               |        |                                        |
| Hotjar-Demo              |               |        |                                        |

# **Competences acquired**

#marketanalytics #dataanalytics #productvalidation

# **Usability level (difficulty level)**

Advanced

# **Practice your skills:**

You want to understand more about your typical user behaviour on your vintage shop website. Using Hotjar:

- Add the website domain to the site dashboard and set the tracking code
- Crate a heatmap for the website homepage
- Set up recordings for click & scroll sessions

# Quizz (Write the correct answer in green):

Q1: Which of these is a type of Hotjar on-site surveys?

- Popoff
- Popover
- External link
- Display

Q2: Which of the following is NOT a type of Hotjar's heatmap?

- Click map
- Scroll map
- Move map
- Data map

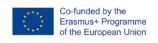

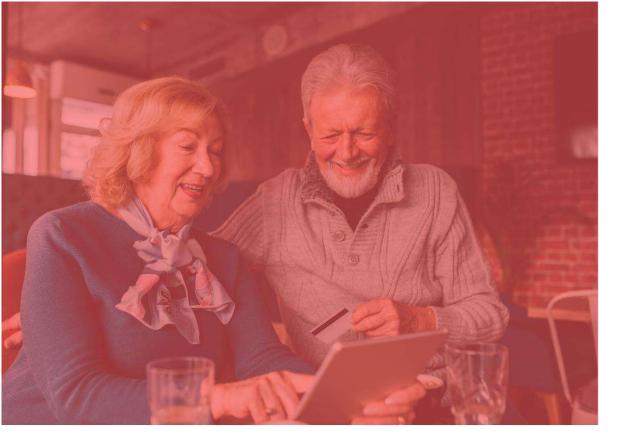

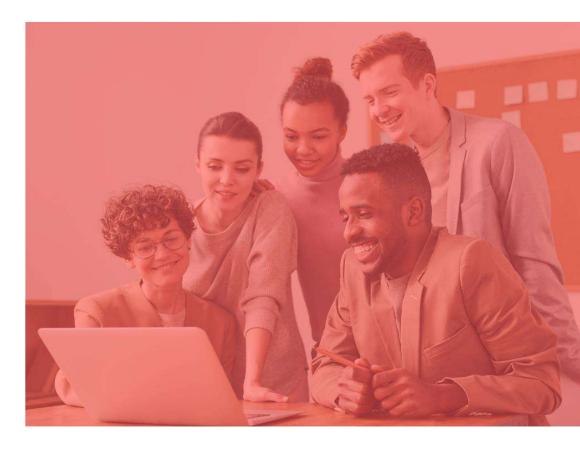

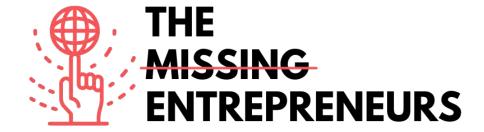

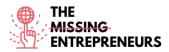

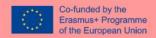

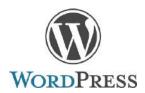

www.wordpress.com

#### **Description**

WordPress is open-source software allowing to create a website, blog, or app. It has a large catalog of plugin and themes. WordPress was originally created as a blog-publishing system, but has evolved to support other web content types including more traditional mailing lists and forums, media galleries, membership sites, learning management systems and online stores. WordPress is used by 41.4% of the top 10 million websites as of May 2021.

# **TOP 3 Functionalities (only free ones)**

| Title. Max 10 Words         | Description . Max 30 Words                                                                                                    |
|-----------------------------|----------------------------------------------------------------------------------------------------|
| Create and publish webpages | It stores content and enables a user to create and publish webpages, requiring nothing beyond a domain and a hosting service                                                                           |
| Plugins                     | WordPress' plugin architecture allows users to extend the features and functionality of a website. 58,463 plugins are available, with custom functions and features to tailor sites to specific needs. |
| Widgets                     | WordPress Widgets add content and features to your Sidebars.                                                                                                    |

#### **Youtube Videos**

| Link                                            | Title                                                                       | Author               | Description                                                                                                    |
|-------------------------------------------------|-----------------------------------------------------------------------------|----------------------|----------------------------------------------------------------------------------------------------|
| https://www.youtube.com<br>/watch?v=twGLN4lug-l | Getting started on<br>WordPress.com                                         | Automattic           | In this video, the wordpress Engineer Kate gives you an overview of the WordPress.com dashboard. You'll learn everything you need to know to launch your website on WordPress.com. |
| https://www.youtube.com<br>/watch?v=EXKwAk0j3k8 | WordPress Tutorial For<br>Beginners - Step by Step                          | Website So<br>Simple | It is a WordPress tutorial for beginners step-<br>by-step. Make a website with WordPress in<br>under 1 hour!                                                                       |
| https://www.youtube.com<br>/watch?v=yOfAuOb68Hc | WordPress Tutorial: How<br>to Change Your Website<br>Theme on WordPress.com | Automattic           | Find out how to change your WordPress.com theme. Our step-by-step video will walk you through it and share important tips.                                                         |

#### **Other Resources**

| Link                              | Title Author [ |           | Description                         |
|-----------------------------------|----------------|-----------|-------------------------------------|
| https://wordpress.com/ Need Help? |                | Wordpress | Wordpress support and documentation |
| support/                          |                |           |                                     |

# **Competences acquired** (check the list of skills done by AMARIS)

#cms #web #websitebuilder #marketing #contentcreation

# **Difficulty level**

Intermediate

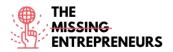

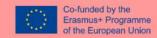

# **Practice your skills**

Start creating a website with wordpress.com (you can migrate to another hosting later):

- Choose a Theme
- Install some plugins
- Modify the home page and the menu

# **Quizz (Write the correct answer in green):**

Q1: How many websites are using Wordpress (among the top 10 million websites)?

- +4%
- +6%
- +40%
- +60%

Q2: What is Wordpress useful for?

- Creating a website
- Creating a complex videogame
- Creating an app
- Detect cyber attacks

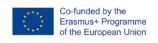

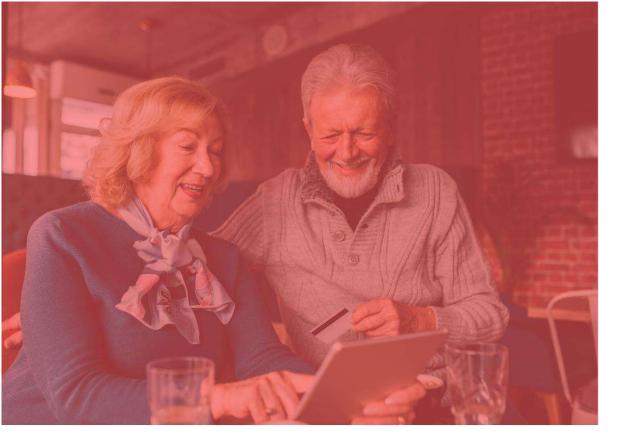

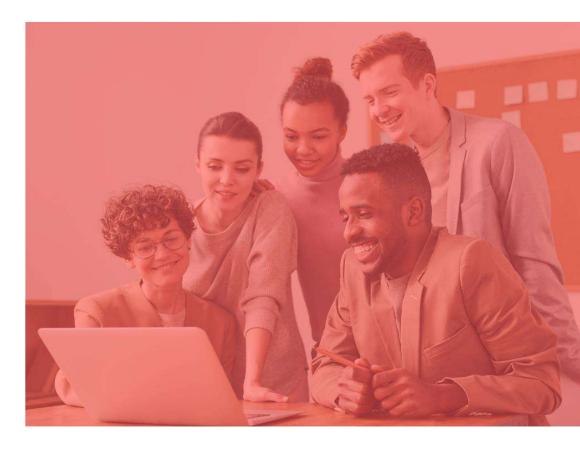

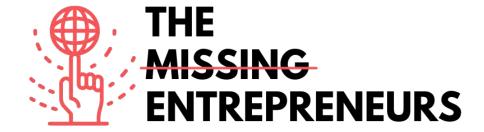

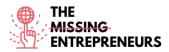

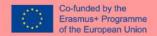

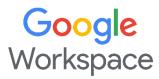

https://workspace.google.com/

#### **Description**

Google Workspace is a collaboration platform designed to help businesses of all sizes create custom business emails, record meetings, and reserve conference rooms. Key features of the platform include noise cancellation, in-domain live streaming, attendance tracking, compliance management, team messaging, voice/video conferencing, shared calendars, and more. It also lets administrators edit and share documents, spreadsheets, and slides across teams in real-time. Google Workspace consists of:

- Gmail, Contacts, Calendar, Meet and Chat for communication;
- Currents for employee engagement;
- Drive for storage; and
- the Google Docs suite for content creation.

# **TOP 3 Functionalities (only free ones)**

| Title. Max 10 Words | <b>Description</b> . Max 30 Words                                                                    |  |  |
|---------------------|----------------------------------------------------------------------------------------------------|--|--|
| Gmail               | Consists of Webmail: emails management, customization business emails, classification by categories. |  |  |
| Google Calendar     | Serves to schedule meetings, share calendars, better organize and manage time.                       |  |  |
| Google Drive        | Is Limited cloud storage for file sharing and shared editing.                                        |  |  |

#### **Youtube Videos**

|   | Link               | Title                              | Author    | Description                                       |
|---|--------------------|------------------------------------|-----------|---------------------------------------------------|
| ſ | https://www.youtu  | Google Workspace channel           | Google    | Welcome to the Google Workspace YouTube           |
|   | be.com/c/googlewo  |                                    | Workspace | Channel, where you'll find quality informational  |
|   | rkspace/video      |                                    |           | and educational videos to help elevate and        |
| ľ |                    |                                    |           | improve your business, classroom and teams.       |
|   |                    |                                    |           | Explore how to use Google Workspace's products    |
|   |                    |                                    |           | such as Gmail, Docs, Sheets, Slides, Drive, and   |
|   |                    |                                    |           | many more. Learn how to customize, integrate, or  |
|   |                    |                                    |           | extend these products with our developer tools.   |
| I | https://www.youtu  | Google Workspace Tutorial for      | Stewart   | This video shows how to use Google Workspace      |
|   | be.com/watch?v=jZj | Beginners   Introduction &         | Gauld     | and share how your small business can get started |
|   | J54ehgrM           | Getting Started for Small Business |           | and make the most of Google Workspace in 2021.    |
|   |                    | [2021]                             |           |                                                   |

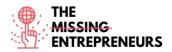

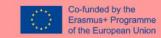

# **Other Resources**

| Link                    | Title              | Author | Description                         |  |
|-------------------------|--------------------|--------|-------------------------------------|--|
| https://workspace.googl | Explore the Google | Google | It includes official guidelines and |  |
| e.com/intl/en_uk/traini | Workspace Learning |        | tutorials.                          |  |
| ng/                     | Centre             |        |                                     |  |

# **Competences acquired** (check the list of skills done by AMARIS)

#productivity #organisation

# **Difficulty level**

Basic

# **Practice your skills**

Create a Google account then:

- try sending an email with Gmail
  - create a file with Drive
  - plan an event on Calendar

# **Quizz (Write the correct answer in green):**

Q1: Which tools are NOT part of Google Workspace?

- Gmail
- Meet
- Teams
- Calendar

Q2: Which actions can be performed through Google Workspace?

- Record meetings
- Share calendars and files
- Customization of business emails
- All above

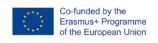

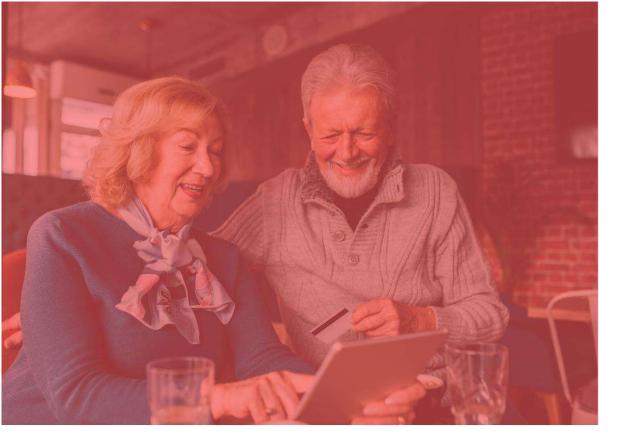

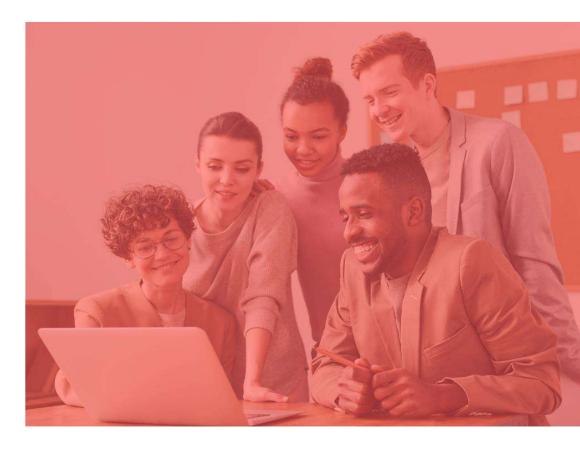

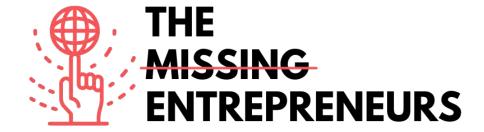

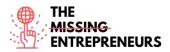

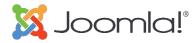

https://www.joomla.org/

# **Description**

Joomla is a user-friendly way for people all over the world to build anything from basic websites to advanced web applications. It is a free and open-source content management system (CMS) mainly used for publishing web content.

It is built on a model—view—controller web application framework that can be used independently of the CMS that allows to build powerful online applications, from a simple corporate website to a complex e-commerce website.

# **TOP 3 Functionalities (only free ones)**

| Title. Max 10 Words | <b>Description</b> . Max 30 Words                            |  |  |
|---------------------|--------------------------------------------------------------|--|--|
| Flexible system     | Easy to extend and customize. Grows organically as the needs |  |  |
|                     | evolve.                                                      |  |  |
| Multilingual        | Offering over 70 languages.                                  |  |  |
| Security            | Security conscious development with an excellent track       |  |  |
|                     | record.                                                      |  |  |

# **Youtube Videos**

| Link                             | Title                                   | Author | Description              |
|----------------------------------|-----------------------------------------|--------|--------------------------|
| https://www.youtube.com/watch?v= | What is Joomla? Learn about the Joomla! | Joomla | It is a video of product |
| Qjnc0H8utks                      | Application                             |        | presentation (animated   |
|                                  |                                         |        | graphics).               |

# **Other Resources**

| Link                                        | Title            | Author | Description                                                                                                    |
|---------------------------------------------|------------------|--------|----------------------------------------------------------------------------------------------------|
| http://www.joomla.org/about-joomla.html     | About Joomla     | Joomla | This article is an introduction to Joomla describing what Joomla is, how can Joomla help web agencies and developers, first steps to get started. |
| https://docs.joomla.org/Tutorials:Beginners | Joomla Tutorials | Joomla | Tutorials for beginners: getting started with<br>Templates, Categories, Articles, Menus and<br>Modules.                                           |

# **Competences acquired** (check the list of skills done by AMARIS)

#cms #web #websitebuilder #marketing #contentcreation

# **Difficulty level**

Intermediate

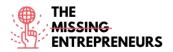

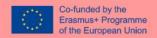

# **Practice your skills**

Start creating a website to promote a business:

- Basic home page
- Contact form

# **Quizz (Write the correct answer in green):**

Q1: What can you build with Joomla?

- Simple videogames
- Corporate websites and blogs
- 3D models
- Livestream platforms

Q2: Which features are included in Joomla?

- Joomla4Cooking, Joomla4SocialMedia and Joomla4Sports
- Joomla4Emails, Joomla4Workflows and Joomla4Design
- Joomla4 SocialMedia, Joomla4Music and Joomla4Emails
- Joomla4Engineering, Joomla4Development and Joomla4Accessibility

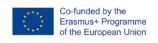

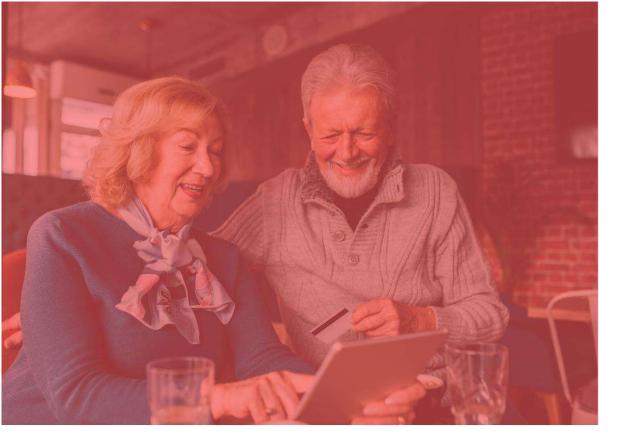

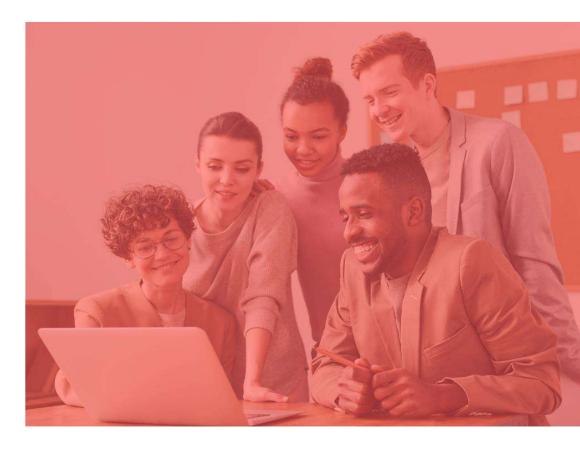

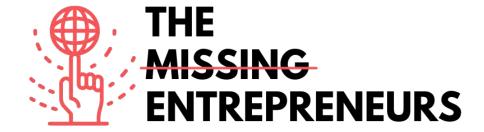

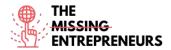

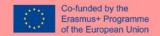

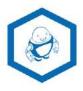

www.namerobot.com

# **Description**

NameRobot is the do-it-yourself way to find a new name. You can find a name quickly and easily, whether it is for a company, a product, or another project. NameRobot's company name generator is powerful naming tool that helps finding and checking creative name ideas for business or brand. It is based on sophisticated grammatical rules for accurate and individual results. It is very easy to use - it requires to enter few related words, and several name suggestions are presented.

# **TOP 3 Functionalities (only free ones)**

| Title. Max 10 Words     | <b>Description</b> . Max 30 Words            |  |  |
|-------------------------|----------------------------------------------|--|--|
| Business Name Generator | Generate business names from related words   |  |  |
| Check Availability      | Check availability for app name, domain name |  |  |
| Word Merger Generator   | Merge words into a name                      |  |  |

# **Youtube Videos**

| Link                                                     | Title                                                             | Author    | Description                                                                   |
|----------------------------------------------------------|-------------------------------------------------------------------|-----------|-------------------------------------------------------------------------------|
| https://www.youtube.c<br>om/watch?v=MLcHlOaP<br>DRM&t=9s | How to find new names for products and companies - NameRobot      | NameRobot | Discover NameRobot with a product overview animated infographic.              |
| https://youtu.be/-<br>cuvo1Yopdk                         | Naming new things: find<br>new company names and<br>product names | NameRobot | This video is an introduction and shows how to work with the name generators. |

#### **Other Resources**

| Link                                  | Title       | Author    | Description                                                                                                    |
|---------------------------------------|-------------|-----------|----------------------------------------------------------------------------------------------------|
| https://www.namerobo<br>t.com/toolbox | Toolbox     | NameRobot | It offers over 150 name generators and practical tools to work on<br>the perfect name. It allows to quickly find generators that will find |
|                                       |             |           | names according to your ideas.                                                                                                    |
| https://www.namero                    | Namefruits  | NameRobot | It's clever Name Assistant takes care of the complete naming                                                                               |
| bot.com/Namefruits                    |             |           | process for a business idea, collecting suitable words or finding                                                                          |
|                                       |             |           | and checking name ideas, only by answering simple questions.                                                                               |
| https://www.namero                    | FlyingNames | NameRobot | A fast, creative, and professional tool that helps users developing                                                                        |
| bot.com/FlyingNames                   |             |           | unique, tested name suggestions for them.                                                                                                  |
| https://www.namero                    | NameScore   | NameRobot | Useful to find out with a single click whether a name idea is                                                                              |
| bot.com/NameScore                     |             |           | suitable for professional use. After entering the chosen company,                                                                          |
|                                       |             |           | brand or product name, NameScore checks the name idea for                                                                                  |
|                                       |             |           | effect, usability and possible pitfalls. The user receives his/her                                                                         |
|                                       |             |           | NameReport in just a few minutes.                                                                                                    |
| https://www.namero                    | FunTools    | NameRobot | It is a fun names generator. It can reveal unsuspected names for                                                                           |
| bot.com/FunTools                      |             |           | all kinds of things: user's vegetarian, jewelry designer or hacker                                                                         |
|                                       |             |           | name and so much more. Find fun player and casual names or just                                                                            |
|                                       |             |           | original nicknames for friends.                                                                                                    |

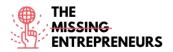

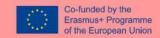

# **Competences acquired** (check the list of skills done by AMARIS)

#creativity #communication #contentcreation #marketresearch #brandmarketing

# **Difficulty level**

Basic

#### **Practice your skills**

Choose a business sector you are familiar with and try to create a brand name Using NameRobot:

- find some keywords
- generate brand names
- choose the best fit taking into account it's availability (domain name, social networks, app name, trademark, etc.) Use NameRobot but also search engines.

# **Quizz (Write the correct answer in green):**

Q1: What can you do with NameRobot

- Design a robot and give it a name
- Find a name for a business and check a name availability
- Teach and learn about cooking robots
- Create a company name and design its logo

Q2: What does NameRobot help you check

- Check social networks names availability
- Check domain name availability and check search engine results
- Check car names availability
- Check the results of soccer matches

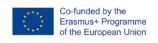

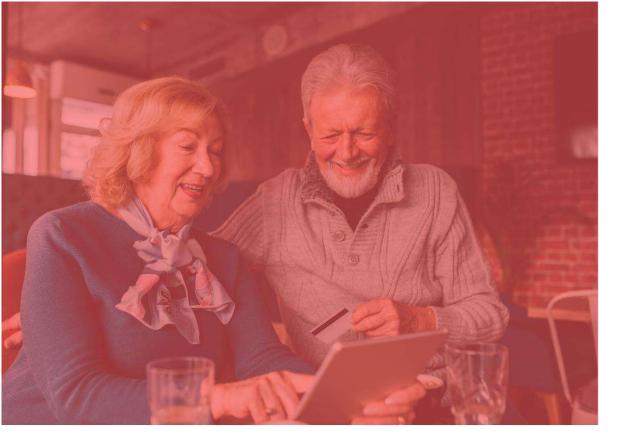

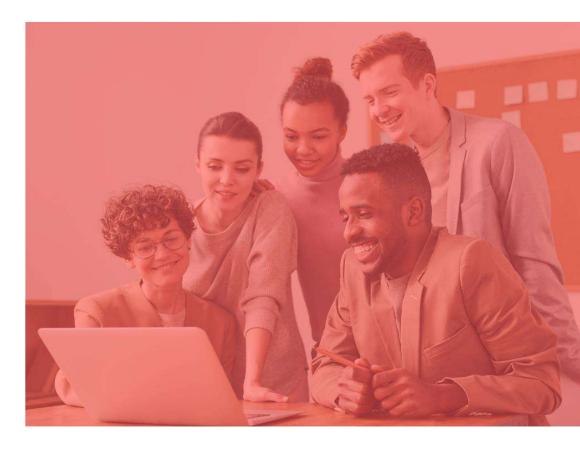

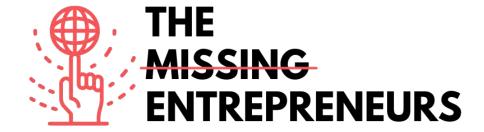

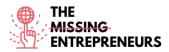

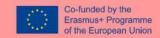

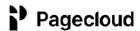

www.pagecloud.com

# **Description**

Pagecloud enables to build a successful website. To get online fast, Page Cloud offers world-class, professional templates and unlimited drag-and-drop customization, and what is more, no code required. For more advanced websites, Page Cloud has unmatched design features, intuitive shortcuts, and the unique ability to customize the source code. All sites feature industry-leading SEO, faster loading times, and hundreds of features that will help convert leads, sell online, track performance, and more.

# **TOP 3 Functionalities (only free ones)**

| Title. Max 10 Words | <b>Description</b> . Max 30 Words                                                                                                    |
|---------------------|----------------------------------------------------------------------------------------------------|
| Effortless assembly | Give the website the best starting point with a beautiful, fully customizable template.                                                 |
| Blogging            | It includes multi-user blogging tool which makes it easy to write and share search optimized articles online.                           |
| Marketing & SEO     | It supports the website optimization for searching, integrating marketing tools, and capturing audience with easily customizable forms. |

#### **Youtube Videos**

| Link                    | Title                 | Author    | Description                                            |
|-------------------------|-----------------------|-----------|--------------------------------------------------------|
| https://www.youtube.com | Building From a Blank | PageCloud | This video is a detailed tutorial showing how to build |
| /watch?v=AuDODfEvk28    | Page with Page Cloud  |           | a PageCloud website from scratch.                      |
| https://www.youtube.com | Page Cloud Basics +   | PageCloud | This video is a detailed tutorial explaining how to    |
| /watch?v=zEUY0hlBhAk    | Building from a Theme |           | build a PageCloud website from a Theme.                |

#### **Other Resources**

| Link                        | Title      | Author    | Description                                                                                                    |
|-----------------------------|------------|-----------|----------------------------------------------------------------------------------------------------|
| https://answers.pagecloud.c | Learning   | PageCloud | This article provides tutorials and documentation on                                                                                                    |
| om/help/learning-pagecloud  |            |           | PageClaud.                                                                                                    |
| https://pros.pagecloud.com/ | Hire a Pro | PageCloud | Whether you're looking for a brand new website or just a few updates, Pagecloud Pros can help you complete your project by hiring a professional to support you. Pros can be filtered by services, location, and price to ensure your project is done to your specifications and within budget. |

# **Competences acquired** (check the list of skills done by AMARIS)

#cms #web #websitebuilder #marketing #contentcreation

# **Difficulty level**

Intermediate

# **Practice your skills**

Start creating a website to promote a business:

- Choose a template

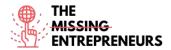

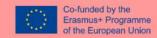

- Adapt it to your business

# **Quizz (Write the correct answer in green):**

Q1: What skills are required to use PageCloud?

- Web design
- Coding
- Basic computer skills
- Advanced computer skills

Q2: What features does PageCloud presents?

- Front-end design through HTML or JavaScript
- Customize templates and expand the site
- Hire a QA developer to check your progress
- Create an online livestream platform

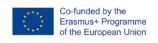

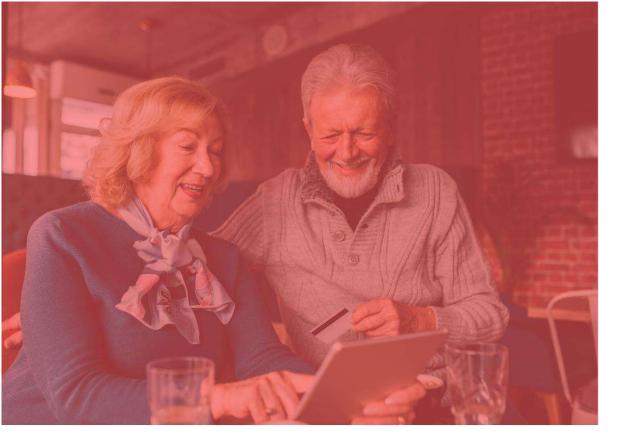

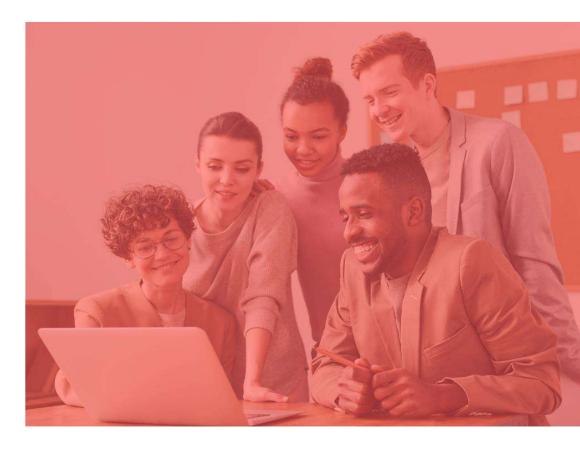

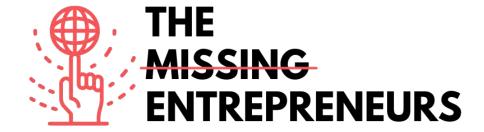

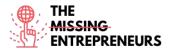

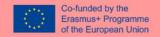

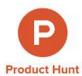

www.producthunt.com

# **Description**

Product Hunt is a community where entrepreneurs and creators share products, and then other users check them out and rate the best ones. The site includes a comment and voting system. The products with the most votes rise to the top of each day's list. If the product is launched successfully on Product Hunt, it can get thousands of subscribers and customers. The site also includes a daily email list for top tech products, as well as games and books.

# **TOP 3 Functionalities (only free ones)**

| Title. Max 10 Words         | <b>Description</b> . Max 30 Words                          |  |
|-----------------------------|------------------------------------------------------------|--|
| Find new products           | Browse existing or upcoming products                       |  |
| Exchange with the community | Discuss, connect, participate to tech events               |  |
| Showcase new products       | Submit your products or products you like and get feedback |  |

# **Youtube Videos**

| Link                    | Title                      | Author      | Description                                     |
|-------------------------|----------------------------|-------------|-------------------------------------------------|
| https://www.youtube.com | Meet Product Hunt          | GV          | We sat down with Product Hunt creator Ryan      |
| /watch?v=CZeWkmDwvP4    |                            |             | Hoover to hear more about the app and his       |
|                         |                            |             | overall vision.                                 |
| https://www.youtube.com | How To Launch Your Product | Jamil Velji | The ULTIMATE guide to launch your product on    |
| /watch?v=lp536Z-s3tE    | on Product Hunt Like A Pro |             | Product Hunt for MAXIMUM effectiveness! It      |
|                         |                            |             | explains the strategy but doesn't show the      |
|                         |                            |             | platform.                                       |
| https://www.youtube.com | Product Hunt Launch        | Digital     | How do you launch your new product in tech?     |
| /watch?v=15cHoYhyOAg    | Strategy: Get your product | Marketing   | Interview/podcast with Andy Cabasso. His        |
|                         | to #1 on Product Hunt with | Radio       | current startup went to number 1 for his launch |
|                         | Andy Cabasso from Postaga  |             | day and number 2 for his launch week on         |
|                         |                            |             | Product Hunt.                                   |

# **Other Resources**

| Link                    | Title             | Author       | Description                                             |
|-------------------------|-------------------|--------------|---------------------------------------------------------|
| https://blog.producthun | Product Hunt Blog | Product Hunt | Tutorials, tips and news about Product Hunt.            |
| t.com/                  |                   |              |                                                         |
| https://www.producthu   | Product Hunt Pro  | Product Hunt | Welcome to Product Hunt, a place to discover, share and |
| nt.com/protips          | Tips              |              | geek out about new products and technology. Before      |
|                         |                   |              | hunting a product, take a peek at these rules of thumb. |

# **Competences acquired** (check the list of skills done by AMARIS)

#communication #marketresearch #brandmarketing

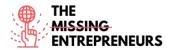

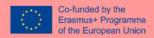

# **Difficulty level**

Basic

# **Practice your skills**

Create an account on Product Hunt and find 3 products you would like to try. Leave a review on the product you liked the most.

# Quizz (Write the correct answer in green):

Q1: What can you do with Product Hunt

- Buy cat hunting products
- Hire a professional salesperson
- Buy NFTs
- Study a market

Q2: What kind of products are visible on the platform

- Fireworks
- Pets
- Hardware products, books and podcasts
- Sports equipment

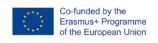

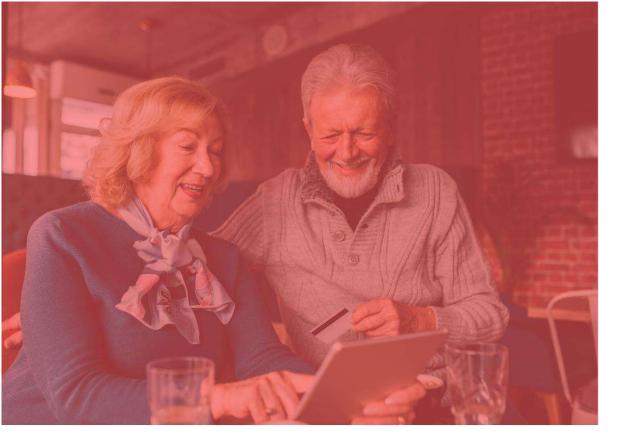

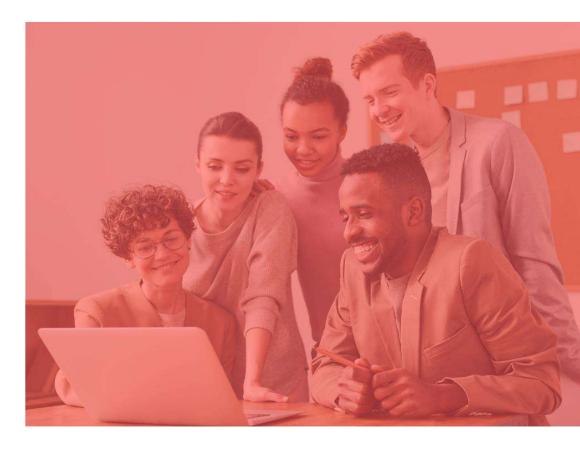

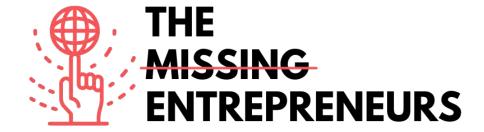

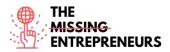

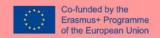

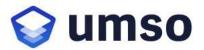

www.umso.com

#### **Description**

UMSO is a unique website builder that allows to design and publish a beautiful website in no time. To create a new website, you will be asked what kind of product you are building, as well as your design and content preferences. The generator algorithm will then create an initial website which can be further edited. Once you are satisfied with the website, it can be published with a single click. It is ideal for SaaS businesses, mobile apps and other digital businesses looking for high quality websites and landing pages.

# **TOP 3 Functionalities (only free ones)**

| Title. Max 10 Words | <b>Description</b> . Max 30 Words                                                                         |
|---------------------|----------------------------------------------------------------------------------------------------|
| Powerful Hosting    | Includes fast and reliable hosting for all UMSO websites.                                                 |
| Multiple Pages      | It is possible to add multiple sub-pages to the website. They will share the same design.                 |
| Email Capture       | It collects email addresses directly with UMSO Email Lists or integrate with a 3rd-party like Mail Chimp. |

# **Youtube Videos**

| Link                                            | Title                                                | Author    | Description                                                                                                    |
|-------------------------------------------------|------------------------------------------------------|-----------|----------------------------------------------------------------------------------------------------|
| https://www.youtube.com/watch?v=MIJW3MvvkLA     | Landen website builder                               | UMSO      | This video is a product quick overview.                                                                                                   |
| https://youtu.be/W-<br>_QLj8eFcs                | The Website Builder for<br>Startups                  | UMSO      | This video provides a product overview focused for startups.                                                                              |
| https://www.youtube.com<br>/watch?v=hKHqJ066fek | Create a stunning website in record time with Landen | FreeBlaze | Discover the fastest way to create the landing page of your project / startup! [French video with English subtitles generated available]. |

# **Other Resources**

| Link                    | Title           | Author | Description                                                |
|-------------------------|-----------------|--------|------------------------------------------------------------|
| https://www.umso.com/a  | Analytics       | UMSO   | This article provides with insights while collecting the   |
| <u>nalytics</u>         |                 |        | least amount of data necessary.                            |
| https://www.umso.com/c  | Forms           | UMSO   | This article is review of the dashboard or forward it via  |
| <u>ustom-forms</u>      |                 |        | email or Webhooks.                                         |
| https://www.umso.com/c  | Cookie solution | UMSO   | This article explains how to set up a built-in cookie      |
| ookie-consent-solution  |                 |        | consent system                                             |
| https://www.umso.com/fe | Blogs           | UMSO   | It explains how to add a blog to the user's website with a |
| atures/blog             |                 |        | few clicks and start publishing right away                 |
| https://www.umso.com/m  | Multilingual    | UMSO   | This post presents how to translate the user's website     |
| ultilingual-websites    | sites           |        | into multiple languages in order to reach a larger         |
|                         |                 |        | audience                                                   |

# **Competences acquired** (check the list of skills done by AMARIS)

#cms #web #websitebuilder #marketing #contentcreation

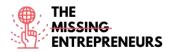

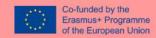

## **Difficulty level**

Intermediate

## **Practice your skills**

Start creating a website to promote a business:

- Basic home page
- Contact form

## **Quizz (Write the correct answer in green):**

Q1: What can you do with UMSO?

- Help reverse climate change
- Build a website
- Learn coding
- Build a mobile app

Q2: Which features are included in UMSO?

- Livestream
- Multilingual sites
- Website dissemination
- Cinema

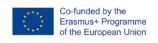

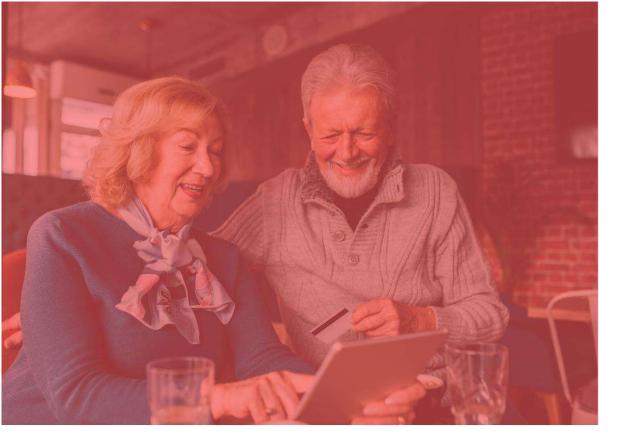

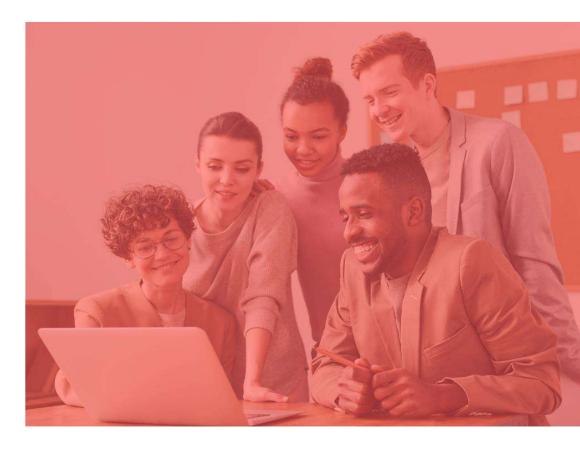

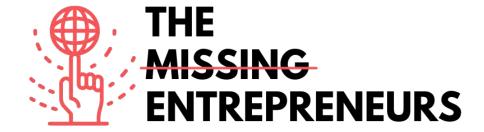

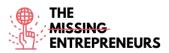

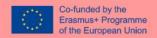

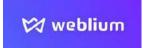

www.weblium.com

#### **Description**

Weblium is an easy tool that allows you to create a modern landing page in a very short time, without any coding or designing knowledge and for free. You can use it to promote your business and create online stores, portfolios or CV websites. It allows to edit just one layout and it adapts to any device and screen size automatically. The built-in AI Design Supervisor will keep a seamless design regardless of the changes that are made. There are 200+ ready-made blocks & templates and design schemes that can be changed in one click.

## **TOP 3 Functionalities (only free ones)**

| Title. Max 10 Words     | Description . Max 30 Words                                                 |
|-------------------------|----------------------------------------------------------------------------|
| Smart design supervisor | Help you keep an elegant design thanks to Artificial Intelligence          |
| Guides                  | Tutorials for different types of websites                                  |
| Templates               | The users can choose out of 300+ Weblium Templates, then start editing and |
|                         | filling with their own content                                             |

#### **Youtube Videos**

| Link                    | Title                   | Author  | Description                         |
|-------------------------|-------------------------|---------|-------------------------------------|
| https://www.youtube.com | Website pages   Weblium | Weblium | This video is a tutorial on Weblium |
| /watch?v=88Obf4JU -Y    | website builder         |         | website builder.                    |

#### **Other Resources**

| Link                          | Title                               | Author  | Description                 |
|-------------------------------|-------------------------------------|---------|-----------------------------|
| https://weblium.com/templates | Hi-Fi Templates for Easy Web Design | Weblium | 300+ ready-to-use templates |

#### **Competences acquired** (check the list of skills done by AMARIS)

#cms #web #websitebuilder #marketing #contentcreation

#### Difficulty level

Intermediate

#### **Practice your skills**

Start creating a website to promote a business:

- Basic home page
- Contact form

#### Quizz (Write the correct answer in green):

Q1: What skills are required to use Weblium?

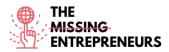

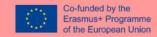

- Web design
- Coding
- Basic computer skills
- Advanced computer skills

## Q2: What resources can be used with Weblium?

- 300+ ready to use platforms
- AI dissemination supervisor
- Unlimited Storage
- Free domain for 5 years

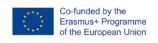

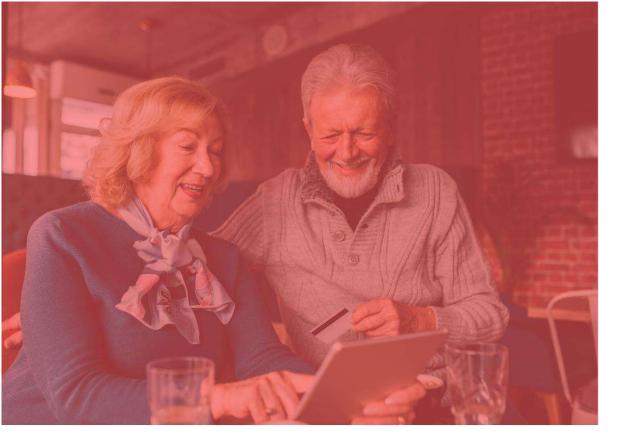

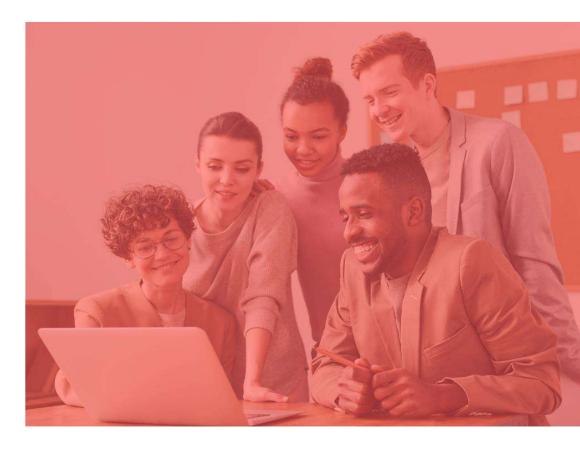

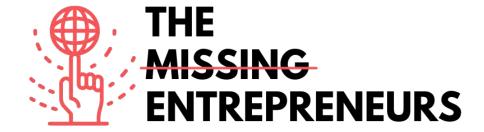

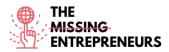

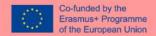

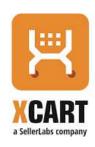

www.x-cart.com

#### **Description**

X-Cart is a leading shopping cart e-commerce software. More than 35,000 online stores around the world use and rely on X-Cart as their e-commerce platform of choice. Their self-hosted e-commerce software has a range of cutting-edge features that make it easy to start and run online store. Known as one of the fastest e-commerce solutions on the market, that is extremely flexible and comes packed with many features.

## **TOP 3 Functionalities (only free ones)**

| Title. Max 10 Words        | <b>Description</b> . Max 30 Words                                                                                                    |
|----------------------------|----------------------------------------------------------------------------------------------------|
| Storefront User Experience | Design Without Limitations and Constraints, Intuitive Drag and Drop Interface, Real-Time Smart Search                                        |
| Buying Journey             | 120+ Payment Processing Providers for Global Customers,<br>Effective SEO Tools, Sales and Marketing, Analytics, etc.                         |
| Security                   | 100% PCI-DSS Compatible Payment Processing, Recurring Payments & Ability to Save Credit Cards, Strong Authentication, Fraud Prevention, etc. |

## **Youtube Videos**

| Link                                            | Title                                                | Author     | Description                                                                                                    |
|-------------------------------------------------|------------------------------------------------------|------------|----------------------------------------------------------------------------------------------------|
| https://www.youtube.com                         | How to install X-Cart 5                              | X-Cart     | This tutorial explains how to install X-Cart in a few                                                                                                    |
| /watch?v=N21P9jBh2sA                            | in a few minutes                                     |            | minutes.                                                                                                    |
| https://www.youtube.com<br>/watch?v=xXT5MtGZO7Q | X-cart Beginner Video<br>Tutorials Installing X-cart | Mike White | In this first installment of the X-cart Beginner Series, we are going to learn how to install the X-cart E-commerce software from http://x-cart.com.                                                                                                    |
| https://www.youtube.com<br>/watch?v=kRdWw3QCp7c | Basic Design Changes in<br>X-Cart 5.3                | X-Cart     | Check the video tutorial to learn how easy it is to:  - upload logo and favicon  - customize design templates and edit custom CSS  - change color scheme and layout  - add banners  - manage menus  - create custom pages  - edit email notifications and Invoices. |

| Link                                                                       | Title                                                              | Author | Description                                                                                                    |
|----------------------------------------------------------------------------|--------------------------------------------------------------------|--------|----------------------------------------------------------------------------------------------------|
| https://www.x-<br>cart.com/blog/start-<br>online-store/                    | How to Start an Online Store That<br>Actually Grows [2021 Edition] | X-Cart | Follow these simple steps to get your online store up-and-running in just a few weeks, or less.                                                                                |
| https://www.x-<br>cart.com/blog/switchin<br>g-ecommerce-<br>platforms-the- | The Complete 6-Step Guide to eCommerce Replatforming               | X-Cart | To help mitigate some of the stressors of replatforming, we put together the best practices and top tips for eCommerce website migration to ensure your project goes smoothly. |

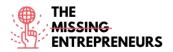

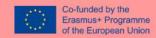

| complete-6-step- |  | <b>V</b> |
|------------------|--|----------|
| guide.html       |  |          |

#ecommerce #cms #web #websitebuilder #marketing #contentcreation

## **Difficulty level**

Intermediate

#### **Practice your skills**

Follow the following guide to create an online store: <u>How to Start an Online Store That Actually Grows</u>.

## **Quizz (Write the correct answer in green):**

Q1: Which component is not part of X-Cart?

- Addons
- Look & Feel
- Widgets
- Sales Channels

Q2: What theme can you choose for an X-Cart website?

- Hundreds of themes are available, all are free
- Hundreds of paid and free themes are available
- There is one free and a few paid themes available
- X-Cart doesn't support theming

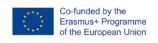

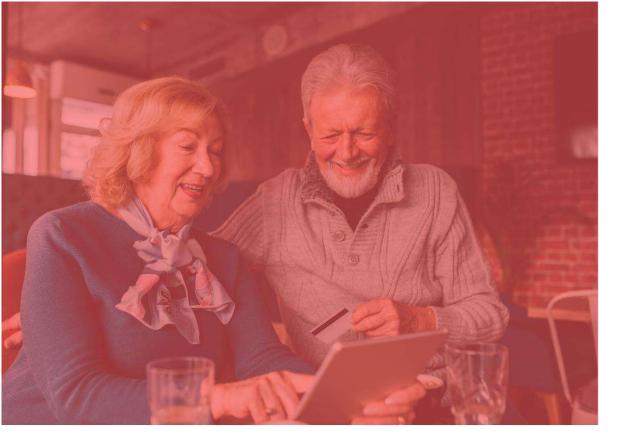

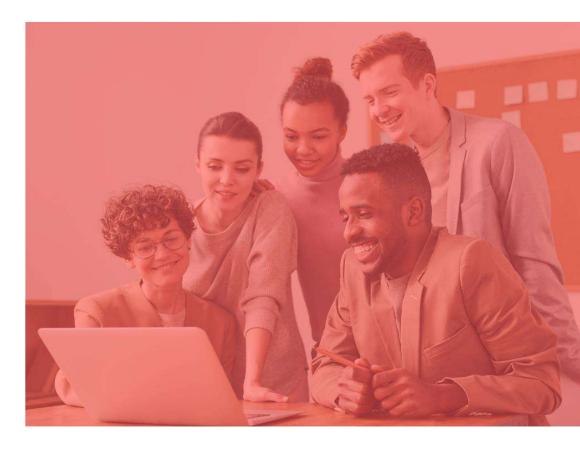

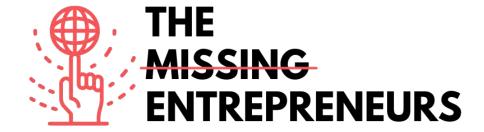

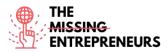

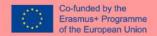

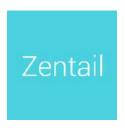

www.zentail.com

#### **Description**

Zentail is a listing automation platform for multichannel sellers looking to accelerate growth and simplify ecommerce. It accelerates multichannel commerce as the fastest and easiest way to centralize, automate and unlock grow potential. It will allow you to centrally manage listings, inventory and orders on Amazon, eBay, Walmart Marketplace, Google, Shopify, BigCommerce, Magento and more.

#### **TOP 3 Functionalities (only free ones)**

| Title. Max 10 Words   | <b>Description</b> . Max 30 Words       |
|-----------------------|-----------------------------------------|
| Multichannel Overview | One central catalogue & command centre  |
| Product Data          | SMART Types, bulk actions & cloning     |
| Repricing             | Algorithmic repricing & buy box reports |

#### **Youtube Videos**

| Link                   | Title             | Author  | Description                             |
|------------------------|-------------------|---------|-----------------------------------------|
| https://www.youtube.c  | Zentail: A Quick  | Zentail | So, you want to know what Zentail's all |
| om/watch?v= ObNpfjc5   | Platform Overview |         | about? Here's a quick video running     |
| <u>ow</u>              |                   |         | through our top features, spanning our  |
|                        |                   |         | catalog manager, inventory tools and    |
|                        |                   |         | more. Catch a peek of what a five-star  |
|                        |                   |         | ecommerce platform looks like.          |
| https://www.youtube.co | What Is Zentail?  | Zentail | This video with animated graphics       |
| m/watch?v=ZIXNpKGY     |                   |         | shows an overview of what is Zentail.   |
| <u>8sc</u>             |                   |         |                                         |

#### **Other Resources**

| I | Link                                                                                   | Title                                      | Author  | Description                                                     |
|---|----------------------------------------------------------------------------------------|--------------------------------------------|---------|-----------------------------------------------------------------|
| 1 | https://help.zentail.com/e<br>n/articles/5527108-step-<br>by-step-onboarding-<br>guide | Step by Step<br>Onboarding Guide           | Zentail | Instructions, links and guides to help you onboard onto Zentail |
|   | https://help.zentail.com/e<br>n/collections/2558592-<br>video-overviews                | Video walkthroughs of the Zentail platform | Zentail | Video walkthroughs of the Zentail platform                      |

## **Competences acquired** (check the list of skills done by AMARIS)

#ecommerce #cms #web #websitebuilder #marketing #contentcreation

#### **Difficulty level**

Advanced

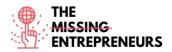

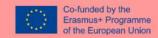

## **Practice your skills**

Choose one of the provided tutorials and create an online store.

## **Quizz (Write the correct answer in green):**

Q1: Which selling channel is not supported by Zentail?

- Amazon
- Gumroad
- Shopify
- Google

Q2: How many partners (marketplace, shipping, 3<sup>rd</sup> parties) are integrated with Zentail?

- 0, Zentail is a complete platform that doesn't need integrations
- 10+
- 50+
- 100+

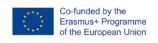

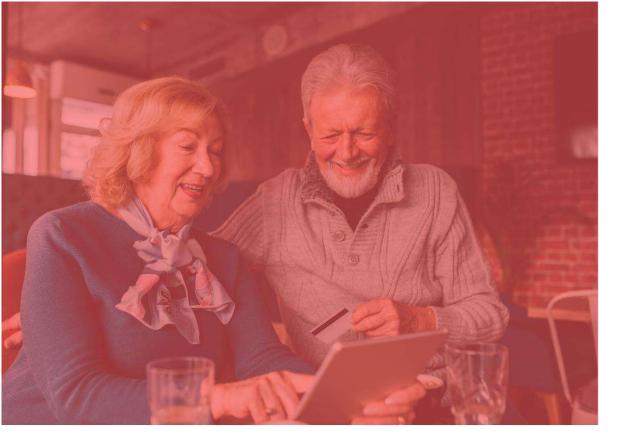

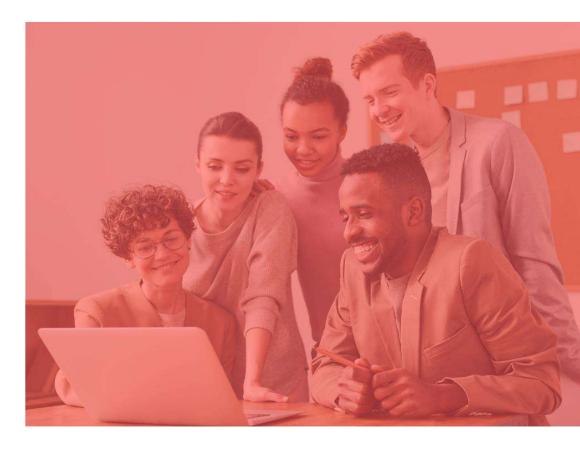

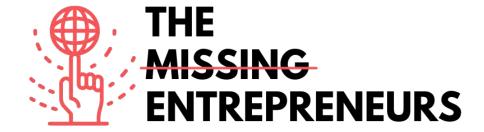

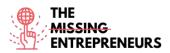

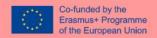

## AliExpress<sup>\*</sup>

#### **Link to the Tool:**

www.aliexpress.com

#### **Description**

AliExpress is an online retail service platform for independient sellers. It facilitates small businesses to sell their products all over the world. The focus is on low volume transactions of stocked products. It means that AliExpress simply acts as the middleman between a buyer and a seller by providing the necessary marketplace infrastructure. Affordable international delivery is available to most countries throughout the world.

#### **TOP 3 Functionalities (only free ones)**

| Title. Max 10 Words        | <b>Description.</b> Max 30 Words                                                                                                    |
|----------------------------|----------------------------------------------------------------------------------------------------|
| International capabilities | The platform contains: automatic translation to 18 languages for a localized user experience, conversion to currencies from 51 countries, support for 38 local payment channels for secure payment and transaction |
| Storefront                 | It provides customized storefronts for sellers.                                                                                                    |
| Shipping                   | It offers different shipping options.                                                                                                    |

### **Youtube Videos**

| Link                     | Title                       | Author                | Description                             |
|--------------------------|-----------------------------|-----------------------|-----------------------------------------|
| https://www.youtube.com  | How To Make Money           | Mike Vestil           | This is a step by step guide on how to  |
| /watch?v=uJxXJu1YriE     | With AliExpress in 2022     |                       | make money with AliExpress for total    |
|                          | (For Beginners)             |                       | beginners.                              |
| https://www.youtube.com/ | How to start an Aliexpress  | Shanghai Silk Road    | In this video we show you how to        |
| watch?v=1aAWabfHy1Y      | store? - step by step guide | International Trading | register a store on Aliexpress.com. You |
|                          | (2019)                      |                       | can follow the steps and in 2 days you  |
|                          | ( /                         |                       | can have your store on Aliexpress.com.  |

## **Other Resources**

| Link                                                                                                    | Title                                                                       | Author     | Description                                                                                                    |
|----------------------------------------------------------------------------------------------------|-----------------------------------------------------------------------------|------------|----------------------------------------------------------------------------------------------------|
| https://sell.aliexpress.com/pc<br>/en-sellerclub.htm                                                    | AliExpress University will help in faster landing for sellers               | AliExpress | Start Your Journey on AliExpress Today:<br>tips for starting your e-store; guidance<br>for running your e-store |
| https://www.shopify.com/blog/<br>117607173-the-definitive-<br>guide-to-dropshipping-with-<br>aliexpress | AliExpress Dropshipping: A<br>Complete Guide to Sourcing<br>From AliExpress | AliExpress | Learn dropshipping with AliExpress and how to start a dropshipping business with the tool Oberlo.               |

## **Competences acquired** (check the list of skills done by AMARIS)

#ecommerce #cms #web #websitebuilder #marketing #contentcreation

#### **Difficulty level**

Intermediate.

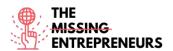

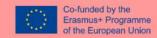

## **Practice your skills**

Choose one of the provided tutorials and sell your first product on AliExpress.

## **Quizz (Write the correct answer in green):**

Q1: What can't be sold on AliExpress?

- Car and Motorcycle Accessories
- Food and Beverages
- Consumer Electronics
- Clothing

Q2: What is the cost of selling on AliExpress?

- It's free
- 40 USD / months
- 5-8% per transaction
- 40 USD / months + 5-8% per transaction

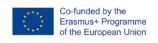

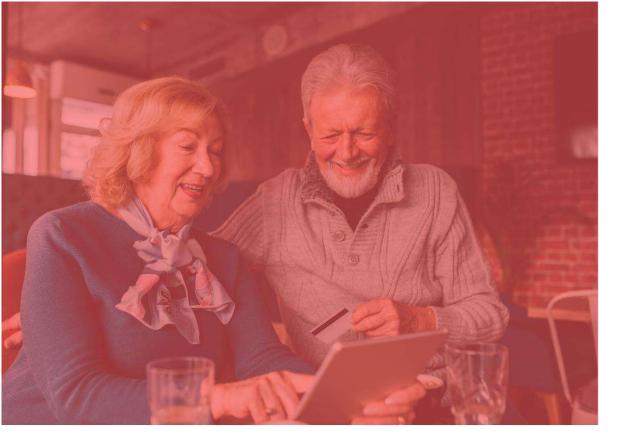

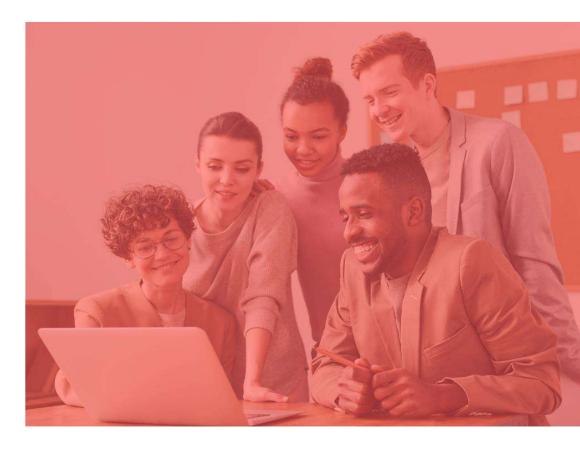

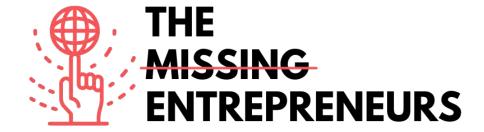

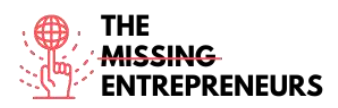

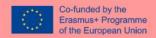

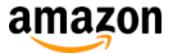

www.amazon.com

## **Description**

Amazon is a multinational technology company which focuses on e-commerce, cloud computing, digital streaming, and artificial intelligence. As an online marketplace, Amazon sells books, music, movies, housewares, electronics, toys, and many other goods, either directly or as the middleman between other retailers and customers.

#### **TOP 3 Functionalities (only free ones)**

| Title                | Description                                                                  |
|----------------------|------------------------------------------------------------------------------|
| Manage your products | You can add new products to the Amazon catalog, manage inventory with        |
|                      | feeds, spreadsheets, and reports.                                            |
| Attract customers    | You can attract shoppers with on-site advertising tools, and run promotions  |
|                      | including free shipping.                                                     |
| Shipping             | You can set personalized shipping fees for non-media products (Books, Music, |
|                      | Video, and DVD).                                                             |

#### **Youtube Videos**

| Link                                            | Title                                                    | Author         | Description                                                                             |
|-------------------------------------------------|----------------------------------------------------------|----------------|-----------------------------------------------------------------------------------------|
| https://www.youtube.com<br>/watch?v=mH1Nbw3FhGY | Ways to sell with Amazon                                 | Sell on Amazon | It explains different ways to sell your products with Amazon.                           |
| https://www.youtube.com/watch?v=zu2DRNNw0PA     | Amazon FBA For Beginners<br>2022 (Step by Step Tutorial) | Santrel Media  | In this video, you will learn how to sell on<br>Amazon with FBA (fulfillment by Amazon) |

#### **Other Resources**

| Link                                                     | Title                                                                               | Author    | Description                                                                                                    |
|----------------------------------------------------------|-------------------------------------------------------------------------------------|-----------|----------------------------------------------------------------------------------------------------|
| https://sell.amazon.com/<br>beginners-guide              | The beginner's guide to selling on<br>Amazon                                        | Amazon    | A few things to consider before you start selling on Amazon.                                                                                                    |
| https://sell.amazon.com/<br>ecommerce-business-<br>guide | Start an ecommerce business in 2021                                                 | Amazon    | Follow these steps to start your ecommerce business.                                                                                                    |
| https://sell.amazon.com/learn#brands                     | For brands: Your story in Amazon stores                                             | Amazon    | This post explains how to connect with customers, protect your brand, and hear from other brands.                                                                        |
| https://www.sellerapp.co<br>m/fbm-vs-fba.html            | Amazon FBA vs. FBM - A Complete<br>Comparison Guide to Choosing<br>Between the Two? | Sellerapp | A quick transition from a new seller to<br>an Amazon expert. Data backed<br>information and intelligent tools for<br>smarter Amazon strategies and<br>increased profits. |

#### **Competences acquired**

#ecommerce #cms #web #websitebuilder #marketing #contentcreation

#### **Difficulty level**

Intermediate.

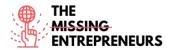

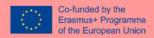

#### **Practice your skills**

Choose one of the provided tutorials and sell your first product on Amazon.

## **Quizz (Write the correct answer in green):**

Q1: What does FBA stands for?

- Fulfillment by Amazon
- Functional Business Analyst
- Federal Bureau of Amazon
- Forecast Behavior Amazon

Q2: When does Amazon FBA will work better than Amazon FBM?

- Your products are not selling at a fast pace
- You have sufficient space to store your inventory
- Your products are bulky and heavy and expensive
- You do not want to fulfill the orders yourself

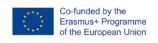

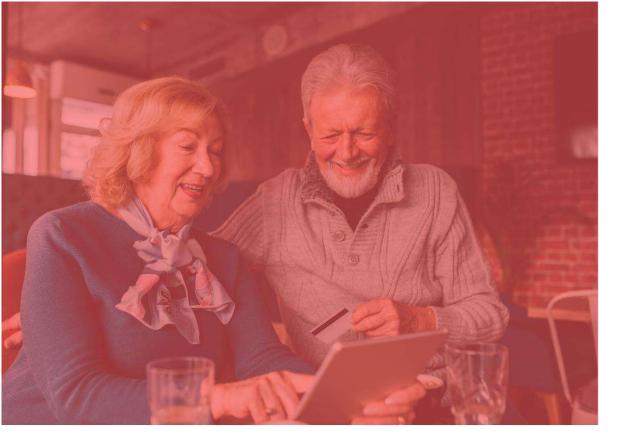

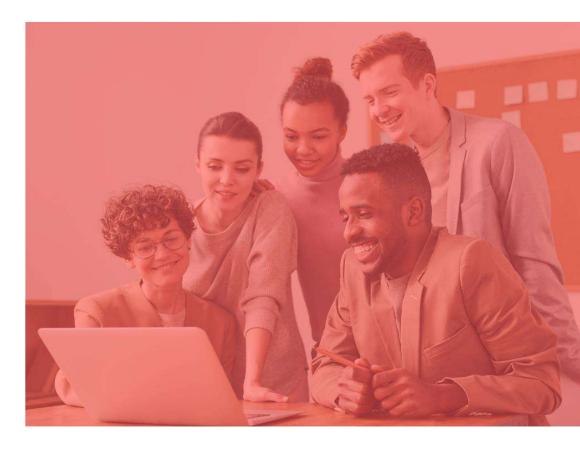

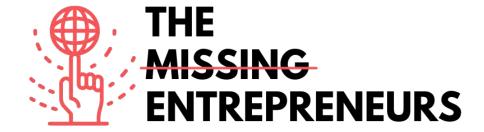

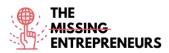

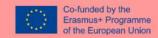

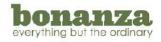

www.bonanza.com

#### **Description**

Bonanza is an online marketplace for buying and selling items in every category. This e-commerce platform helps to buy and sell items that aren't shiny, new, and mass-produced. Its aim is to remove the technical expertise needed to build a profitable online business, making the joys of entrepreneurship accessible for all.

### **TOP 3 Functionalities (only free ones)**

| Title                       | Description                                                                                                |
|-----------------------------|----------------------------------------------------------------------------------------------------|
| Cross platforms integration | Automatic eBay, Amazon, and Shopify inventory import/sync                                                  |
| Storefront                  | Zero-effort webstores (automatically built from your marketplace account), multi-item editing capabilities |
| Shipping                    | Set personalized shipping fees for non-media products (Books, Music, Video, and DVD)                       |

#### **Youtube Videos**

| Link                                            | Title                                                                             | Author                           | Description                                                                                         |
|-------------------------------------------------|-----------------------------------------------------------------------------------|----------------------------------|----------------------------------------------------------------------------------------------------|
| https://www.youtube.com<br>/watch?v=pCu3JkcA2y0 | LISTING ON BONANZA IT MAYBE THE RIGHT TIME TO START                               | l'm Flippin it                   | Start your Bonanza Store Now and Get Selling More with this tutorial.                               |
| https://www.youtube.com/<br>watch?v=hVdojgtzEKE | How to Sell on Bonanza  Marketplace in 2022: Tips for  Making Millions on Bonanza | The Awesome<br>S'witty Kiwi Show | Want to \$ell on Bonanza in 2022? Need a beginner's guide on raking it in on Bonanza? Watch it now. |

#### **Other Resources**

| Link Title                                                                                     |                                     | Author  | Description                                                                                 |
|------------------------------------------------------------------------------------------------|-------------------------------------|---------|---------------------------------------------------------------------------------------------|
| https://support.bonanza.com/hc/en-us/articles/360001150572-The-A-Z-Guide-to-Selling-on-Bonanza | The A-Z Guide to Selling on Bonanza | Bonanza | Literally a A-Z guide to selling on<br>Bonanza, from A for Advertising to Z for<br>Zendesk. |

#### **Competences acquired**

#ecommerce #cms #web #websitebuilder #marketing #contentcreation

#### Difficulty level

Intermediate.

#### **Practice** your skills

Choose one of the provided tutorials and sell your first product on Bonanza.

## Quizz (Write the correct answer in green):

Q1: Which import option is not available on Bonanza?

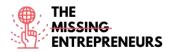

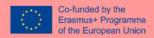

- AliExpress
- eBay
- Amazon
- Shopify

Q2: Does Bonanza charges sellers' fees upfront?

- Yes
- No

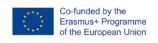

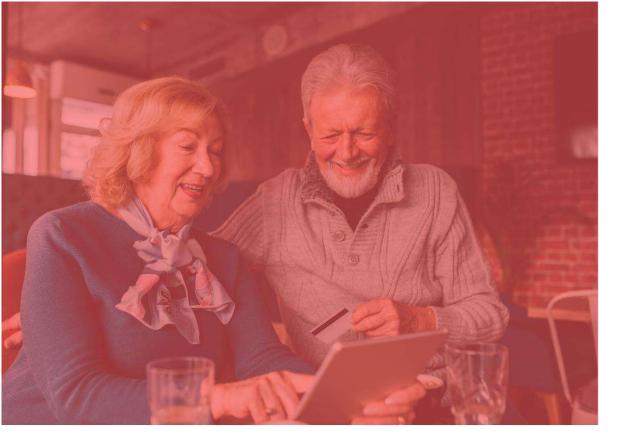

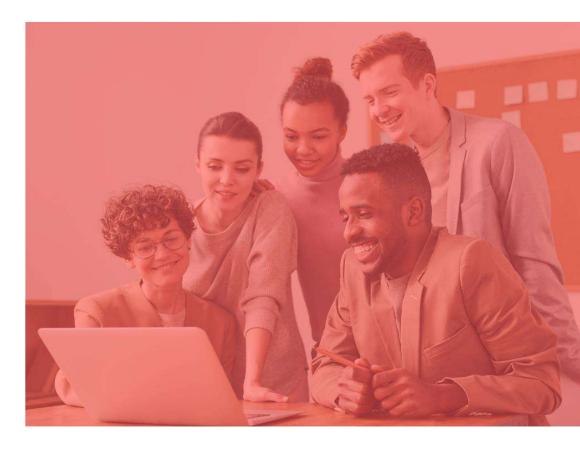

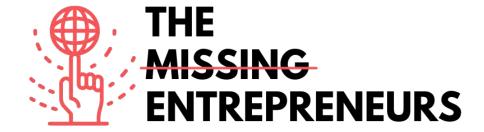

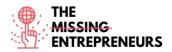

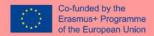

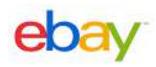

www.ebay.com

#### **Description**

eBay is an online auction and shopping website in which people and businesses buy and sell a wide variety of goods and services worldwide. Customers can participate in Web sites set up within their own country or use one of the company's international sites. There are eBay Web sites for USA, Canada, most European countries, and several countries in Asia. eBay relies on its users to self-regulate the trading community through a feedback system that allows buyers to rate sellers on transactions.

## **TOP 3 Functionalities (only free ones)**

| Title. Max 10 Words      | <b>Description</b> . Max 30 Words                                                             |
|--------------------------|-----------------------------------------------------------------------------------------------|
| Sell products            | Sell products at a fixed price or with auctions                                               |
| Search                   | eBay Advanced Search, search criteria refinement, products and reviews via the eBay catalog.  |
| Manage brand and catalog | Seller Dashboard, inventory management, manage orders, marketing tools, brand building tools. |

#### **Youtube Videos**

| Link                   | Title                | Author           | Description                                |
|------------------------|----------------------|------------------|--------------------------------------------|
| https://www.youtube.c  | How to Sell on eBay  | Casual Ecommerce | In this video you will learn a simple      |
| om/watch?v=yik0zFl71k  | For Beginners - Step |                  | strategy of how to sell on ebay. This is a |
| <u>E</u>               | by Step Tutorial     |                  | completely beginner friendly step by       |
|                        | ,,,,,,,              |                  | step ebay tutorial that even the biggest   |
|                        |                      |                  | newbie to e-commerce can find helpful      |
|                        |                      |                  | and begin to implement immediately.        |
| https://www.youtube.co | How To Sell on eBay  | SamsonTV         | This is an eBay beginners course /         |
| m/watch?v=SYYMtmR      | For Beginners (2021  |                  | guide. Everything you need to get          |
| M1Rg                   | Step by Step Guide)  |                  | started selling on eBay, this is a full    |
|                        | otep by otep duide,  |                  | guide showing you step-by-step, how to     |
|                        |                      |                  | start selling on eBay!                     |

| Link                                                                                   | Title                           | Author | Description                                                                                                    |
|----------------------------------------------------------------------------------------|---------------------------------|--------|----------------------------------------------------------------------------------------------------|
| https://www.ebay.com/help/selling                                                      | Guidelines on eBay selling part | eBay   | eBay Customer Service articles to help you start selling products.                                                                                                    |
| https://pages.ebay.com/s<br>eller-center/listing-and-<br>marketing/seller-<br>hub.html | Seller Hub                      | еВау   | Seller Hub offers everything you need to build and grow your business on eBay. You have access to:  Your listings and orders  Multi-user Account Access for listings and orders  Performance, orders, sales and tax reports  Promoted Listings Standard  Promotions manager  Offers to buyers  International and domestic shipping options  Terapeak Research  Payments management |

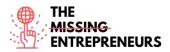

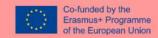

#ecommerce #cms #web #websitebuilder #marketing #contentcreation

#### **Difficulty level**

Intermediate.

#### **Practice your skills**

Choose one of the provided tutorials and start selling your first product on eBay.

## **Quizz (Write the correct answer in green):**

Q1: In which parts of the world you can sell your products through eBay?

- USA
- European Union
- Asia
- Worldwide

Q2: What is the pricing model of eBay?

- Both sellers and buyers need to pay to access the website
- Free to use for buyers, sellers are charged fees for listing and selling items after a limited number of free listings
- Free to use for both sellers and buyers, sellers can also pay adds
- Totally free for both sellers and buyers

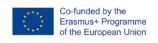

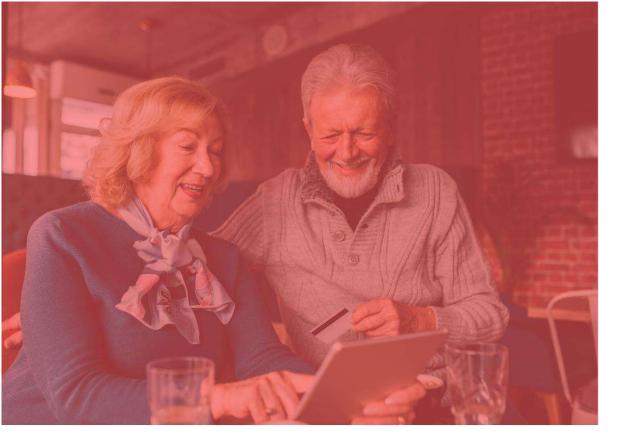

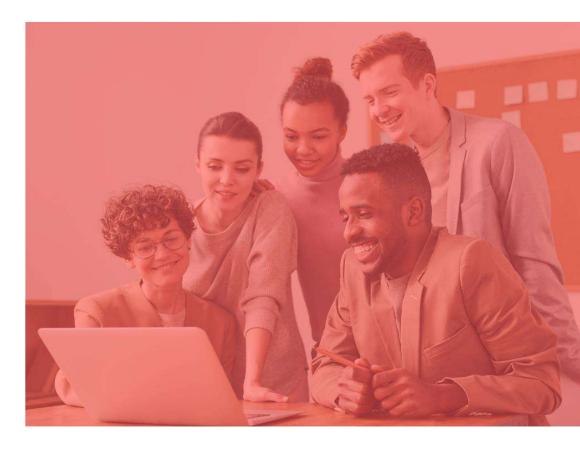

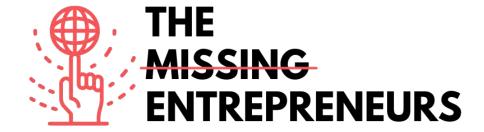

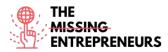

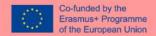

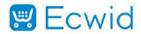

https://www.ecwid.com/

### **Description**

Ecwid is an easy way to use eCommerce platform for small business. It was created to satisfy the need of small businesses that already have websites, and simply want to be able to sell online. Therefore, it is easy to embed into the existing website but also is perfectly responsive as a standalone solution.

## **TOP 3 Functionalities (only free ones)**

| Title. Max 10 Words | <b>Description</b> . Max 30 Words                                                                |
|---------------------|--------------------------------------------------------------------------------------------------|
| Shopping cart       | Abandoned Cart Saver, Credit Card Processing, Discount                                           |
|                     | Management, Order Management                                                                     |
| Store management    | Cataloguing/Categorization, Channel Management, Inventory Control, Kitting, Product Configurator |
| Customer retention  | Customer Accounts, Loyalty Program, Email Marketing                                              |

## **Youtube Videos**

| Link                  | Title                    | Author              | Description                                        |
|-----------------------|--------------------------|---------------------|----------------------------------------------------|
| https://www.youtube.c | How to Build an          | Ecwid by Lightspeed | Feeling lost? We'll slow things down               |
| om/watch?v=XX5UPe8e   | Online Store in just a   |                     | and walk you through the setup of your             |
| GBw                   | few clicks - Quick Start |                     | online store so you can start selling online fast. |
|                       | Guide                    |                     | offiline fast.                                     |
| https://www.youtube.c | What is Ecwid E-         | Ecwid by Lightspeed | Ecwid is the best way for small                    |
| om/watch?v=eyyBdWm    | commerce?                |                     | businesses to get started selling online.          |
| <u>NHNQ</u>           |                          |                     | Build a website from scratch for free,             |
|                       |                          |                     | connect your store to Facebook and                 |
|                       |                          |                     | Instagram, leverage professional                   |
|                       |                          |                     | marketing tools, and so much more.                 |
| https://www.youtube.c | Free Online Store        | Daniella.io         | In this video, I teach you how to make             |
| om/watch?v=F9vpjmFDI  | With Ecwid               |                     | an online store for free. There are a lot          |
| <u>dl</u>             | eCommerce Full           |                     | of store builders out there, but most of           |
|                       | Webinar: Review +        |                     | them are complicated, expensive or                 |
|                       | Tutorial + Setup +       |                     | take high fees on your sales. Ecwid is             |
|                       | Facebook Shop            |                     | easy, free and literally takes five                |
|                       |                          |                     | minutes to set up.                                 |

| Link                                                       | Title              | Author | Description                                                                       |
|------------------------------------------------------------|--------------------|--------|-----------------------------------------------------------------------------------|
| https://support.ecwid.com/hc/en-us/categories/360000015889 | Ecwid video guides | Ecwid  | Watch step-by-step instructions with short tutorials, navigating the Ecwid admin. |

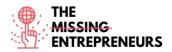

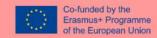

#ecommerce #cms #web #websitebuilder #marketing #contentcreation

#### **Difficulty level**

Intermediate

#### **Practice your skills**

Choose one of the provided tutorials and create an online store.

## **Quizz (Write the correct answer in green):**

Q1: What can be done with Ecwid?

- Create a standalone e-commerce website
- Embed Ecwid in an existing website
- Sell products online
- All of the above

Q2: Ecwid can be used for free?

- Yes
- No

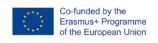

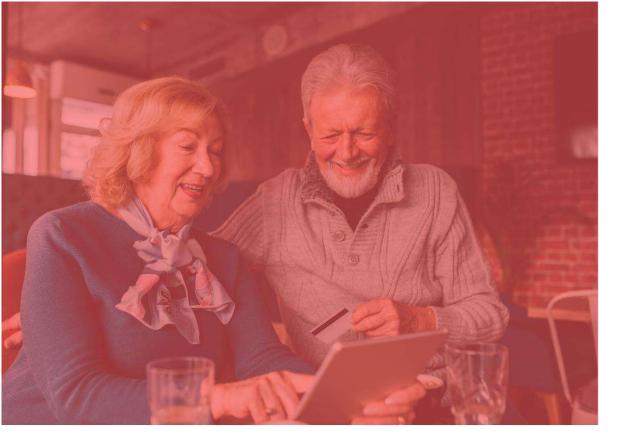

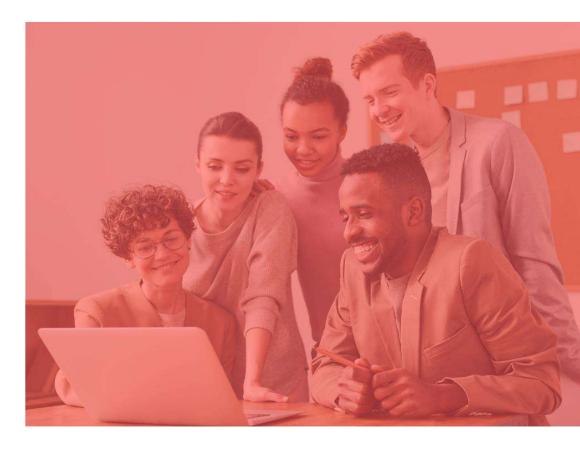

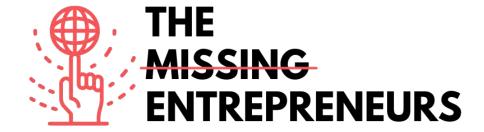

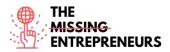

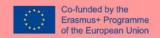

# Etsy

#### **Link to the Tool:**

www.etsy.com

#### **Description**

Etsy is a global online marketplace, where people come together to sell and buy unique or vintage items, in a way to make a positive impact on the planet. These items fall under a wide range of categories, including jewelry, bags, clothing, home décor and furniture, toys, art, as well as craft supplies and tools. All vintage items must be at least 20 years old. Each listing will remain on the shop's page for a maximum of 4 months, or until someone buys the product.

## **TOP 3 Functionalities (only free ones)**

| Title. Max 10 Words  | <b>Description</b> . Max 30 Words                           |  |
|----------------------|-------------------------------------------------------------|--|
| Personalized website | Create a personalized website in minutes thanks to a custom |  |
|                      | website powered by the Etsy shop.                           |  |
| Mobile App           | To manage the business from anywhere. Etsy App can be used  |  |
|                      | to manage orders, edit listings, and respond to buyers      |  |
|                      | instantly, from anywhere.                                   |  |
| Monitor your shop    | Thanks to an access to detailed stats about shop's          |  |
|                      | performance to increase sales.                              |  |

#### **Youtube Videos**

| Link                                                | Title                                                                                | Author                                | Description                                                                                                    |
|-----------------------------------------------------|--------------------------------------------------------------------------------------|---------------------------------------|----------------------------------------------------------------------------------------------------|
| https://www.youtube.c<br>om/watch?v=CW4hQ32<br>C1ZQ | How To Start An Etsy Shop For Beginners 2021   Etsy Store Setup Tutorial             | Create With Pennies Not<br>Perfection | If you want to start an Etsy shop in order to earn part time or full time income then this tutorial for beginners will help you get started! |
| https://www.youtube.co<br>m/watch?v=UtL45pw_J<br>0M | Etsy Shop for Beginners (COMPLETE TUTORIAL)   How to start an Etsy shop step by step | Kate Hayes                            | Watch this a step-by-step tutorial on how to start an Etsy shop for beginners!                                                               |

| Link                                                                                                    | Title                                                      | Author | Description                                                                                                    |
|----------------------------------------------------------------------------------------------------|------------------------------------------------------------|--------|----------------------------------------------------------------------------------------------------|
| https://help.etsy.com/hc/<br>en-<br>us/articles/11501450244<br>8-Beginner-s-Guide-to-<br>Selling-on-<br>Etsy?segment=selling | Beginner's Guide to<br>Selling on Etsy                     | Etsy   | This guide helps you through the first steps of opening your shop, shares tips on how to get a strong start, and provides resources for further guidance along the way. |
| https://www.etsy.com/in<br>vites/sell/?iid=nkh1SR0<br>ZnNIcnDhcak6ZXCs-<br>1B3_vOCWgmqekIXA<br>mas.                          | Open an Etsy shop<br>and list your first 40<br>items free. | Etsy   | This is an offer to get free access to sell first 40 items without additional fees.                                                                                     |

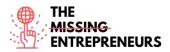

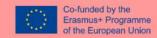

## **Competences acquired**

#ecommerce #cms #web #websitebuilder #marketing #contentcreation

#### **Difficulty level**

Basic

## **Practice your skills**

Choose one of the provided tutorials and establish you profile and sell your first product on Etsy.

## **Quizz (Write the correct answer in green):**

Q1: Which products can you sell on Etsy?

- Food and beverage
- Electronic products
- Digital services
- Unique or vintage items

Q2: What can't be done with Etsy?

- Create a website
- Find a name for your brand
- Sell Products
- Manage Shipping

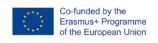

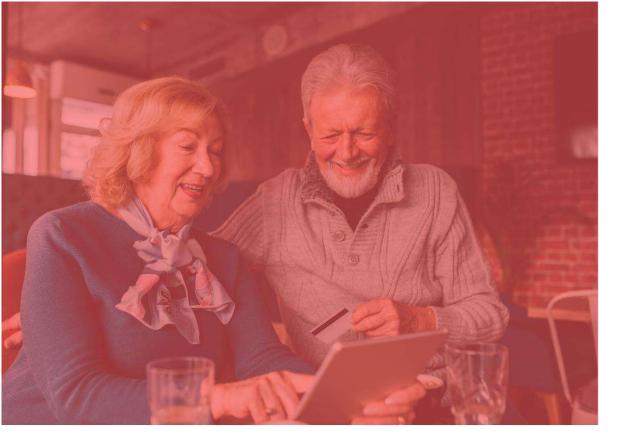

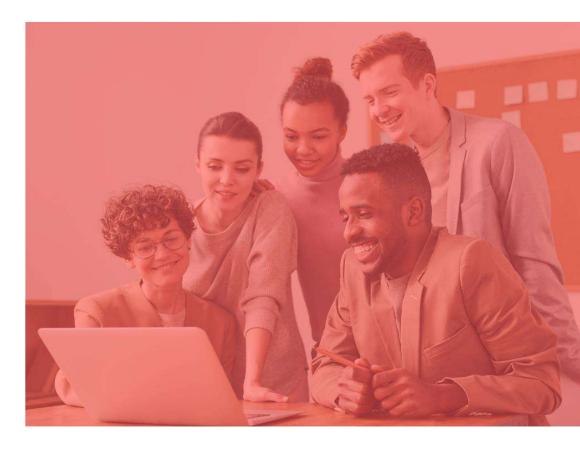

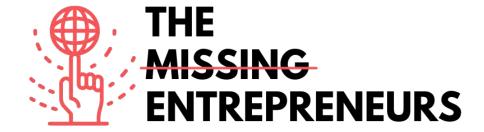

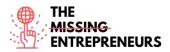

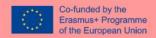

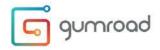

www.gumroad.com

#### **Description**

Gumroad is a self-publishing digital marketplace platform to sell digital services such as books, memberships, courses and other digital services. It's a checkout software that can be easily installed on any website. Its look & feel promotes high-converting checkout processes, and the software can automate delivery of digital goods & support pay-what-you-want pricing.

## **TOP 3 Functionalities (only free ones)**

| Title. Max 10 Words    | <b>Description</b> . Max 30 Words                                                                                                    |  |  |
|------------------------|----------------------------------------------------------------------------------------------------|--|--|
| Create a landing page  | It allows the user to create and personalize a landing page that can be also embedded in any existing blog or website.                                                      |  |  |
| Engaging tools         | Easily import an existing email list, easily deliver content and engage with the audience, gain access to powerful data with analytics                                      |  |  |
| Advanced store options | Discount codes, handling license key service, using several types of currencies, sell multiple versions of a product, limit product sales by country and many more options. |  |  |

## **Youtube Videos**

| Link                  | Title                 | Author        | Description                              |
|-----------------------|-----------------------|---------------|------------------------------------------|
| https://www.youtube.c | GUMROAD TUTORIAL      | Aurelius Tjin | This video is a GUMROAD TUTORIAL         |
| om/watch?v=100DGCxJ   | - How To Sell Digital |               | and GUMROAD REVIEW video. You'll         |
| <u>3jl</u>            | Products Online &     |               | learn HOW TO SELL DIGITAL PRODUCTS       |
|                       | Gumroad Review        |               | ONLINE with Gumroad. You'll find out     |
|                       |                       |               | step by step how to use Gumroad to       |
|                       |                       |               | sell your digital downloads.             |
| https://www.youtube.c | How to create an      | Grumo Media   | In this GUMROAD tutorial you'll learn    |
| om/watch?v=XFXYPA2y   | online store with     |               | how to create an online store to sell    |
| eac                   | Gumroad (Step By      |               | digital products. It provides you step-  |
|                       | Step Tutorial)        |               | by-step guide on how setup your          |
|                       | , stop : stor. e.,    |               | GUMROAD account and start selling        |
|                       |                       |               | your first product.                      |
| https://www.youtube.c | Gumroad Tutorial      |               | In this Gumroad tutorial, you will learn |
| om/watch?v=Bsv_SKErv  | 2022 - How To Make    | David Dill    | step by step how to use Gumroad,         |
| <u>kE</u>             | Money With Gumroad    |               | create a course with Gumroad, and        |
|                       |                       |               | make money with Gumroad.                 |

| Link                                                          | Title           | Author  | Description                                |
|---------------------------------------------------------------|-----------------|---------|--------------------------------------------|
| https://help.gumroad.co<br>m/category/229-getting-<br>started | Getting started | Gumroad | Gumroad Help Center getting started guide. |

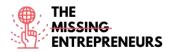

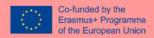

#ecommerce #cms #web #websitebuilder #marketing #contentcreation

## **Difficulty level**

Intermediate.

#### **Practice your skills**

Choose one of the provided tutorials and create an online store.

## **Quizz (Write the correct answer in green):**

Q1: What can you do with Gumroad?

- Sell digital services
- Sell physical products
- Sell a food delivery service
- None of the above

Q2: What is Gumroad's pricing?

- It's totally free
- You pay a monthly subscription according to your plan
- It's free to set up and a commission is taken on transactions
- You pay a monthly subscription and a commission per transaction

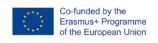

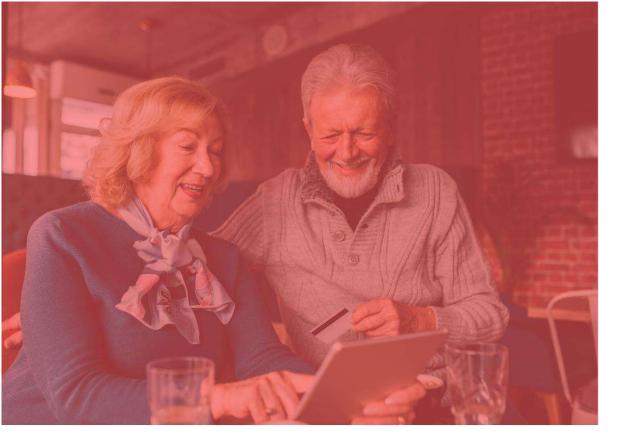

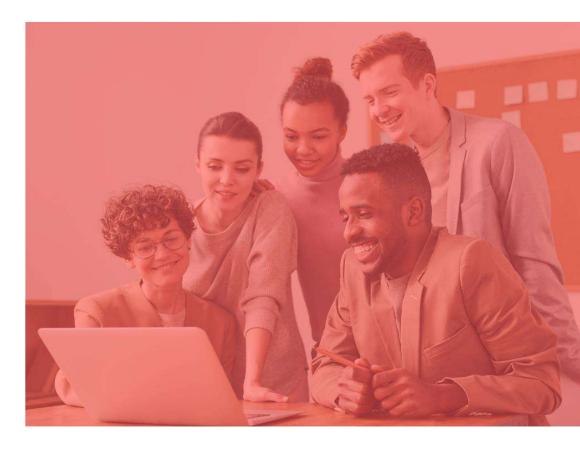

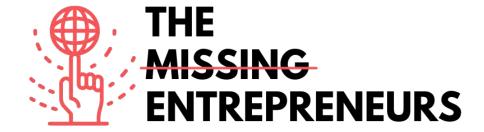

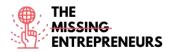

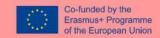

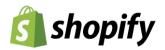

www.shopify.com

#### **Description**

With Shopify, you can build and customize an online store and sell in multiple places, including web, mobile, social media, online marketplaces, brick-and-mortar locations, and pop-up shops. Shopify has features to manage products, inventory, payments, and shipping as well as customer engagement tools. It also offers a professional online storefront, a payment solution to accept credit cards, and the Shopify POS application to power retail sales.

## **TOP 3 Functionalities (only free ones)**

| Title. Max 10 Words | <b>Description</b> . Max 30 Words                                                                                                    |  |
|---------------------|----------------------------------------------------------------------------------------------------|--|
| Storefront          | 70+ professional themes, Browse the Shopify Theme Store,<br>Mobile commerce ready, Edit HTML and CSS, Work with an<br>expert                |  |
| Shopping cart       | Free SSL certificate, Automatic carrier shipping rates, Accept credit cards with Shopify, Abandoned checkout recovery, 100 payment gateways |  |
| Store management    | Customer profiles, Drop shipping, Customer accounts,<br>Refunds, Customer groups, Email templates                                           |  |

#### **Youtube Videos**

| Link                                                                                                    | Title                                                                          | Author                | Description                                                                                                    |
|----------------------------------------------------------------------------------------------------|--------------------------------------------------------------------------------|-----------------------|----------------------------------------------------------------------------------------------------|
| https://www.youtube.com<br>/watch?v=GtDPilUToKU                                                                                                    | Shopify Explainer Video (Helpful!)<br>What is Shopify and How Does it<br>Work? | Shopify               | In this video tutorial you will discover:<br>What is Shopify? How does Shopify<br>work? How can you start a successful<br>business on Shopify and go from first<br>sale to scale? |
| https://www.youtube.com/watch?v=u-Qfdn44rB4  https://www.youtube.com/watch?v=ACqrKzY-j-s  The Official Shopify Tutorial for 2021: Set Up Your Store the Right Way  Shopify Tutorial for Beginners (Full Tutorial) - Create A Professional Online Store |                                                                                | Learn With<br>Shopify | In this Shopify tutorial, you will learn everything you need to know to build a Shopify store from start to finish.                                                               |
|                                                                                                    |                                                                                | Mike White            | This is a full tutorial focusing on setting up a Shopify store online.                                                                                                    |

| Link                                                | Title                                                | Author                     | Description                                                                                                    |
|-----------------------------------------------------|------------------------------------------------------|----------------------------|----------------------------------------------------------------------------------------------------|
| https://www.shopify.co<br>m/blog/start-online-store | How to Start an Online<br>Store in 8 Simple<br>Steps | Braveen Kumar<br>(Shopify) | This post provides a detailed explanation on starting an online store with Shopify: add the products you want to sell, create key pages for your store, pick a theme and customize your online store, customize your shipping settings, configure your tax settings, set up your payment gateway and payouts, prepare your store for launch, and launch your store |
| https://hatchful.shopify.                           | Logo maker                                           | Shopify                    | This article explains how to create professional logos                                                                                                    |
| com/                                                |                                                      |                            | in seconds.                                                                                                    |

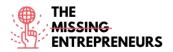

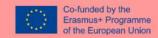

#ecommerce #cms #web #websitebuilder #marketing #contentcreation

## **Difficulty level**

Intermediate

#### **Practice your skills**

Choose one of the provided tutorials (video or article) and create an online store.

## Quizz (Write the correct answer in green):

Q1: What cannot be done with Shopify?

- Selling Products on multiple channels
- Host your business email
- Use checkout recovery
- Sell digital and physical products

Q2: Shopify can be used for free?

- Yes
- No

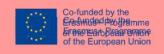

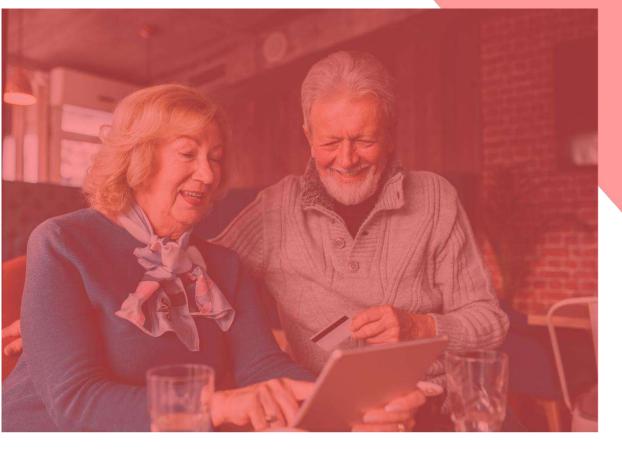

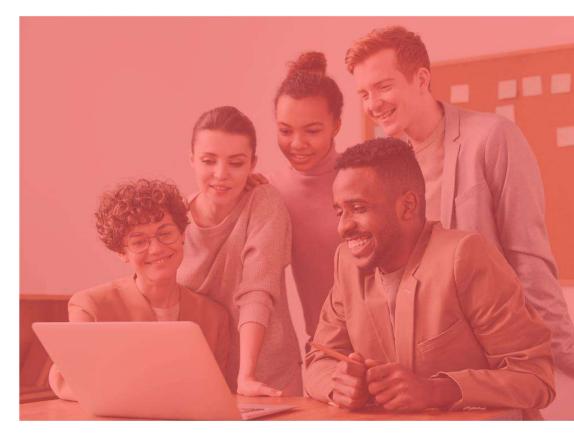

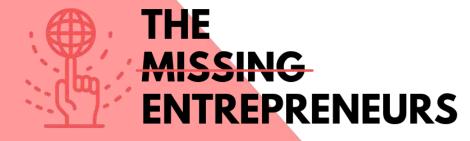

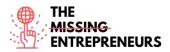

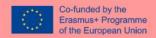

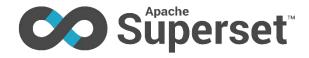

#### **Link to the Tool:**

https://superset.apache.org/

# **Description**

Apache Superset is a modern BI app with a simple interface, feature-rich when it comes to views, that allows you to create and share dashboards. This app is simple and doesn't require programming, and allows you to explore, filter and organise data. It is an open-source software cloud-native application for data exploration and data visualization able to handle data at petabyte scale (big data).

Superset is a modern data exploration and data visualization platform. Superset can replace or augment proprietary business intelligence tools for many teams.

# **TOP 3 Functionalities (only free ones)**

| Title. Max 10 Words                | <b>Description.</b> Max 30 Words                                                                                                    |
|------------------------------------|----------------------------------------------------------------------------------------------------|
| Rich visualizations and dashboards | Superset ships with a wide array of beautiful visualizations. The visualization plug-in architecture makes it easy to build custom visualizations that drop directly into Superset. |
| Integrates with modern databases   | Superset can connect to any SQL based datasource through SQLAlchemy, including modern cloud native databases and engines at petabyte scale.                                         |
| Modern architecture                | Superset is lightweight and highly scalable, leveraging the power of your existing data infrastructure without requiring yet another ingestion layer.                               |

| Link                 | Title                | Author              | Description                         |
|----------------------|----------------------|---------------------|-------------------------------------|
| https://www.youtube. | Apache Superset -    | TheApacheFoundation | This video explores Apache          |
| com/watch?v=VEuBZ    | A data visualization |                     | Superset through a live demo, and   |
| qdSoHk&ab channel    | platform             |                     | provides a high level understanding |
| =TheApacheFoundati   | •                    |                     | of what it offers as a product. It  |
| <u>on</u>            |                      |                     | explores what it takes to grow an   |
|                      |                      |                     | open source project, a community    |
|                      |                      |                     | and a movement. It looks at a       |
|                      |                      |                     | retrospective of the design         |
|                      |                      |                     | decisions, technology choices and   |
|                      |                      |                     | engineering challenges that have    |
|                      |                      |                     | shaped Superset.                    |

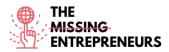

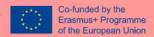

| https://www.youtube.<br>com/watch?v=Aqous                                        | Apache Superset for visualization and for                                                                      | techsapphire   | This video is very helpful if you are a beginner user in Apache. It gives                                                                                                    |
|----------------------------------------------------------------------------------|----------------------------------------------------------------------------------------------------|----------------|----------------------------------------------------------------------------------------------------|
| XQ7YHw&ab_chann<br>el=techsapphire                                               | data science                                                                                                   |                | you guidance on how to use this tool,<br>how to create rich dashboards easily<br>and how to analyse your data with it.                                                                                                    |
| https://www.youtube.<br>com/watch?v=aUcLsz<br>eXBOM&ab_channel<br>=LimeGuru      | What Is Apache<br>Superset - Learn<br>Superset In 30<br>Minutes - Apache<br>Superset Tutorial<br>For Beginners | LimeGuru       | You will learn about apache superset<br>built by airbnb and then open<br>sourced as apache project. You will<br>also understand different apache<br>superset features.                                                                                                    |
| https://www.youtube.<br>com/watch?v=Mhai7s<br>VU244&ab channel=<br>ApacheAirflow | Advanced Apache<br>Superset for Data<br>Engineers                                                              | Apache Airflow | Superset is the leading open source data exploration and visualization platform. In this talk, you will discover advanced topics that are most relevant to Data Engineers. The presentation will be largely a live demo of the product, with a deeper dive into advanced topics for Data Engineers. |

| Link                                                                                         | Title                                                                             | Author                 | Description                                                                                                    |
|----------------------------------------------------------------------------------------------|-----------------------------------------------------------------------------------|------------------------|----------------------------------------------------------------------------------------------------|
| https://www.xpand-<br>it.com/blog/apache-<br>superset-open-source-<br>bi/                    | Apache Superset is<br>a Data Visualization<br>and Data<br>Exploration<br>Platform | Susana Santos          | This article provides information about Superset, what it is, what it provides, how to create a dashboard and a comparison with tableau.                                                                             |
| https://thenewstack.io<br>/explore-and-<br>visualize-data-the-<br>apache-superset-way/       | Explore and<br>Visualize Data the<br>Apache Superset<br>Way                       | Susan Hall             | For those working on Superset, the Apache Software Foundation's new top-level project, graduating from the Incubator wasn't foremost in their minds. This article explores data visualization feature with Superset. |
| https://www.startdata<br>engineering.com/post/<br>apache-superset-<br>tutorial/              | Apache Superset<br>Tutorial                                                       | Start Data Engineering | This is a tutorial article about Apache Superset.                                                                                                    |
| https://medium.com/9<br>9p-labs/apache-<br>superset-beginner-<br>experience-<br>d8c2ca0de81f | Apache Superset<br>Beginner<br>Experience                                         | Robert Sunderhaft      | This article provides you a beginner experience in Apache Superset. It shows you the pros and cons of using this through the eyes of a novice data scientist.                                                        |

# Competences acquired (check the list of skills done by AMARIS)

#dataanalytics #marketanalytics

# **Difficulty level**

Intermediate

# **Practice your skills**

Do you want to create charts and dashboards? Try the following steps:

- Connect to a new database;
- Register a new table;

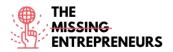

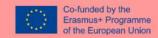

- Customize column properties;
- Superset semantic layer;
- Create charts in Explore view;
- Create a slice and dashboard;
- Manage access to dashboards.

Q1: Which of these are Apache Superset's characteristics?

- Able to join between tables within the same or different DBs
- Detailed customisation of dashboards, with legends, filters, tags, etc.
- Easy and smooth learning, but requires SQL knowledge from users
- Limited customisation by type of view

Q2: What kind of skills can you acquire with Apache Superset?

- Data Analytics
- Finances
- Teamwork
- Creativity/Creative Thinking

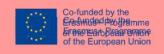

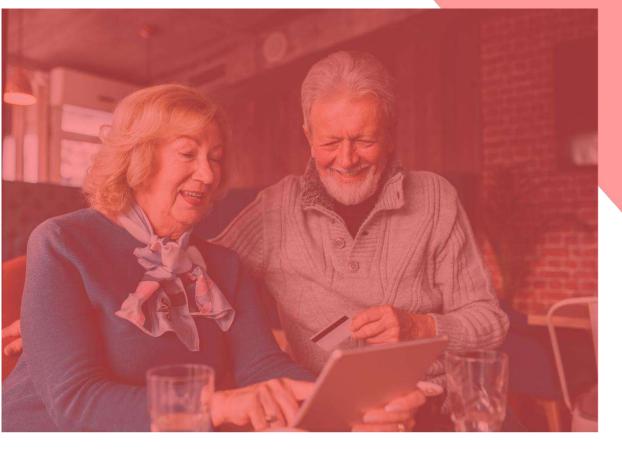

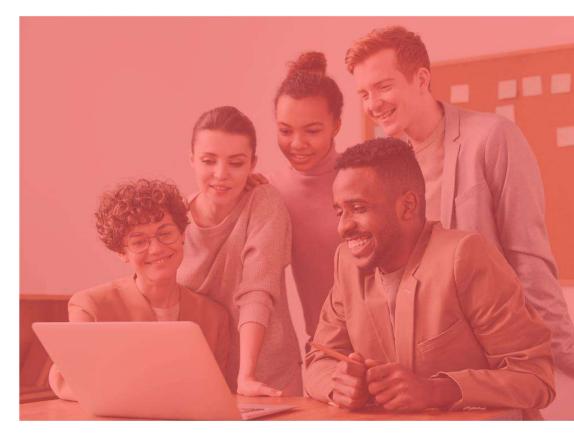

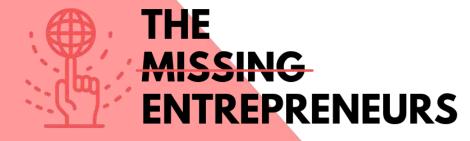

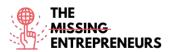

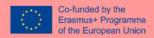

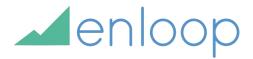

#### **Link to the Tool:**

https://enloop.com/

#### **Description**

With Enloop you can quickly create a complete business plan with text and financial forecasts that are generated for you. Your plans are maintained securely online so you can return and edit them anytime.

Enloop is a safe place to test your forecasts. The app provides useful reality checks builtin, with helpful tools like a predictive score; side-by-side industry average comparisons; a report card; and self-generating text and financials that automatically update whenever you make changes to your data. Practical stuff to help you quickly create a plan that is also a decision-making tool.

# **TOP 3 Functionalities (only free ones)**

| Title. Max 10 Words       | <b>Description.</b> Max 30 Words                                                                                                    |
|---------------------------|----------------------------------------------------------------------------------------------------|
| Tableau Dashboard         | Dashboards are very informative as they can present data in the form of stories, enable the addition of multiple views and objects, provide a variety of layouts and formats, enable the users to deploy suitable filters. |
| Collaboration and Sharing | Instant and easy collaboration and data sharing help in getting quick reviews or feedback on the data leading to a better overall analysis of it.                                                                          |
| Live and In-memory Data   | You can use data directly from the data source by establishing live data connections or keep that data in-memory by extracting data from a data source as per their requirement.                                           |

| Link                       | Title           | Author               | Description                           |
|----------------------------|-----------------|----------------------|---------------------------------------|
| https://www.youtube.       | How To Write A  | Enloop Business Plan | In this video, you'll learn how to    |
| com/watch?v=fL-            | Business Plan – | software             | enter your company's basic            |
| f0Dnw6kU&ab_chan           | Entering Basic  |                      | information into the Enloop           |
| nel=EnloopBusinessP        | Information     |                      | Business Plan software to             |
| lansoftware                | momation        |                      | automatically write and update your   |
|                            |                 |                      | business plan online.                 |
| https://www.youtube.       | How To Write A  | Enloop Business Plan | In this video you'll learn how to     |
| com/watch?v=n2DhI          | Business Plan – | software             | navigate through the software to      |
| E4znnk&ab channel=         | Getting Started |                      | quickly create business plans and     |
| <u>EnloopBusinessPlans</u> | 2111119         |                      | business plan financial forecasts for |
| oftware                    |                 |                      | your businesses and business ideas.   |

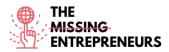

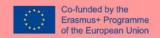

| https://www.youtube.<br>com/watch?v=fNL y<br>ZiyzHY&ab_channel<br>=Bitrix24FreeCRM%<br>2CProjectMgmtandC<br>ollaboration | Tool Of The Week:<br>Enloop Review                                            | Bitrix24 Free CRM,<br>Project Mgmt and<br>Collaboration | With this video, you will see a review of Enloop and learn more about this tool and how to use it.                                                                                                    |
|----------------------------------------------------------------------------------------------------|-------------------------------------------------------------------------------|---------------------------------------------------------|----------------------------------------------------------------------------------------------------|
| https://www.youtube.<br>com/watch?v=F8-<br>gZJrx1-<br>s&t=6s&ab_channel=<br>EnloopBusinessPlans                          | Write and Manage<br>Your Business<br>Plans Online: Fast,<br>Easy and Accurate | Enloop Business Plans                                   | In this video tutorial, you will find out how easy it is to write and manage business plans and financial forecasts online using Enloop's Business Plan Software. Writing business plans using Enloop's automated business plan template is simple. You will learn how to create an account and enter your business information. |

| Link                                                                                                    | Title                                                                               | Author                                            | Description                                                                                                    |
|----------------------------------------------------------------------------------------------------|-------------------------------------------------------------------------------------|---------------------------------------------------|----------------------------------------------------------------------------------------------------|
| https://www.techradar<br>.com/reviews/enloop                                                                                      | Enloop business<br>plan software<br>review                                          | Stefan Ionescu                                    | With this article, you will see a brief<br>review of Enloop - what is Enloop,<br>pros and cons, plans and pricing,<br>features web interface, support, and<br>other information.                                                  |
| https://www.r-<br>tt.com/technology-<br>articles/enloop-<br>business-plans.html                                                   | Writing a Business<br>Plan? Enloop<br>Makes It Easy                                 | r-tools technology                                | If you feel like writing a business plan, this article will show how Enloop can make it easier. It shows the potencial of Enloop and this tool can improve your accounting skills and how to get your plan in front of investors. |
| https://www.businessi<br>nsider.com/need-to-<br>write-a-solid-<br>business-plan-diy-<br>with-online-software-<br>by-enloop-2011-7 | Need to Write a<br>Solid Business<br>Plan? DIY with<br>Online Software by<br>Enloop | Ramon Ray & the<br>Smallbiztechnology.com<br>Team | This article helps you writing a solid business plan by using Enloop software. It also gives you tips on how to persuade the bank and investors to your business plan.                                                            |
|                                                                                                    |                                                                                     |                                                   |                                                                                                    |

# Competences acquired (check the list of skills done by AMARIS)

#projectsandoperationsmanagement #finances #dataanalytics

# **Difficulty level**

Intermediate

### Practice your skills

You want to start a business. Before you rush into choosing office space and chasing clients you need to put together a business plan, but you want someone else to write it. Use Enloop to:

- Input your information about the business;
- Enloop will auto-write the plan for you;
- See Enloop's forecasts.

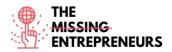

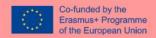

Q1: What does EPS mean?

- Enloop Protocol System
- Enloop Plan System
- Enloop Performance Score
- Enloop Personal Support

### Q2: Select a Enloop's feature:

- No customization options
- Guidance for some important elements
- Help text on how to create missions and operations statements
- Excellent automation of variable data

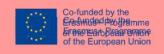

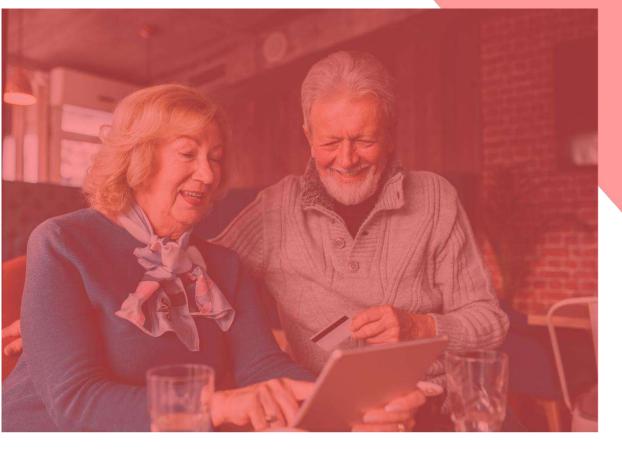

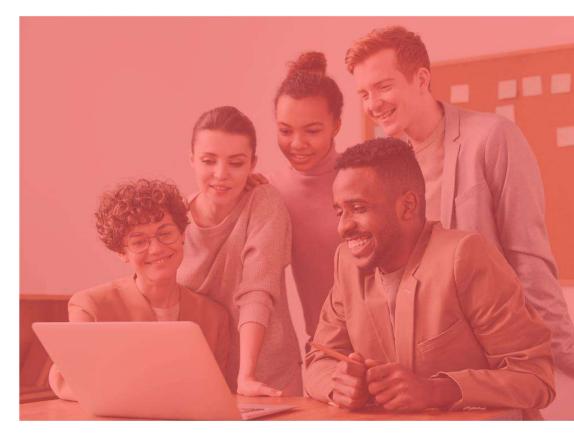

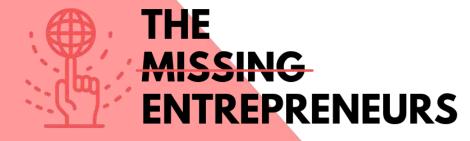

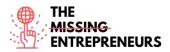

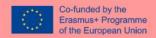

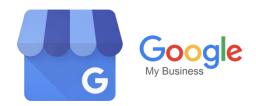

### **Link to the Tool:**

https://www.google.com/business/

## **Description**

Google My Business (GMB) is a tool that enables you to manage and optimize your Business Profile on Google. Your Business Profile is Google's term for your Google business listing. Business Profiles appear in Google Maps and in the local results of Google Search.

Creating a Google Business Profile is an important way to attract new customers to your business through Google search and Maps. Google Business Profile is a free business listing from Google. It allows you to provide details and photos of your business, including your location, services, and products.

# **TOP 3 Functionalities (only free ones)**

| Title. Max 10 Words | <b>Description.</b> Max 30 Words                   |
|---------------------|----------------------------------------------------|
| Google Listing      | You can easily create a GMB account using any      |
|                     | e-mail for your business correspondence.           |
|                     | Claiming your business online or listing it with a |
|                     | verified e-mail will ensure the algorithm that the |
|                     | business is legitimate.                            |
| Analytics           | It includes easy-to-read data charts that help you |
|                     | find out how many views your website is getting,   |
|                     | which search queries your website appears, and     |
|                     | how long a user spends on your website.            |
| Answering questions | Instead of answering the same question several     |
|                     | times through private messages, use your business  |
|                     | profile website to answer questions about your     |
|                     | business. This will engage your consumers while    |
|                     | subtly promoting your business.                    |

| Link                                                                                                    | Title             | Author          | Description                           |
|----------------------------------------------------------------------------------------------------|-------------------|-----------------|---------------------------------------|
| https://www.youtube.                                                                                                    | What Is Google My | Ranking Academy | What is google my business and how    |
| com/watch?v=PrOoB                                                                                                    | Business and How  |                 | does it work? This is a very common   |
| HqlBSA&ab channel                                                                                                    | Does it Work?     |                 | question for local business owners    |
| =RankingAcademy                                                                                                    |                   |                 | who are just starting out and want to |
| The state of the state of the s |                   |                 | promote their business online.        |
|                                                                                                    |                   |                 | This video gives you an overview of   |
|                                                                                                    |                   |                 | what Google My Business is, how it    |

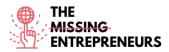

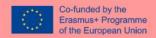

|                       |                                |               | can work for your business and also                                         |
|-----------------------|--------------------------------|---------------|-----------------------------------------------------------------------------|
|                       |                                |               | includes the basic first steps to set up                                    |
| 1.44                  | III TIMATE                     | Gr1 C 1.1     | your very own Google listing.                                               |
| https://www.youtube.  | ULTIMATE                       | Steward Gauld | This video is an update of Google                                           |
| com/watch?v=HZ6t5     | Google My<br>Business Tutorial |               | Business Profile (Formally called                                           |
| FnD0II&ab_channel=    | For Maximum                    |               | Google My Business) tutorial for                                            |
| <u>StewartGauld</u>   |                                |               | Beginners.                                                                  |
|                       | Results   7 Simple             |               | In this video, 7 simple strategies are                                      |
|                       | Strategies                     |               | shared that you can execute right away to drive more website traffic,       |
|                       |                                |               |                                                                             |
|                       |                                |               | foot traffic, phone calls, leads, and                                       |
|                       |                                |               | ultimately more sales. Google My                                            |
|                       |                                |               | Business is one of the most                                                 |
|                       |                                |               | important tools for local businesses.                                       |
| https://www.youtube.  | How To Use                     | Zanet Design  | How To Use Google My Business                                               |
| com/watch?v=EnoVnl    | Google My                      |               | Effectively                                                                 |
| 5M83Q&ab channel=     | Business Effectively           |               | This Step By Step Tutorial will show                                        |
| ZanetDesign           |                                |               | you How To Use Google My                                                    |
|                       |                                |               | Business Effectively and Maximise                                           |
|                       |                                |               | your chances of finding new<br>business clients and customers.              |
|                       |                                |               | There are several small little chores                                       |
|                       |                                |               |                                                                             |
|                       |                                |               | you can do each week that will help                                         |
|                       |                                |               | you maintain your effectiveness in                                          |
|                       |                                |               | the Google Map Pack and at the                                              |
|                       |                                |               | same time will keep you fresh and                                           |
|                       |                                |               | authoritative within your local SEO                                         |
| 1-44                  | H How To List                  | Destine Adams | competition.                                                                |
| https://www.youtube.  |                                | Destiny Adams | In this video, it is shown how you                                          |
| com/watch?v=M4Az1     | Your Business on               |               | can list your business on Google                                            |
| qPMCKg&ab channe      | Google   Google My             |               | with the Google My Business                                                 |
| <u>l=DestinyAdams</u> | Business Tutorial -            |               | Feature. This is a step-by-step guide                                       |
|                       | Step By Step                   |               | on how to add your google listing.                                          |
|                       |                                |               | This is perfect if you have a brick-                                        |
|                       |                                |               | and-mortar/ storefront, and you want                                        |
|                       |                                |               | your customers to easily find you.                                          |
|                       |                                |               | Please Note: It takes 5 days for you to receive the postcard to verify your |
|                       |                                |               | address before your listing will                                            |
|                       |                                |               | become live.                                                                |
|                       |                                |               | become five.                                                                |

| Link                                                                                 | Title                                                | Author            | Description                                                                                                    |
|--------------------------------------------------------------------------------------|------------------------------------------------------|-------------------|----------------------------------------------------------------------------------------------------|
| https://www.wordstre<br>am.com/blog/ws/2020<br>/06/08/what-is-<br>google-my-business | What Is Google My<br>Business & Why Do<br>I Need It? | Kristen McCormick | In this article you will be able to know more about Google My Business (what is it?), how can you use GMB effectively, how to use GMB for SEO and how to create a GMB account. These are main aspects you need to know about this tool. This article also explains to you, step by step, how your business profile looks in different ways. |
| https://www.webfx.co<br>m/local-<br>seo/glossary/what-is-<br>google-my-business/     | What Is Google<br>Business Profile?<br>[Guide]       | WebFX             | With more consumers relying on the Internet and Google to find what they need, Google Business Profile (formerly Google My Business), has become an essential tool for companies looking to grow. In this article, you will discover what Google Business Profile is, and why you should use it in your business use.                       |

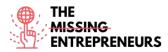

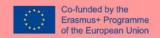

| https://www.brightloc  | Google My          | Stephanie Newton | This guide to Google My Business      |
|------------------------|--------------------|------------------|---------------------------------------|
| al.com/learn/google-   | Business Listings: |                  | (GMB) listings explains what local    |
| my-business-           | The Complete       |                  | business listings are, how to use     |
| complete-guide/#       | Guide              |                  | GMB for SEO, and the features         |
|                        |                    |                  | available to local businesses for     |
|                        |                    |                  | Google My Business optimization.      |
|                        |                    |                  | Read on to learn how a Google My      |
|                        |                    |                  | Business listing can help your        |
|                        |                    |                  | business gain more visibility online! |
| https://www.revlocal.  | How to Become a    | Lauren Snyder    | This resource covers the initial      |
| com/resources/library/ | Google My          |                  | steps you need to take in order to    |
| blog/how-to-become-    | Business Expert    |                  | create a GMB profile, starting by     |
| a-google-my-           |                    |                  | the basics and going to what is       |
| business-expert        |                    |                  | more specific. There are a few tips   |
| -                      |                    |                  | on how to become a GMB expert.        |

### Competences acquired (check the list of skills done by AMARIS)

#digitalmarketing #dataanalytics #communication

### **Difficulty level**

Basic

#### **Practice your skills**

You are starting a business and you want to know people's opinion. Create your Google My Business Profile and:

- Choose a good picture about your products;
- Provide ways so your clients can contact you and interact with them;
- Analyse your activity.
- What would you do to improve your interaction with clients?

### **Quizz (Write the correct answer in green):**

Q1: Why verification of business is necessary?

- Verified business are considered reputable
- To confirm that you are the right owner
- All options are correct
- So no one else can claim the business

### Q2: What is true for GMB App?

- GMB app makes it easier to create a standout Business Profile on-the-go
- Web account has more enhanced features than the App
- GMB has an app, but gives paid services only
- GMB works on web only, no app is available for the purpose

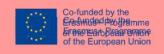

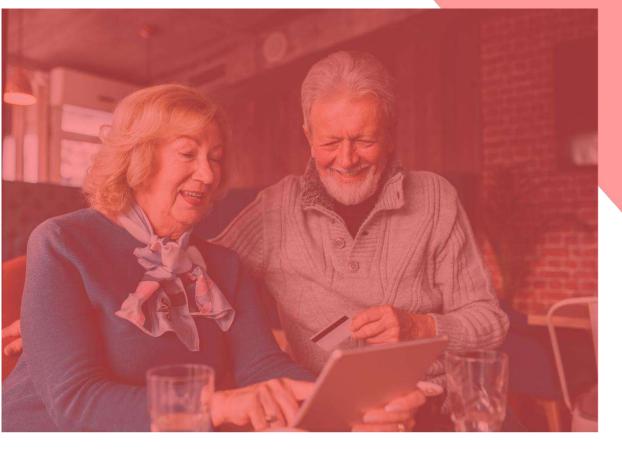

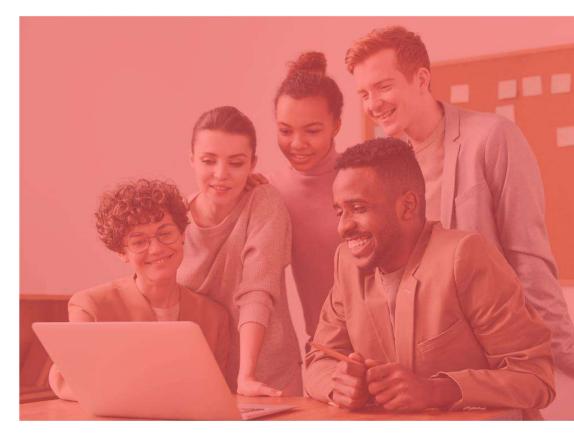

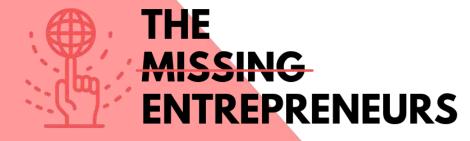

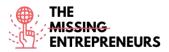

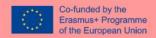

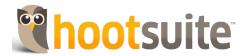

#### **Link to the Tool:**

https://www.hootsuite.com/

## **Description**

Hootsuite is a platform used to manage online brands and to submit messages to a variety of social media services. It also includes services such as social analytics, audience engagement and team collaboration.

The service is commonly used to manage digital media and digital marketing and enables social media managers, digital marketers and others to submit messages to a variety of social media services with far fewer clicks. With Hootsuite you can develop essential social marketing skills and tactics to grow followers and engage with your audience.

### **TOP 3 Functionalities (only free ones)**

| Title. Max 10 Words                          | <b>Description</b> . Max 30 Words                     |
|----------------------------------------------|-------------------------------------------------------|
| Monitor multiple social media streams in one | It allows you to manage multiple social media         |
| place                                        | networks in one place. No more remembering            |
|                                              | pesky passwords or having to go to each website       |
|                                              | individually. You can post updates, review            |
|                                              | responses, and connect with your customer base.       |
| Easily view analytics data                   | The tool tracks clicks across all of your favorite    |
|                                              | platforms, delivering them in an easy-to-read         |
|                                              | series of charts. Hootsuite provides features that    |
|                                              | allow you to create professional-looking, printable   |
|                                              | reports on your business' social media progress.      |
| Manage customer service on social media      | One reason many companies shy away from               |
| efficiently                                  | social media platforms is that it can be difficult to |
|                                              | manage customer service effectively on them.          |
|                                              | You can view customer questions in one single         |
|                                              | place.                                                |

| Link                  | Title                | Author    | Description                              |
|-----------------------|----------------------|-----------|------------------------------------------|
| https://www.youtube.c | How to Use Hootsuite | Hootsuite | New to Hootsuite? Begin exploring the    |
| om/watch?v=Ztk6PXD1E  | in 13 Minutes        |           | key features of your dashboard:          |
| jU&ab_channel=Hootsui | III 13 Williaces     |           | connecting your social media accounts,   |
| <u>te</u>             |                      |           | publishing posts, and monitoring and     |
|                       |                      |           | engaging with your audience.             |
| https://www.youtube.c | What Is HootSuite? - | docstocTV | Hootsuite is quickly emerging as an      |
| om/watch?v=AN5gxxCa   | Improve Your Social  |           | essential tool for every single business |
| gug&ab channel=docsto | Media Strategy with  |           | or person with a social media presence.  |
| <u>cTV</u>            | Hootsuite            |           | With Hootsuite you can manage            |
|                       |                      |           | multiple social media sites all in one   |
|                       |                      |           | place, schedule posts for optimal reach  |
|                       |                      |           | and track your analytics and             |

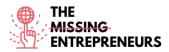

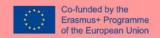

|                                                                                   |                                                                       |                 | performance. This course, taught by social media expert and Hootsuite representative Lolo Siderman, walks you through everything you need to know to get started.                                                           |
|-----------------------------------------------------------------------------------|-----------------------------------------------------------------------|-----------------|----------------------------------------------------------------------------------------------------|
| https://www.youtube.c<br>om/watch?v=gHHQoNC<br>FWuw&ab channel=Ho<br>otsuite      | Hootsuite - Empower<br>Your Business with<br>Social                   | Hootsuite       | This video promotes Hootsuite ny sharing how it can empower your business with social networks. This video also shows how you can reach your next customer with the engagement of your social media channels all at once.   |
| https://www.youtube.c<br>om/watch?v=w73r169sC<br>7A&ab_channel=EvanCa<br>rmichael | Hootsuite Tutorial -<br>Demo using Hootsuite<br>to grow your business | Evan Carmichael | This video shows how to use Hootsuite in order to grow a business. It shows an example of management of a Twitter account in a more organized way. It allows to create of lists and keeps all messages and tweets on track. |

| Link                                                                                                    | Title                                                                           | Author                 | Description                                                                                                    |
|----------------------------------------------------------------------------------------------------|---------------------------------------------------------------------------------|------------------------|----------------------------------------------------------------------------------------------------|
| https://aspireinternetde<br>sign.com/social-media-<br>blogging/7-benefits-<br>using-hootsuite-<br>manage-companys-<br>social-media/ | 7 Benefits of Using<br>Hootsuite to Manage<br>Your Company's Social<br>Media    | Aspire internet design | In this article you will you learn about Hootsuite and you will find some key benefits of using Hootsuite to manage your different social media channels.                                                                       |
| https://blog.hootsuite.c<br>om/hootsuite-hacks/                                                                                     | Hootsuite Hacks: 19<br>Tricks and Features<br>You Probably Didn't<br>Know About | Paige Cooper           | With this resource, you will figure out some of the Hootsuite hacks that will help you save time, stay organized, and manage social media better.                                                                               |
| https://www.brandwatc<br>h.com/blog/what-is-<br>hootsuite/                                                                          | What is Hootsuite?                                                              | Gemma Joyce            | By reading this article, you will be able to learn about Hootsuite and what it can do for social teams. How to schedule posts, deal with customer queries, monitor crisis, find prospects, report on various metrics, and more. |
| https://startups.co.uk/m<br>arketing/tools/hootsuite<br>-review/                                                                    | Hootsuite: Review for small businesses                                          | The Startups Team      | Here Hootsuite is put under the microscope, so you can decide whether it is the right tool for your small business.                                                                                                    |

# **Competences acquired** (check the list of skills done by AMARIS)

#socialmediamanagement #digitalmarketing #dataanalytics

# **Difficulty level**

Basic

# **Practice your skills**

Imagine you want to start a business with Instagram. What should you do?

- Get an Instagram business account;
- Create a winning Instagram strategy;
- Optimize your Instagram profile to do business;
- Share high-quality content;
- Grown and engage your audience;
- Measure success and make adjustments by tracking results with Hootsuite's analytics tools.

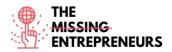

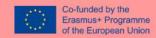

Q1: What of these are Hootsuite's features?

- Users can search for and watch videos
- Monitor multiple accounts in one place
- Save music for offline listening
- Get the lowdown with reports and analytics

Q2: What kind of hacks does Hootsuite provide for customer service?

- Respond to all your DMs and comments in one place
- Cheap custom URL shorteners
- You can hide Facebook posts
- You can use queues.

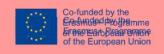

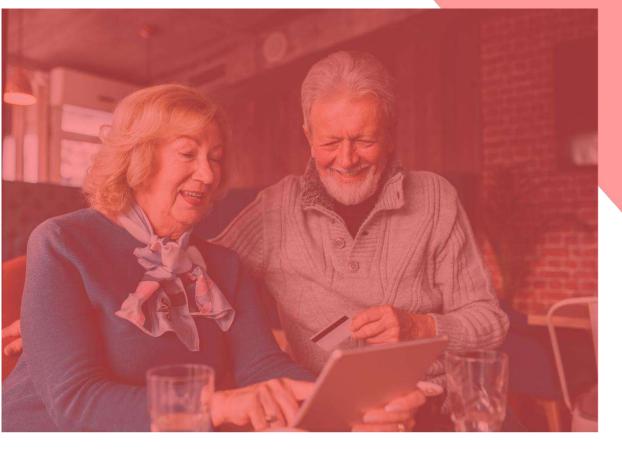

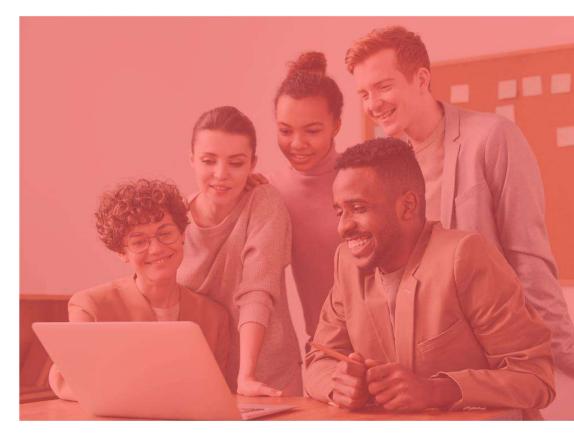

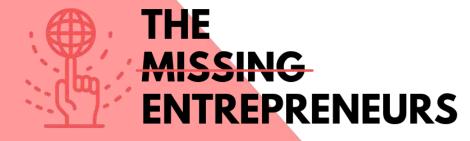

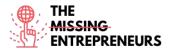

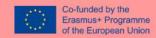

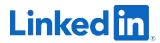

#### **Link to the Tool:**

https://www.linkedin.com/feed/

## **Description**

LinkedIn is the world's largest professional network, with 756 million users in more than 200 countries and territories around the world. You can use LinkedIn to display your resume, search for jobs, and enhance your professional reputation by posting updates and interacting with other people.

Through some videos and other resources, you will learn more about the tool itself, how to use it (steps and tips on how to create a good profile), how to build a LinkedIn profile and how to grow your business on it.

# **TOP 3 Functionalities (only free ones)**

| Title. Max 10 Words                 | <b>Description</b> . Max 30 Words                                                                                                    |
|-------------------------------------|----------------------------------------------------------------------------------------------------|
| Hide your connections               | You can control exactly how open or private your connections will be and whether they're visible to other connections within your network.                                                                                     |
| Manage your skills and endorsements | Listing down your skills will attract relevant employers, impress people enough to visit your blog, and will make you a standout. Also, employers will find it easier to look for suitable employees based on their skill set. |
| Save your searches                  | LinkedIn allows users to save their job searches, posts, and the LinkedIn learning programs. You can see the saved items in the "My items" under your profile card.                                                            |

| I | Link                   | Title                   | Author                   | Description                               |
|---|------------------------|-------------------------|--------------------------|-------------------------------------------|
| I | https://www.youtube.c  | What is LinkedIn?       | LinkedIn                 | With this video you will know what is     |
| l | om/watch?v=ZVIUwwgO    |                         |                          | LinkedIn, how does it work and what       |
| I | fKw&ab channel=Linked  |                         |                          | features does it have.                    |
| ı | <u>In</u>              |                         |                          |                                           |
| ĺ | https://www.youtube.c  | How To Use LinkedIn     | Professor Heather Austin | By watching this video, you will learn    |
| I | om/watch?v= kwqqtppr   | For Beginners - 7       |                          | LinkedIn profile tips for job seekers,    |
| I | rE&ab channel=Profess  | LinkedIn Profile Tips   |                          | LinkedIn tips and tricks, how to use      |
| l | <u>orHeatherAustin</u> |                         |                          | LinkedIn for a new account setup, a       |
|   |                        |                         |                          | quick LinkedIn tutorial for beginners,    |
|   |                        |                         |                          | how to get started on LinkedIn.           |
| I | https://www.youtube.c  | How to Make a Great     | Expert Academy           | This video gives tips and examples on     |
|   | om/watch?v=zd4ALKv8D   | Linkedin Profile - TIPS |                          | how to create a strong LinkedIn profile – |
| l | as&ab channel=ExpertA  | + EXAMPLES              |                          | from profile picture to background        |
|   | cademy                 |                         |                          | picture, headline, summary.               |

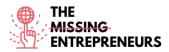

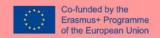

| https://www.youtube.c | How To Use Linkedin  | Adam Erhart | This video is about LinkedIn marketing |
|-----------------------|----------------------|-------------|----------------------------------------|
| om/watch?v=etPyZYUFH  | To Market & Grow     |             | for business and how can you use it to |
| DI&ab channel=AdamEr  | Your Business   Adam |             | generate more leads, customers, and    |
| <u>hart</u>           | Erhart               |             | sales. There are also shared some tips |
|                       |                      |             | and strategies to really help level up |
|                       |                      |             | your LinkedIn game.                    |

| Link                                                                                                    | Title                                                                                                    | Author         | Description                                                                                                    |
|----------------------------------------------------------------------------------------------------|----------------------------------------------------------------------------------------------------|----------------|----------------------------------------------------------------------------------------------------|
| https://www.socialpilot.<br>co/blog/10-useful-<br>linkedin-features-might-<br>not-know                                            | 10 Useful LinkedIn<br>Features You Might<br>Not Know About                                                                | Jimit Bagadiya | Most LinkedIn features focus on securing your privacy, saving time, expanding your network, driving your business goals, and letting people know how to pronounce your name right. In this article, you will learn how to use these and many more features that you probably didn't know about!             |
| https://www.businessin<br>sider.com/what-is-<br>linkedin                                                                          | 'What is LinkedIn?': A<br>beginner's guide to<br>the popular<br>professional<br>networking and career<br>development site | Dave Johnson   | This article provides a guide for beginners about LinkedIn: a quick tour of LinkedIn, what can be done with LinkedIn and other articles about the platform.                                                                                                    |
| https://www.linkedin.co<br>m/business/sales/blog/p<br>rofile-best-practices/17-<br>steps-to-a-better-<br>linkedin-profile-in-2017 | 20 steps to a better<br>LinkedIn profile in<br>2021                                                                       | Jane Deehan    | Here you will find 20 profile features you should check out. Some of them are very quick wins, some of them may take a little bit of time – but all of them are very worthwhile. They will help to give you the LinkedIn profile and personal brand that you deserve.                                       |
| https://www.linkedin.co<br>m/business/marketing/b<br>log/trends-tips/tips-to-<br>help-you-grow-your-<br>business-on-linkedin      | 8 Tips to Help You<br>Grow Your Business<br>on LinkedIn in 2021<br>and Beyond                                             | Tequia Burt    | As B2B marketing continues to evolve in the digital space, it's increasingly critical to meet audiences where they're at, sparking meaningful connections and building fruitful relationships. In this article can be found eight tips that will help your brand take advantage of key tools and techniques |

# Competences acquired (check the list of skills done by AMARIS)

#networking #communication #teamwork #creativity

### **Difficulty level**

Basic

### Practice your skills

You are unemployed and job websites aren't enough for you to show your worth? Using LinkedIn, you can:

- Create your professional profile;
- Add your curriculum highlighting your main qualities and skills, and spotlight what do you offer;
- Synch your profile with your email address book, connect with other people LinkedIn might suggest and start promoting yourself with someone you would like to work with you can grow (in) your network.

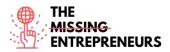

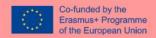

Q1: What type of tool is LinkedIn?

- E-Commerce
- Professional Social Media
- Graphic Design
- Data Visualization

Q2: What can you do to have a great profile?

- Choose the right profile picture
- Grow your network
- Spotlight the services you offer
- All answers are correct

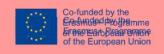

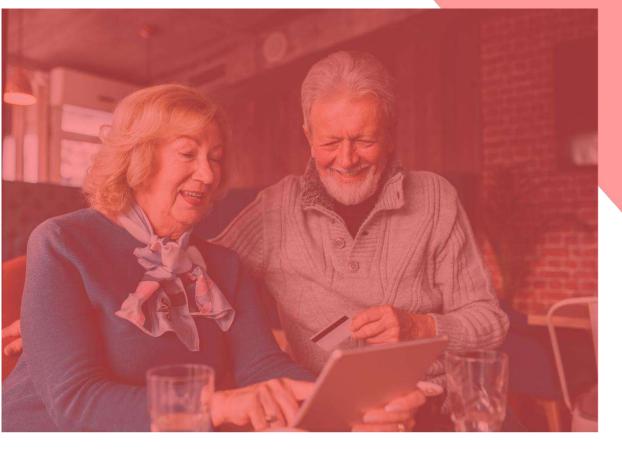

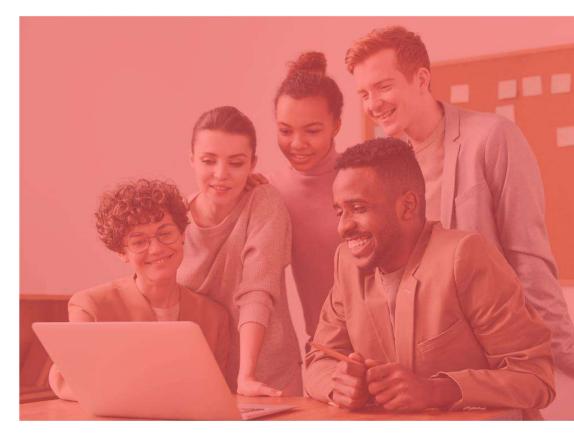

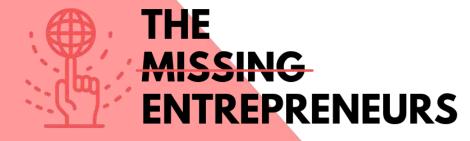

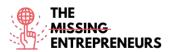

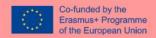

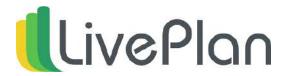

#### **Link to the Tool:**

https://www.liveplan.com/

### **Description**

LivePlan is a business plan creation solution designed for small businesses and entrepreneurs, with step-by-step planning and over 500 sample business plans. At each step of LivePlan's business plan creation process there are sample business plans, video help and tutorials to assist users in creating a customized business plan. The step-by-step planning method aims to make it easy to create a professional plan to impress your audience. With built-in financial features, LivePlan does all the calculations for users automatically, including budget creation and forecasting.

# **TOP 3 Functionalities (only free ones)**

| Title. Max 10 Words            | <b>Description.</b> Max 30 Words                     |
|--------------------------------|------------------------------------------------------|
| Business Planning              | Once you've created your one-page plan within the    |
|                                | system, you can create more in-depth plans with      |
|                                | fill-in-the blank forms. You can create visually     |
|                                | stunning pitch presentations and track customized    |
|                                | milestones.                                          |
| Financial Performance Tracking | LivePlan includes smart financial forecasting tools  |
|                                | to keep track of your future profits and losses; it  |
|                                | allows you to keep track on revenue, expenses,       |
|                                | operating and net profits, cash flow, and other      |
|                                | financial numbers.                                   |
| LivePlan Plug-Ins              | QuickBooks Online and Xero plug-ins' help to         |
|                                | have a better impression of your current money       |
|                                | situation and provide richer reporting and financial |
|                                | information that's only a mouse-click away.          |

| Link                 | Title               | Author   | Description                            |  |  |
|----------------------|---------------------|----------|----------------------------------------|--|--|
| https://www.youtube. | Getting Started in  | LivePlan | If you're starting LivePlan for the    |  |  |
| com/watch?v=EpoIAI   | LivePlan            |          | first time, this video will give you a |  |  |
| aPG Y&ab channel=    |                     |          | complete overview of the main          |  |  |
| <u>LivePlan</u>      |                     |          | sections you'll need to use to create  |  |  |
|                      |                     |          | your business plan: the Pitch, the     |  |  |
|                      |                     |          | Plan, the Forecast, and the Schedule.  |  |  |
| https://www.youtube. | How to Pitch, Plan, | Bplans   | Sabrina Parsons, CEO of Palo Alto      |  |  |
| com/watch?v=gnoHX    | and Track Your      |          | Software, gives an overview of         |  |  |
| eGk9Do&ab channel    | Business with       |          | business planning, pitching,           |  |  |
| <u>=Bplans</u>       | LivePlan            |          | forecasting, and tracking your         |  |  |
|                      | Liver ian           |          | business with LivePlan.                |  |  |

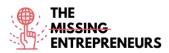

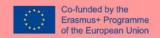

| https://www.youtube.           | 7 Key Tips About    | LibAbun – Business  | In this video you will learn how to  |
|--------------------------------|---------------------|---------------------|--------------------------------------|
| com/watch?v=LEBOh              | Using Liveplan      | Services Agency     | easily write a business plan, secure |
| sqnAsQ&ab_channel              |                     |                     | funding, and get insights to reach   |
| =LibAbun-                      |                     |                     | your goals.                          |
| BusinessServicesAge            |                     |                     |                                      |
| ncy                            |                     |                     |                                      |
| https://www.youtube.           | LivePlan vs BizPlan | The Awesome S'witty | In this video you will find a        |
| <pre>com/watch?v=hq3pttJ</pre> | vs Enloop 2022:     | Kiwi Show           | comparison of 3 software to write    |
| =                              | Software to Write   |                     | your business plan: LivePlan,        |
| fqc&ab channel=The             | Your Business Plan  |                     | BizPlan, Enloop 2022. Want to write  |
| AwesomeS%27witty               | Yourself            |                     | a business plan step by step? Check  |
| KiwiShow                       |                     |                     | out this video.                      |

| Link                                                                                                    | Title                                                                        | Author              | Description                                                                                                    |
|----------------------------------------------------------------------------------------------------|------------------------------------------------------------------------------|---------------------|----------------------------------------------------------------------------------------------------|
| https://www.fundera.c<br>om/blog/liveplan-<br>reviews                                                                   | LivePlan Review<br>for 2021: Pricing,<br>Features, Top<br>Alternatives       | Christine Aebischer | In this article, you will see everything you need to learn from a LivePlan review. You will be able to know what LivePlan does, how much it costs, and what LivePlan alternatives offer. |
| https://www.bplans.co<br>m/create-your-<br>business-plan.php                                                            | Easily Create a Business Plan To Secure Funding & Keep Your Business Healthy | Bplans              | This article explains how LivePlan<br>Makes it Surprisingly Simple to<br>Write a Convincing Business Plan.                                                                               |
| https://www.liveplan.<br>com/blog/how-to-<br>improve-your-<br>company-3-times-<br>faster-than-your-<br>competition/     | How to Improve<br>Your Business<br>Faster Than Your<br>Competition           | Noah Parsons        | If you run your company as most<br>business owners do, you might take<br>a deep look at your business<br>numbers once every three months.                                                |
| https://help.paloalto.c<br>om/hc/en-<br>us/articles/115002760<br>651-The-LivePlan-<br>Method-Analyze-<br>Forecast-Phase | The LivePlan<br>Method: Analyze &<br>Forecast Phase                          | Diane G.            | In this article you will find some guidance on LivePlan's analyse and forecast phase.                                                                                                    |

# **Competences acquired** (check the list of skills done by AMARIS)

#projectandoperationsmanagement #finances #dataanalytics

### **Difficulty level**

Basic

# **Practice your skills**

A study from CPA (<a href="https://www.cpapracticeadvisor.com/small-business/news/12435474/what-small-businesses-want-from-accountants-and-advisors">https://www.cpapracticeadvisor.com/small-businesses/news/12435474/what-small-businesses-want-from-accountants-and-advisors</a>) gather data from some of the entrepreneurs and small business founders in our small business ecosystem and they were asked about their own confidence in business planning and financial analysis. They are less confident about financial planning. Therefore, in order to improve your financial planning:

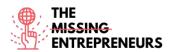

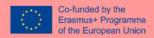

- start by establishing monthly goals and switch to a monthly financial and strategy review process;
- Follow your numbers and make timely changes whenever they are needed;
- Use LivePlan's Expert Advisor program which will help you analysing your data and pratice your skills.

Q1: Who is LivePlan for?

- Small business owners
- Large companies
- Scalable startups
- Researchers

Q2: Which of these is NOT a LivePlan feature?

- Data Visualization
- Projections
- Drag and Drop
- Strategic Planning

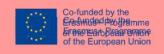

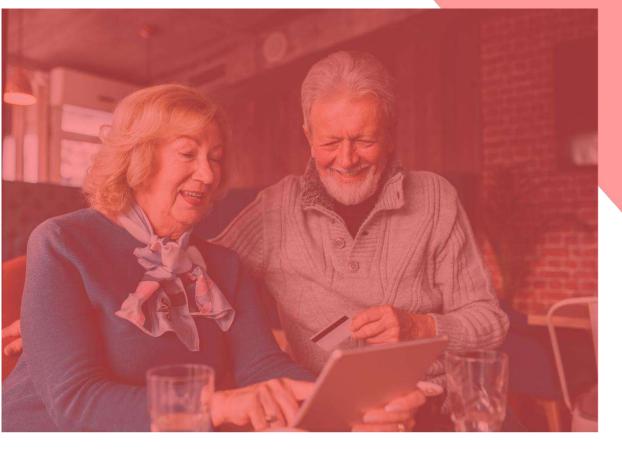

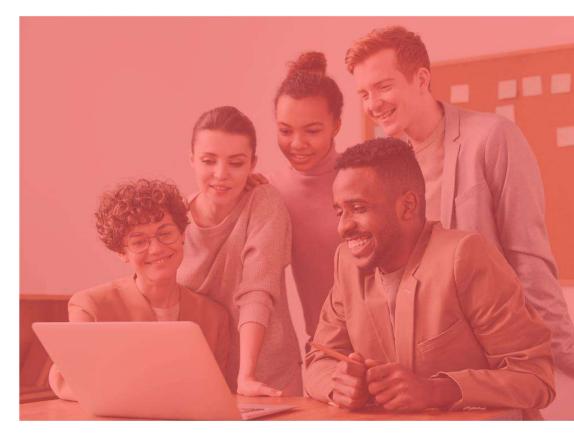

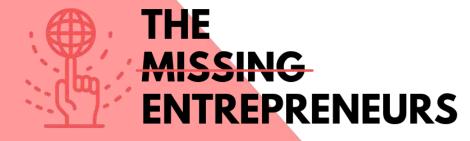

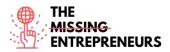

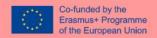

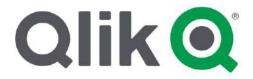

#### **Link to the Tool:**

https://www.qlik.com/us/

#### **Description**

Qlik is an analytics platform known in the market for being extremely intuitive. With the intelligent visualisations available within it, it is possible to illustrate data in a dynamic and understandable way even for those who are not used to performing analysis. To drive even more possibilities, the platform features Advanced Analytics, which takes the experience to another level, where query-based BI tools have yet to reach.

Qlik makes the experience easier for teams working remotely, bringing agility and scalability. Without limits, the platform is also not limited to the desktop or the connection, allowing access via mobile devices online or offline.

### **TOP 3 Functionalities (only free ones)**

| Title. Max 10 Words                | <b>Description.</b> Max 30 Words                                                                                                    |
|------------------------------------|----------------------------------------------------------------------------------------------------|
| Associative Model                  | In Qlik, an associative model is used where the entire data that is loaded into Qlik, being it from any data source, can be linked and associate.                               |
| Smart Visualizations and Analytics | Qlik offers smart and advanced visualizations that aid in analyzing data better. The visualizations are very interactive and respond quickly to any selection made by the user. |
| Self- Service Creation             | For easy app creation, data preparation and data loading, Qlik provides drag and drop features which bypasses all the dealing with scripts and queries.                         |

| I | Link                                                                                | Title                                                                                            | Author            | Description                                                                                                    |
|---|-------------------------------------------------------------------------------------|--------------------------------------------------------------------------------------------------|-------------------|----------------------------------------------------------------------------------------------------|
|   | https://www.youtube.<br>com/watch?v=wElsS<br>Kq8tBg&ab channel<br>=DATAcated        | Qlik Sense Demo                                                                                  | DATAcated         | This video is a quick demo of Qlik where you can have a tour on Qlik. There are shown all the steps you need to take to know how to use this tool - since the creation of a profile to data analysis.                                                   |
|   | https://www.youtube.<br>com/watch?v=ni0KIZ<br>u5rRs&ab channel=A<br>bhishekAgarrwal | Olik Sense Project<br>for Practice  <br>Sample KPI project<br>- Olik   Tips &<br>Tricks for Olik | Abhishek Agarrwal | In this video you can learn how to create a new KPI project in qlik sense, just by following the step by step instructions, and learn qliksense by doing this simple hands-on qlik sense exercises. You also get to learn what type of architecture you |

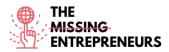

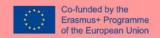

|                                                                                 |                                                                                         |               | should be using in your project in gliksense.                                                                                                    |
|---------------------------------------------------------------------------------|-----------------------------------------------------------------------------------------|---------------|----------------------------------------------------------------------------------------------------|
| https://www.youtube.<br>com/watch?v=j9721w<br>SOUYE&ab channel=<br>Qlik         | Qlik Sense<br>Visualization<br>Showcase                                                 | Qlik          | This video is a quick compilation of all the beautiful and stunning visualizations that can be created with Qlik Sense right out of the box, no 3rd party extensions needed.       |
| https://www.youtube.<br>com/watch?v=gB-<br>71nxtHHA&ab_chan<br>nel=BITechnology | Qlik Sense, Top 11 Features Why Enterprises Choose Qlik for data analytics (With Sound) | BI Technology | In this video, you will find the 11th top features of Qlik and why should enterprises choose this tool for data analysis. This video is also a complete tour throughout this tool. |

| Link                                                                                                | Title                                                           | Author               | Description                                                                                                    |
|----------------------------------------------------------------------------------------------------|-----------------------------------------------------------------|----------------------|----------------------------------------------------------------------------------------------------|
| https://searchbusiness<br>analytics.techtarget.co<br>m/definition/Qlik                              | Qlik                                                            | Ed Burns             | Qlik is a software vendor specializing in data visualization, executive dashboards and self-service business intelligence products. In this article you will be able to know why Qlik is such a great tool fro enterprises and entrepreneurs and why it is also easy to use. |
| https://data-<br>flair.training/blogs/qli<br>k-sense-tutorial/                                      | Qlik Sense Tutorial For Beginners – Features and Architecture   | Data Flair           | This is a complete tutorial on Qlik. It includes key concepts, features, use cases, pros and cons, and other topics.                                                                                                    |
| https://www.datascien<br>celearner.com/qlik-<br>sense-tutorial-<br>complete-overview-<br>beginners/ | Qlik Sense Tutorial:<br>A Complete<br>Overview for<br>Beginners | Data Science Learner | Are you looking for the best data visualization tool in the market? Are you Interested in Qlik Sense? First, you will need to learn the basics of Qlik Sense, and this article will help with it. You will get a complete overview of Qlik Sense for working end to end.     |
| https://www.qlik.com/<br>blog/lead-with-<br>success                                                 | Lead with Success                                               | Roberto Sigona       | Here are introduced the 3 rules for customer success by the Chief Customer Officer of Qlik himself. In this article, he shares the important best pratices of costumer success. Get inspired!                                                                                |

# Competences acquired (check the list of skills done by AMARIS)

#dataanalytics #marketanalytics

# **Difficulty level**

Intermediate

# **Practice your skills**

Use Qlik in order to:

- analyze aspects like production planning, pricing, invoicing, order management, and customer service support, etc.
- access and drill through the available data using user-friendly and interactive QlikView dashboards.

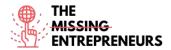

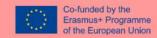

Q1: Which of the following is NOT a BI tool?

- Looker
- Demo
- Sisense
- Polar

Q2: What is the process known for installing a program to your device with minimum or no user interaction?

- Silent installation
- Inactive installation
- Attended installation
- Unattended installation

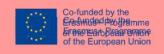

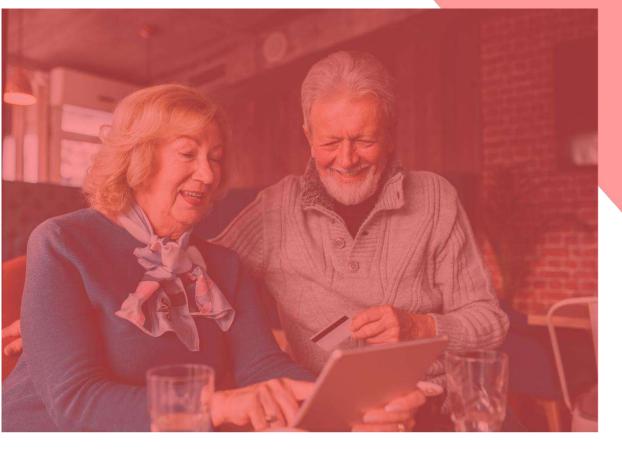

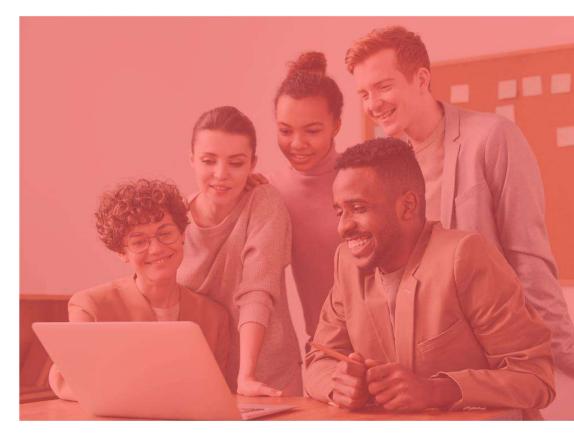

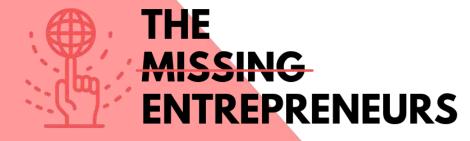

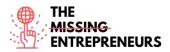

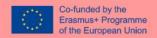

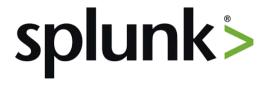

#### **Link to the Tool:**

https://www.splunk.com/

#### **Description**

Splunk is a software platform widely used for monitoring, searching, analyzing, and visualizing machine-generated data in real time. It performs capturing, indexing, and correlating the real time data in a searchable container and produces graphs, alerts, dashboards, and visualizations. Splunk provides easy to access data over the whole organization for easy diagnostics and solutions to various business problems.

If you have a machine which is generating data continuously and you want to analyze the machine state in real time, you can do it by using Splunk.

## **TOP 3 Functionalities (only free ones)**

| Title. Max 10 Words | Description. Max 30 Words                                                                                                    |  |
|---------------------|----------------------------------------------------------------------------------------------------|--|
| Data Ingestion      | Splunk can ingest a variety of data formats like JSON, XML and unstructured machine data like web and application logs. The unstructured data can be modeled into a data structure as needed by |  |
|                     | the user.                                                                                                    |  |
| Data Indexing       | The ingested data is indexed by Splunk for faster                                                                                                    |  |
|                     | searching and querying on different conditions.                                                                                                    |  |
| Data Searching      | Searching in Splunk involves using the indexed                                                                                                    |  |
|                     | data for the purpose of creating metrics, predicting                                                                                                    |  |
|                     | future trends and identifying patterns in the data.                                                                                                    |  |

| Link                                                | Title                                                                                                    | Author      | Description                                                                                                    |
|-----------------------------------------------------|----------------------------------------------------------------------------------------------------|-------------|----------------------------------------------------------------------------------------------------|
| https://www.youtube.<br>com/watch?v=fTvIb5<br>LcUUU | "Splunk Product<br>Overview"                                                                                | Splunk      | In this video, you will see an overview of Splunk, what makes machine data accessible, usable and valuable to everyone. How is this tool an easy, fast and secure way to analyze the massive streams of machine data generated by your IT systems and technology infrastructure—physical, virtual and in the cloud. |
| https://www.youtube.<br>com/watch?v=ZlKPqj<br>uM0wo | Splunk Tutorial  <br>What Is Splunk  <br>Splunk Tutorial For<br>Beginners   Splunk<br>Careers   Intellipaat | Intellipaat | In this splunk tutorial for beginners video you will learn in-depth about what is splunk, the various components of splunk and splunk architecture. You will also learn who are the various customers of splunk, and a use case of splunk with how to add data in splunk.                                           |

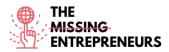

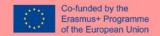

| https://www.youtube.         | Splunk Review:      | TechnologyAdvice | In this video, the authors review    |
|------------------------------|---------------------|------------------|--------------------------------------|
| <pre>com/watch?v=rqPD_</pre> | Top Features, Pros, |                  | Splunk Enterprise. Here, you will be |
| <u>TF-</u>                   | And Cons            |                  | able to find a list of free,         |
| zGI&ab channel=Tec           |                     |                  | personalized recommendations         |
| <u>hnologyAdvice</u>         |                     |                  | using a Product Selection Tool.      |
| https://www.youtube.         | 7 Tips To Boost     | Splunk           | This Tech Talk explains how to       |
| com/watch?v=UXFIK            | Performance of      |                  | optimize CPU and Memory usage to     |
| MJHwgs&ab_channel            | Your Splunk         |                  | achieve considerable costs savings,  |
| <u>=Splunk</u>               | Enterprise Security |                  | how the built-in monitoring console  |
|                              | Operations          |                  | and Enterprise Security auditing     |
|                              |                     |                  | page can provide better visibility   |
|                              |                     |                  | into how your SIEM is performing,    |
|                              |                     |                  | and how to empower your team with    |
|                              |                     |                  | bottleneck root cause analysis and   |
|                              |                     |                  | performance tuning skills to scale   |
|                              |                     |                  | your ES operations.                  |

#### **Other Resources**

| Link                                                                                      | Title                                                                    | Author          | Description                                                                                                    |
|-------------------------------------------------------------------------------------------|--------------------------------------------------------------------------|-----------------|----------------------------------------------------------------------------------------------------|
| https://www.cinqict.nl<br>/blog/5-new-features-<br>in-splunk-8-1                          | 5 new features in<br>Splunk 8.1                                          | CINQ.           | A year after Splunk's big release of version 8, the company released Splunk 8.1 during their legendary (and virtual) Conf2020. As each release has many new features, in this article, there will be highlighted some of these features and discussed why they are interesting for users and admins based on the author own practical experience. |
| https://www.guru99.c<br>om/splunk-<br>tutorial.html                                       | Splunk Tutorial for<br>Beginners: What is<br>Splunk Tool? How<br>to Use? | David Taylor    | In this article is a tutorial for beginners, which helps you to know exactly what ir Splunk and what it is used for, as well as its features, productions, applications, best practices and other topics.                                                                                                    |
| https://www.tutorialspoint.com/splunk/splunkoverview.htm                                  | Splunk - Overview                                                        | Tutorials Point | This article gives you an overview of Splunk - what is this tool used for, its products categories and main features.                                                                                                    |
| https://www.splunk.c<br>om/en_us/data-<br>insider/what-is-<br>business-<br>analytics.html | What Is Business<br>Analytics?                                           | Splunk          | Here you will be able to find the benefits of business analytics aligned with Splunk. We will be able to know about its benefits and applications.                                                                                                    |

# Competences acquired (check the list of skills done by AMARIS)

#dataanalytics

## **Difficulty level**

Advanced

## **Practice your skills**

If you have already knowledge of Data Analytics, using Splunk is going to be easier for you. Splunk has different applications, so you can:

- Deploy Splunk for web analytics to understand KPIs and improve performance;
- Use it in IT operations to detect intrusion, breaches, and network abusers;

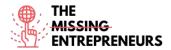

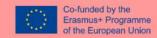

- Then, track, analyse and fine-tune digital marketing initiatives.

# **Quizz (Write the correct answer in green):**

Q1: Splunk is mainly used for?

- Data Visualization and Data Management
- E-Commerce
- Design Prototyping
- Mindmapping
- Q2: What are the different types of Splunk dashboards?
  - Real-time dashboards
  - Dynamic dorm-based dashboards
  - Dashboards for scheduled reports
  - All options are correct

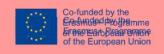

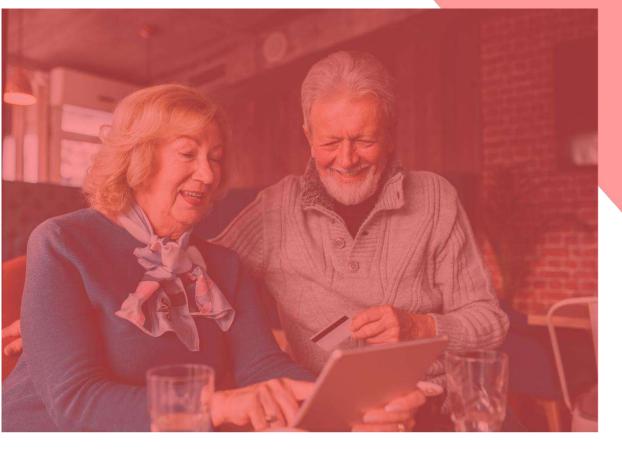

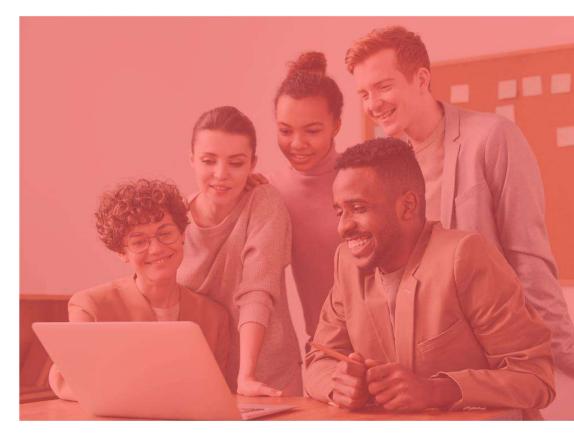

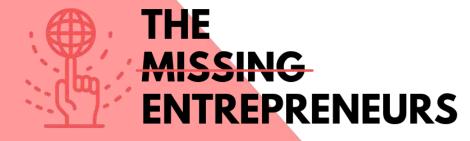

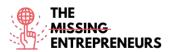

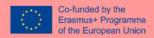

## **Content Template to be done for each Tool**

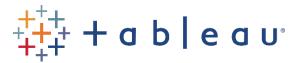

## **Link to the Tool:**

https://www.tableau.com/

#### **Description**

Tableau is a powerful and fastest growing data visualization tool used in the Business Intelligence Industry. It helps in simplifying raw data in a very easily understandable format. Tableau helps create the data that can be understood by professionals at any level in an organization. It also allows non-technical users to create customized dashboards. Data analysis is very fast with Tableau tool and the visualizations created are in the form of dashboards and worksheets.

#### **TOP 3 Functionalities (only free ones)**

| Title. Max 10 Words       | <b>Description.</b> Max 30 Words                     |
|---------------------------|------------------------------------------------------|
| Tableau Dashboard         | Dashboards are very informative as they can          |
|                           | present data in the form of stories, enable the      |
|                           | addition of multiple views and objects, provide a    |
|                           | variety of layouts and formats, enable the users to  |
|                           | deploy suitable filters.                             |
| Collaboration and Sharing | Instant and easy collaboration and data sharing      |
|                           | help in getting quick reviews or feedback on the     |
|                           | data leading to a better overall analysis of it.     |
| Live and In-memory Data   | You can use data directly from the data source by    |
|                           | establishing live data connections or keep that data |
|                           | in-memory by extracting data from a data source      |
|                           | as per their requirement.                            |

## **Youtube Videos**

|   | Link                  | Title                | Author                  | Description                              |
|---|-----------------------|----------------------|-------------------------|------------------------------------------|
| Ī | https://www.youtube.  | What is Tableau?     | Tableau Software        | Tableau helps people see and             |
|   | com/watch?v=YfE9jB    | A Tableau            |                         | understand data. With this video,        |
|   | q002s&ab_channel=T    | Overview             |                         | you will be able to overview Tableau     |
| L | <u>ableauSoftware</u> |                      |                         | and what this tool is used for.          |
|   | https://www.youtube.  | Tableau Full Course  | Edureka!                | This Edureka Tableau Full Course         |
|   | com/watch?v=aHaOI     | - Learn Tableau in 6 |                         | video will help you understand and       |
|   | vR00So&ab channel     | Hours   Tableau      |                         | learn Tableau in detail. It is ideal for |
|   | =edureka%21           | Training for         |                         | both beginners as well as                |
|   |                       | Beginners   Edureka  |                         | professionals who want to master up      |
| L |                       |                      |                         | their Tableau concepts.                  |
|   | https://www.youtube.  | Tableau for Data     | freeCodeCamp.org        | In this video you can learn to use       |
|   | com/watch?v=TPMlZ     | Science and Data     |                         | Tableau to produce high-quality,         |
|   | xRRaBQ&ab channel     | Visualization -      |                         | interactive data visualizations.         |
|   | =freeCodeCamp.org     | Crash Course         |                         | Tableau can help you see and             |
| L |                       | Tutorial             |                         | understand your data.                    |
|   | https://www.youtube.  | Tableau for          | How to Get an Analytics | Marketing campaigns are way more         |
|   | com/watch?v=EoH1H     | Marketing: 3 Ways    | Job                     | effective if they are informed by        |
|   | bqTGyc&ab channel     | to Increase          |                         | data. In this video the author walks     |

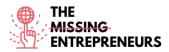

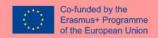

| =HowtoGetanAnalyti<br>csJob | Marketing ROI with Tableau | apply Tableau | examples of how to<br>to marketing data to |
|-----------------------------|----------------------------|---------------|--------------------------------------------|
|                             |                            | efforts.      | future marketing                           |

#### **Other Resources**

| Link                                                                                                    | Title                                                                                                | Author           | Description                                                                                                    |
|----------------------------------------------------------------------------------------------------|----------------------------------------------------------------------------------------------------|------------------|----------------------------------------------------------------------------------------------------|
| https://www.analytics<br>vidhya.com/learning-<br>paths-data-science-<br>business-analytics-<br>business-intelligence-<br>big-data/tableau-<br>learning-path/ | Learning Path: Your<br>Guide to become a<br>Tableau Expert                                           | Analytics Vidhya | Here is a learning path to all those people who are new to Tableau. This path will help you to learn Tableau in a structured approach.                                                                                              |
| https://medium.com/<br>@sj20997/tableau-<br>c9d6962991ca                                                                                                    | Tableau — A<br>Beginners Guide                                                                       | Shubhangi Jena   | A brief and concise tutorial to getting started with Tableau Software.                                                                                                    |
| https://data-<br>flair.training/blogs/tab<br>leau-features/                                                                                                  | 10 Features of<br>Tableau to<br>Smoothen your<br>Data Visualization<br>Tasks                         | Data Flair       | In this tutorial, you can check out<br>some of the very important and<br>interesting features of Tableau. It is<br>this bundle of unique features that<br>make Tableau a popular and widely<br>accepted Business Intelligence tool. |
| https://towardsdatasci<br>ence.com/5-powerful-<br>features-of-tableau-<br>that-will-make-your-<br>data-visualization-<br>projects-stand-out-<br>37291c737ec8 | 5 Powerful Features<br>of Tableau That<br>Will Make Your<br>Data Visualization<br>Projects Stand Out | Benjamin Nweke   | In this article you will learn about 5 powerful features that will improve your data visualizations skills, by making it easier.                                                                                                    |

## **Competences acquired** (check the list of skills done by AMARIS)

#dataanalytics

#### Difficulty level

Advanced

#### **Practice your skills**

Tableau's Academic Programs runs the Student Viz Assignment Contests where you can submit your favorite homework assignments or vizzes you've created and published to Tableau Public. So, put it into to test while improving your skills! If you make it to the top 3, you'll even receive some global exposure for your work! How to get started:

- Read this article to know more about it: https://www.tableau.com/academic/student-viz-assignment-contest
- Find a public dataset in our list of free resources and create your visualization
- Submit your viz to the Student Viz Contest.

## **Quizz (Write the correct answer in green):**

Q1: Which of the following is NOT a Tableau Desktop application?

- Tableau Desktop
- Tableau Public
- Tableau Reader

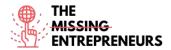

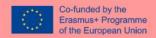

- Tableau Express

# Q2: In Tableau, Data Blending is where you?

- Combine data from various systems within a Data Source
- Cache data from various source systems into a .hyper file
- Merge data from two (or more) data sources within a Tableau Worksheet
- Blend multiple worksheets together

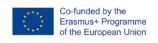

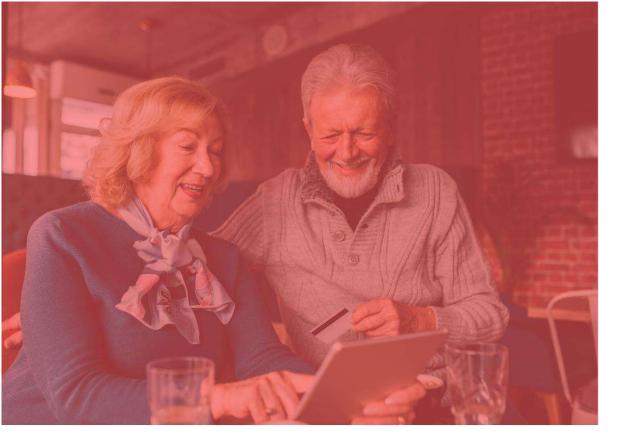

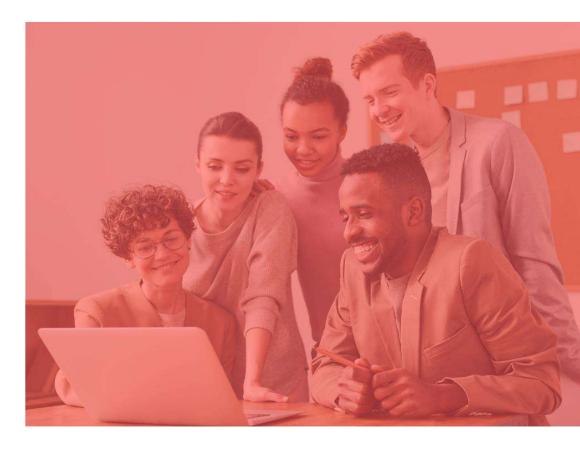

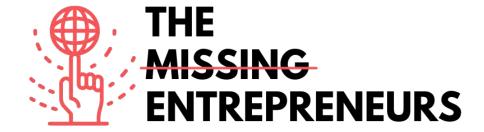

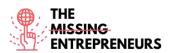

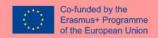

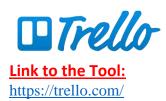

## **Description**

Trello.com is an online project management tool that visualizes the tasks of a group project and helps to keep everything organized, meet deadlines on time and provides everyone with the information they need.

## **TOP 3 Functionalities (only free ones)**

| Title. Max 10 Words | <b>Description</b> . Max 30 Words                                                                                                    |
|---------------------|----------------------------------------------------------------------------------------------------|
| Trello labels       | To prioritize tasks, to organize cards by teams, or to catalog a repository of cards by subject.                                       |
| Power-Ups           | Connect the other apps you rely on to power your productivity to any of your boards                                                    |
| Advances checklists | Every Trello card comes with a checklist so you can break projects down into smaller tasks or create an even more detailed to-do list. |

## **Youtube Videos**

| Link                                                | Title                                                                               | Author               | Description                                                                                                    |
|-----------------------------------------------------|-------------------------------------------------------------------------------------|----------------------|----------------------------------------------------------------------------------------------------|
| https://www.yout<br>ube.com/watch?v<br>=xky48zyL9iA | Getting Started With<br>Trello (Demo)                                               | Trello.com           | Brian from the Trello team walks you through a basic introduction of a Trello board. A full transcript is provided below the video.      |
| https://www.yout<br>ube.com/watch?v<br>=6drUzoeHZkg | How To Use TRELLO<br>for Beginners +<br>Workflow Examples<br>[2020 Trello Tutorial] | Kimberly Ann Jimenez | If you're looking to maximize your productivity with a project management tool, look no further! Here's how to use Trello for beginners. |
|                                                     |                                                                                     |                      |                                                                                                    |

## **Other Resources**

| Link                            | Title                       | Author     | Description                                                                                                    |
|---------------------------------|-----------------------------|------------|----------------------------------------------------------------------------------------------------|
| https://trello.com/<br>en/guide | Getting started with Trello | Trello.com | There is a guide that will walk you through everything you need to know about using Trello, from setting up your project to equipping your team with all of the tools they need to get the job |
| https://trello.com/<br>webinars | Trello Webinars             | Trello.com | done.  It is a collection of free Trello webinars allowing you to become a productivity professional.                                                                                          |
|                                 |                             |            |                                                                                                    |

## Competences acquired (check the list of skills done by AMARIS)

Project and operations management; teamwork.

## **Difficulty level**

Basic

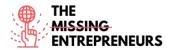

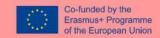

## **Practice your skills**

Create board from template: Try to be organized with a to-do list. Split your work into very specific lists, use the reference lists to keep important information, and be honest to your self on what you have to achieve in order to increase your personal productivity each week with this board. <a href="https://trello.com/b/fq9Flotk/mise-en-place-personal-productivity-system">https://trello.com/b/fq9Flotk/mise-en-place-personal-productivity-system</a>

## **Quizz (Write the correct answer in green):**

Q1: What options can you create on a to-do list in Trello?

- To Do
- Doing
- Done
- All of the above

Q2: Which of the below statements is true regarding the Trello cards?

- Your team cannot manage deadlines
- Feedback is not an option for your team
- Your team cannot assign tasks and hand off work
- Connect work across apps

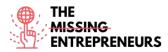

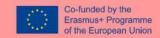

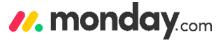

## **Link to the Tool:**

https://monday.com/

#### **Description**

Through Monday.com platform you and your organization can easily build software application and work management tools that fit your needs. The platform uses a new category of software, the Work Operating System (Work OS). You can accelerate your digital transformation, enhance organizational agility, create a unifying workspace across departments, and increase operational efficiency and productivity.

## **TOP 3 Functionalities (only free ones)**

| Title. Max 10 Words                   | <b>Description</b> . Max 30 Words                                                                                                    |
|---------------------------------------|----------------------------------------------------------------------------------------------------|
| Prioritize people management          | There are many different templates to choose from when creating your first boards. It also allows you to be on the top of your projects with communication, collaboration and analytics features that the software provides you. |
| Effective and productive organization | Notify team members, add files, and link boards together. It will allow you easy to keep track of what's going on.                                                                                                    |
| Dashboards                            | You can display what's important in just one place. With 15 available widgets, you can understand project progress, track budget, and estimate teammates workload.                                                               |

## **Youtube Videos**

| Link                                                | Title                                        | Author     | Description                                                                                                    |
|-----------------------------------------------------|----------------------------------------------|------------|----------------------------------------------------------------------------------------------------|
| https://www.youtube.c<br>om/watch?v=wFmc1ehZ<br>IS4 | monday.com<br>Webinar: Basic walk<br>through | Monday.com | Omry S. goes over how to manage your people and tasks on the platform. He runs through the communicating, collaborating, and getting started on monday.com.                                                                                                    |
| https://www.youtube.c<br>om/watch?v=ObkWrfuk<br>omA | Everything You Can Do<br>with monday.com!    | Monday.com | Watch this demo to see how monday.com gives you peace of mind with:  0:10 - Customizable Boards  1:42 - Views to track workloads  2:07 - Integrations with outside services  3:11 - Column permissions and privacy  3:30 - Using Automations to speed up manual processes  3:54 - Easy & quick team collaboration  4:20 - monday.com Forms |
|                                                     |                                              |            |                                                                                                    |

## **Other Resources**

| Link                         |           | Title                        | Author     | Description                                                                                                    |
|------------------------------|-----------|------------------------------|------------|----------------------------------------------------------------------------------------------------|
| https://monda<br>videocenter | y.com/lp/ | Welcome to our video center! | Monday.com | Whether you're just getting started with the platform, or you've been using monday.com for some time, there's always something new to discover and ways to improve! You can find best practices, advanced features, how to |

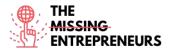

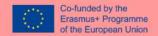

|                                     |                                |            | use the software for your marketing team and many more.                                                                                                    |
|-------------------------------------|--------------------------------|------------|----------------------------------------------------------------------------------------------------|
| https://monday.com/cs/<br>webinars/ | Welcome to our<br>Webinar Hub! | Monday.com | You can explore the library of demo and webinar recordings, covering popular use cases, best practices, feature focused, that you can watch at your own time and even in your national language. |
|                                     |                                |            |                                                                                                    |

## Competences acquired (check the list of skills done by AMARIS)

Project and operations management; Teamwork

## **Difficulty level**

Intermediate

## **Practice your skills**

Suppose that you have many deadlines assigned by your manager. Try to first put them in your task management tool and then list them by prioritize them. Set reminders or notifications so that you don't miss them.

## **Quizz (Write the correct answer in green):**

Q1: What of the below tips you should take into consideration to improve your time management skills

- Track your time
- Set time estimates
- Remove distractions
- All of the above

Q2: Which characteristics are embraced by Monday.com that helps you get organized?

- Prioritization of your tasks
- Setting deadlines
- Time management
- All of the above

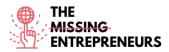

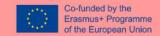

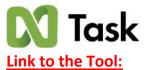

https://www.ntaskmanager.com/

## **Description**

nTask is a cloud-based task management tool. It provides you with tools that enable collaboration with your team members, task management, meeting scheduling and more. One of its main goals is to help you, whether you are freelancers, consultants, or business professionals, to meet their productivity goals.

# **TOP 3 Functionalities (only free ones)**

| Title. Max 10 Words               | <b>Description</b> . Max 30 Words                                                                                                    |
|-----------------------------------|----------------------------------------------------------------------------------------------------|
| task planning                     | You can discover "to-do lists", regarding start and end dates, about the time estimations, and finally split sub-tasks & dependencies                                                                                                    |
| task assignment and collaboration | nTask makes it possible for your team to connect anytime on your projects with team chat feature. You can share your project updates with everyone or separate team members. There is also a possibility of file attachment and document management, and finally you can have real-time Notifications |
| task visualization                | You can get organized, gain transparency and become flexible with nTask project management by setting task dependencies, optimize progress, set milestones and finally track the budget.                                                                                                    |

## **Youtube Videos**

| Link                  | Title                 | Author           | Description                              |
|-----------------------|-----------------------|------------------|------------------------------------------|
| https://www.yout      | nTask - Review on the | Skills Factory   | In this video you will learn how to use  |
| ube.com/watch?v       | Best Project          |                  | nTask in practice.                       |
| =H3xC3 dFN84          | Management Tool       |                  |                                          |
| <u>-113AC3 U11104</u> | [REVIEW]              |                  |                                          |
| https://www.yout      | Ntask Project         | The Social Guide | In this video the social guide shows you |
| ube.com/watch?v       | Management Tutorial   |                  | how to Use nTask, what features it       |
|                       | (Better than          |                  | offers to help you with your Project     |
| =CoXZAdC6ZW           | Monday.com &          |                  |                                          |
| <u>U</u>              | Clickup?)             |                  |                                          |
|                       |                       |                  |                                          |
|                       |                       |                  |                                          |

#### **Other Resources**

| Link                                                        | Title                | Author    | Description                                                                                                    |
|-------------------------------------------------------------|----------------------|-----------|----------------------------------------------------------------------------------------------------|
| https://www.yout<br>ube.com/channel/                        | nTask - Do It Right! | nTask.com | nTask's youtube channel offers you some short video tutorials.                                                        |
| UCGjlcTGCxXy<br>RCb380Tq8 Rg                                |                      |           |                                                                                                    |
| https://support.ntaskma<br>nager.com/portal/en/kb<br>/ntask | nTask Manager        | nTask.com | You can find a help guide with guidelines on how to get started, how to create a board, how to repeat a meeting, etc. |
|                                                             |                      |           | meeting, etc.                                                                                                    |

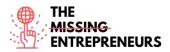

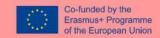

## Competences acquired (check the list of skills done by AMARIS)

Project and operations management; teamwork.

## **Difficulty level**

Intermediate

#### **Practice your skills**

Try to plan, manage timelines and visualize projects through nTask Gantt chart tool experience <a href="https://www.ntaskmanager.com/product/gantt-chart-software/">https://www.ntaskmanager.com/product/gantt-chart-software/</a>

## **Quizz (Write the correct answer in green):**

Q1: What are the features for a Kanban Board?

- Enhanced focus
- Communicate easily
- Optimize work planning
- All the above

Q2: What are the main features for nTask.com?

- Gantt Charts
- Task management
- Time tracking & timesheets
- All the above

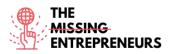

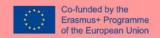

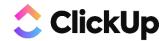

## **Link to the Tool:**

https://clickup.com/

## **Description**

ClickUp is an app that replace all tasks, docs, chat, goals and more for project management. It brings your team together to plan, track, and collaborate on any project. It helps to organize projects, collaborate with your team, and track progress and goals.

## **TOP 3 Functionalities (only free ones)**

| Title. Max 10 Words                    | <b>Description</b> . Max 30 Words                                                                                                    |
|----------------------------------------|----------------------------------------------------------------------------------------------------|
| Space, folder, list                    | Organize teams and departments into Spaces, group big projects or initiatives into Folders, and break out tasks into Lists for a clear visual hierarchy of all your work.                     |
| Customize your tasks for any project.  | Choose from over 35+ ClickApps to customize your task management for any work need. Save time with task Automations, assign Sprint Points, add Custom Field data, and more.                   |
| Break down big projects with subtasks. | Simplify complex projects by breaking them down into levels of subtasks. Visualize your tasks and subtasks in multiple views and easily rearrange or edit in bulk with the Multitask Toolbar. |

## **Youtube Videos**

| Link                                                | Title                                                        | Author          | Description                                                                                                    |
|-----------------------------------------------------|--------------------------------------------------------------|-----------------|----------------------------------------------------------------------------------------------------|
| https://www.youtube.c<br>om/watch?v=LUa4rgl8h<br>U4 | Beginner's Guide to<br>ClickUp: Project<br>Management (2020) | Keep Productive | This beginner's guide to ClickUp is presented by Yvonne Heimann, a ClickUp expert and business consultant that will guide you round how ClickUp works. |
|                                                     |                                                              |                 |                                                                                                    |

## **Other Resources**

|   | Link                                   | Title                 | Author                    | Description                                                                                   |
|---|----------------------------------------|-----------------------|---------------------------|-----------------------------------------------------------------------------------------------|
|   | https://clickup.com/on-<br>demand-demo | On-Demand Demo        | Clickup.com               | You can find upcoming webinars that guide you on your smooth operation through this software. |
| Ī | https://clickup.com/blog               | How To Use ClickUp    | Erica Chappell – Managing | An interesting article with videos from a                                                     |
|   | /how-to-use-clickup-to-                | To Set Goals For Your | Director, clickup.com     | person that is working for clickup.com                                                        |
|   | set-goals-for-your-team/               | Team                  |                           | is always a Good idea.                                                                        |
| I |                                        |                       |                           |                                                                                               |

## Competences acquired (check the list of skills done by AMARIS)

Project and operations management; Teamwork

## **Difficulty level**

Basic

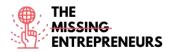

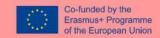

## **Practice your skills**

Try to create a **workspace** (which is the first thing you'll do when starting with a new account in ClickUp), then divide into **spaces** and play with the features such as Task Priorities, Tags, and Time Tracking. (directions to be followed https://clickup.com/blog/clickup-best-practices-tips-and-tricks-for-getting-started/)

## Quizz (Write the correct answer in green):

Q1: Which of the below project management skills are not covering in clickup.com?

- Communication
- Invoicing
- Creative Ideation
- Quality Control

Q2: Which of the below time management technique cannot be found in clickup.com?

- SMART goals
- Pareto principle
- Getting Things Done (GTD)
- Eisenhower Matrix

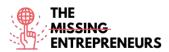

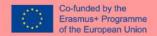

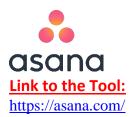

## **Description**

Asana is a task and project management software platform for teams. It is an app that many people are using in the PM software industry for remote working. It has also a communication tool for internal chat feature for efficient team working. Asana app allows you to plan, share and organize your work efficiency.

## **TOP 3 Functionalities (only free ones)**

| Title. Max 10 Words       | <b>Description</b> . Max 30 Words                                   |
|---------------------------|---------------------------------------------------------------------|
| File sharing integrations | You can easily integrate it with Google Drive, Dropbox, and         |
|                           | OneDrive.                                                           |
| Reporting                 | Many features are available here, such as portfolios, where         |
|                           | you can organize strategic initiatives and monitor the status of    |
|                           | all your important projects as a list or on a timeline in one place |
| Team management           | Create teams to organize your projects and connect                  |
|                           | teammates with a shared calendar and conversations. You             |
|                           | can also control team privacy settings.                             |

## **Youtube Videos**

| Link                  | Title               | Author       | Description                              |
|-----------------------|---------------------|--------------|------------------------------------------|
| https://www.youtube.c | How to Asana        | Asana.com    | Find out interesting 1min videos on      |
| om/watch?v=6na4wgTw   |                     |              | how to develop your skills in asana      |
| JGw&list=PLJFG93oi0wJ |                     |              | website. Learn from Kanban boards,       |
| DMccrrEbbZha0v64Jo63  |                     |              | post status, setting specific deadlines  |
| K8&index=1            |                     |              | etc.                                     |
| https://www.youtube.c | Asana Tutorial: How |              | A person who is using this software will |
| om/watch?v=HGxzd-     | to get Started with | Louise Henry | show you how to start using asana.com    |
| <u>eaLWs</u>          | Asana in 2020       |              | through her tutorial.                    |
|                       |                     |              |                                          |
|                       |                     |              |                                          |

## **Other Resources**

| Link                    | Title              | Author        | Description                                |
|-------------------------|--------------------|---------------|--------------------------------------------|
| https://academy.asana.c | Video Tutorials    | Asana academy | Get quick tips in these bite-sized         |
| om/series/video-        | Video i dioridis   |               | tutorial videos to help you and your       |
| tutorials-tips          |                    |               | team be successful in Asana.               |
| https://academy.asana.c | Live and on-demand | Asana academy | See best practices in action. Register for |
| om/page/webinars        | webinars           |               | a live webinar training or access our on-  |
|                         |                    |               | demand webinar recordings.                 |
|                         |                    |               |                                            |
|                         |                    |               |                                            |

## Competences acquired (check the list of skills done by AMARIS)

Project and operations management; Teamwork

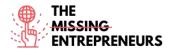

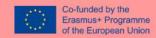

## **Difficulty level**

Intermediate

#### **Practice your skills**

Suppose that you are a project manager, and you need to implement project management best practices and bring a new level of clarity and visibility to your project team. Visit the asana guide, follow the steps and learn how to create tasks (<a href="https://asana.com/guide/help/tasks/actions">https://asana.com/guide/help/tasks/actions</a>)

## **Quizz (Write the correct answer in green):**

Q1: Which task actions are available in asana.com

- Duplicate Tasks
- Convert to Project
- How to add a Task to a Project
- All the above

Q2: If you use subtasks, which of the below are available?

- Subtask details
- Subtask Grid View
- Subtask permissions
- All the above

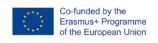

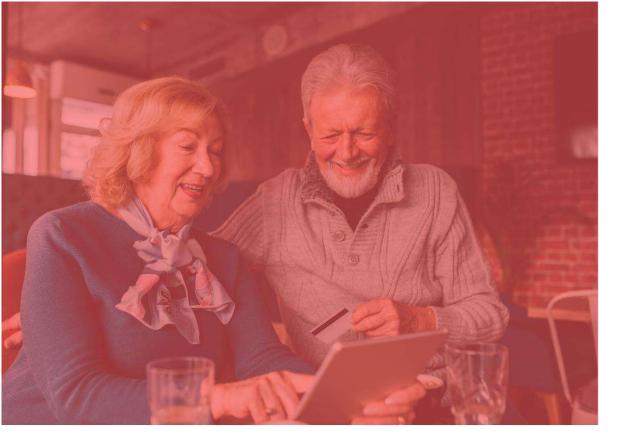

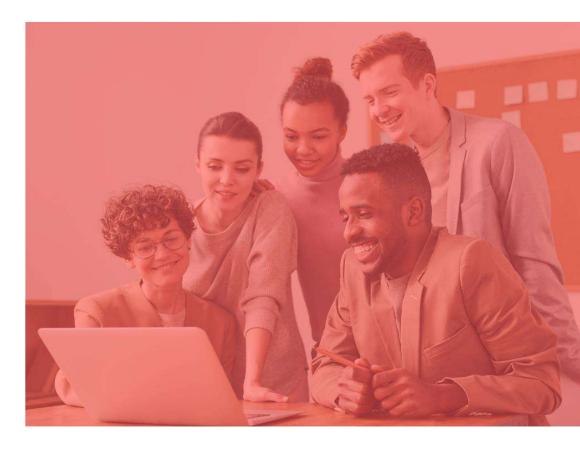

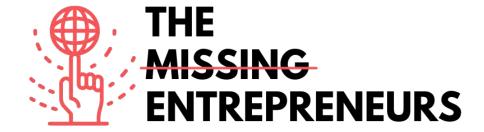

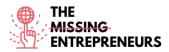

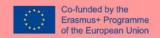

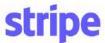

## Link to the Tool:

https://stripe.com/en-cy

## **Description**

Stripe is a technology company that builds economic infrastructure for the internet. From start-ups to public companies, businesses are using this software to accept payments and manage their businesses online. The mission of this tool is to increase the GDP of the internet. Suite of payment APIs that powers commerce for online businesses of all sizes. Some of the products that are using through this platform are: Billing, Payments, Tax, and Invoicing. There are also facility payments, where you as customer through Stripe Connect, from 35+ countries can onboard to accept payments within a platform and receive payouts in minutes.

## **TOP 3 Functionalities (only free ones)**

| Title. Max 10 Words         | Description . Max 30 Words                                                                                                    |
|-----------------------------|----------------------------------------------------------------------------------------------------|
| Customer interfaces         | You can create the perfect checkout experience that works across browsers and devices of all sizes. Choose from a range of options to find the integration that's right for you.               |
| Payment options             | Grow your business, go global, and boost conversions in other countries by giving your customers their preferred payment options through a unified integration.                                |
| Process payments- use cases | Whether you're looking to accept one-off payments, set up subscriptions, or power payments for a platform or marketplace, Stripe provides a complete tech-stack to support any business model. |

## **Youtube Videos**

| Link                                                | Title                                         | Author                                    | Description                                                                                                    |
|-----------------------------------------------------|-----------------------------------------------|-------------------------------------------|----------------------------------------------------------------------------------------------------|
| https://www.youtube.c                               | Stripe Tutorial: How                          | Anthony Allen                             | In this Stripe Tutorial learn how to                                                                                                    |
| om/watch?v=fD4uGhNa                                 | To Create Stripe                              |                                           | create stripe account and how to use                                                                                                    |
| <u>5ec</u>                                          | Account & How To                              |                                           | stripe                                                                                                    |
|                                                     | Use Stripe                                    |                                           |                                                                                                    |
| https://www.youtube.c<br>om/watch?v=Qbi52QLaE<br>30 | How To Use Stripe -<br>Tutorial For Beginners | Scott D. Clary - Success Story<br>Podcast | This tutorial will be for beginners who are brand new, advanced users who want to learn about additional features, or users who would like a refresher on |
|                                                     |                                               |                                           | features and functionality.                                                                                                    |
|                                                     |                                               |                                           |                                                                                                    |

## **Other Resources**

| Link                                              | Title                                                    | Author     | Description                                                                                                    |
|---------------------------------------------------|----------------------------------------------------------|------------|----------------------------------------------------------------------------------------------------|
| https://stripe.com/en-<br>cy/use-cases/ platforms | Embed payments and financial services into your platform | Stripe.com | Here you can get customers set up for payments in minutes, by giving them a full-featured dashboard to manage their payments. Furthermore, you can |
|                                                   |                                                          |            | give customers access to Stripe's entire<br>suite of features such as, launch global<br>payments, optimize invoices for fast                       |

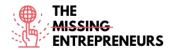

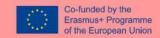

|  | payments, add subscriptions and loyalty programs, and unify online and inperson payments. |
|--|-------------------------------------------------------------------------------------------|
|  |                                                                                           |
|  | V <sub>0</sub>                                                                            |

## Competences acquired (check the list of skills done by AMARIS)

Finances; Project and operations.

#### Difficulty level

Intermediate

## **Practice your skills**

Test your integration: Learn about the different methods to test your integration before going live. Visti the page that includes test card numbers and other information to make sure your integration works as planned. Use it to trigger different flows in your integration and ensure they are handled accordingly. https://stripe.com/docs/testing

## **Quizz (Write the correct answer in green):**

Q1: Stripe.com can help companies

- Beat fraud
- Send invoices
- Issue virtual and physical cards
- All the above

Q2: Product that you can find in this software is

- Payment links
- Billing
- Radar
- All the above

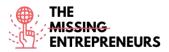

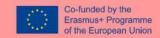

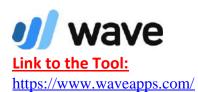

# Description

This tool is useful to create accounting reports, create and send invoices, manage personal finances. If you are a small business owner, you can manage your finances fearlessly through wave.com. Wave.com target to more new entrepreneurs, and more thriving small businesses. To get to that, they try to be the simplest, all-in-one financial management solution small business owners can't live without.

# **TOP 3 Functionalities (only free ones)**

| Title. Max 10 Words | <b>Description</b> . Max 30 Words             |  |
|---------------------|-----------------------------------------------|--|
| Accounting          | You can track your income and expenses        |  |
| Invoicing           | You can create and send professional invoices |  |
|                     |                                               |  |

## **Youtube Videos**

| Link                  | Title                   | Author          | Description                            |
|-----------------------|-------------------------|-----------------|----------------------------------------|
| https://www.youtube.c | Wave Accounting         |                 | Learn how to use Wave Accounting in    |
| om/watch?v=nk 9DYklv  | Tutorial - Introduction | Nuts Accounting | this video by Wave Accounting tutorial |
| <u>21</u>             | to Wave Accounting      |                 | for beginners 2019.                    |
|                       | for beginners (2019)    |                 |                                        |
|                       |                         |                 |                                        |
|                       |                         |                 |                                        |
|                       |                         |                 |                                        |

## **Other Resources**

| Link                                                                                                    | Title                                          | Author       | Description                                                                                                    |
|----------------------------------------------------------------------------------------------------|------------------------------------------------|--------------|----------------------------------------------------------------------------------------------------|
| https://support.waveap<br>ps.com/hc/en-<br>us/sections/3600100512<br>91Video-Tutorials-<br>Wave-Accounting-<br>Basics- | [Video Tutorials]<br>Wave Accounting<br>Basics | Waveapps.com | Through the Help Center of waveapps.com software, you can watch basics video in many categories such as "how to import your transactions" & "bookkeeping your invoice payments" |
|                                                                                                    |                                                |              |                                                                                                    |
|                                                                                                    |                                                |              |                                                                                                    |

## Competences acquired (check the list of skills done by AMARIS)

Finances; Project and operations.

## **Difficulty level**

Intermediate

## **Practice your skills**

Suppose that you are responsible to create and send invoices to your customer. Practice your skills and create one.

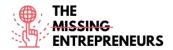

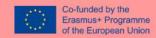

https://support.waveapps.com/hc/en-us/articles/208621656

# **Quizz (Write the correct answer in green):**

Q1: Following which innovative step can you recurring payments through waveapps.com?

- Ask for money only in euros
- Automatic receipts for processed payments
- No time zone control
- Follow only one template

Q2: How can you contact Wave support?

- Phone
- Online
- In Person
- All the above

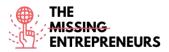

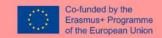

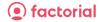

#### **Link to the Tool:**

https://factorialhr.com/

#### **Description**

Factorial is human resources software developed to digitize companies by integrating human management processes such as absence management, payroll incidents, internal communication, recruitment and induction od personnel. With this Human Resources software, you can work on many features such as payroll summary, HR reports, time tracking or time off manager.

## **TOP 3 Functionalities (only free ones)**

| Title. Max 10 Words            | <b>Description</b> . Max 30 Words                                                                                                    |
|--------------------------------|----------------------------------------------------------------------------------------------------|
| Manage and share documents     | You can manage documents such as contracts, payrolls, personal, identification and medical leave receipts, all of which can be legalized through the use of electronic signatures. |
| Holidays and Absences Software | Quickly and easily manage your employees' holidays and absences.                                                                                                    |
| HR Reports and Analytics       | Generate customized reports based on your company data and make better decisions about your workforce and your business.                                                           |

## **Youtube Videos**

| Link                  | Title                | Author       | Description                                |
|-----------------------|----------------------|--------------|--------------------------------------------|
| https://www.youtube.c | Factorial HR - Demo  | Factorial HR | In this official channel of Factorial, the |
| om/watch?v=3Bpi_GSK8  | by Jordi Romero, CEO |              | company shares content related to          |
| <u>9U</u>             |                      |              | platform and materials so you can          |
|                       |                      |              | better manage your employees.              |
| https://www.youtube.c | Webinar: First steps | Factorial HR | Learn how to use the human resources       |
| om/watch?v=MyWvLd5    | with the human       |              | software Factorial HR with the webinar.    |
| <u>emns</u>           | resources software   |              |                                            |
|                       | Factorial HR         |              |                                            |
|                       |                      |              |                                            |
|                       |                      |              |                                            |

# **Other Resources**

| Link                                 | Title                       | Author          | Description                                                                                                    |
|--------------------------------------|-----------------------------|-----------------|----------------------------------------------------------------------------------------------------|
| https://factorialhr.com/<br>webinars | Human Resources<br>Webinars | Factorialhr.com | In this webinar, CEO and founder, Tiffany Castagno, leads an in-depth discussion about how we can leverage data to inform and drive change management. |
|                                      |                             |                 |                                                                                                    |
|                                      |                             |                 |                                                                                                    |

Competences acquired (check the list of skills done by AMARIS) Finances; Project and operations.

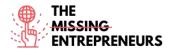

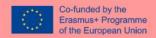

## **Difficulty level**

Intermediate

## **Practice your skills**

Suppose that you have to develop your employee performance review. Factorial.com performance management software offers complete flexibility. Use the suggested performance review questions or write your own.

https://factorialhr.com/performance-management#signup-form

## **Quizz (Write the correct answer in green):**

Q1: Which of the below features cannot be found on factorial.com?

- Time tracking
- SMART goals
- Training management
- Payroll summary

Q2: Which administrative task are available on factoria.com?

- Employee time tracking
- Shift management
- Attract talent
- All the above

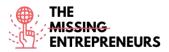

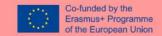

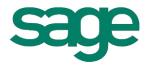

#### **Link to the Tool:**

https://www.sage.com/en-gb/

#### **Description**

Sage platform gives you and in businesses around the world the information, insight, and tools you need to succeed. Using smart technology and the imagination of their people, they energize their success. Sage is the global market leader for technology that provides small and medium businesses with the visibility, flexibility, and efficiency to manage finances, operations, and people. Al-powered financials, planning, analytics, and HR.

## **TOP 3 Functionalities (only free ones)**

| Title. Max 10 Words                                      | <b>Description</b> . Max 30 Words                                                                                                    |
|----------------------------------------------------------|----------------------------------------------------------------------------------------------------|
| Accounting and finance, payroll and business management. | Sage.com separates those functionalities by business size (small and medium), industry, business need and customer success.                        |
| Cash flow and invoicing                                  | Cash Flow Manager is an invoicing system that shows you the balances of your cash accounts, cash expected to come in, and cash expected to go out. |

## **Youtube Videos**

| Link                  | Title                   | Author                    | Description                             |
|-----------------------|-------------------------|---------------------------|-----------------------------------------|
| https://www.youtube.c | Sage X3 - v11 to        | Sage Customer Support and | Short tutorial videos are presenting by |
| om/watch?v=nxh7EQnZ   | present                 | Training                  | the Sage Customer Support and           |
| wJw&list=PLzoSvuWlsm  | '                       |                           | Training team.                          |
| U xR8ZhzCEJmslifXpEY4 |                         |                           |                                         |
| gb&index=1            |                         |                           |                                         |
| https://www.youtube.c | Sage One Accounting     | Nuts Accounting           | Sage One Accounting training for        |
| om/watch?v= 038nyayr  | Training - Introduction |                           | beginners 2019. Learn how to use Sage   |
| <u>Ao</u>             | to Sage One             |                           | One Accounting in this video            |
|                       | Accounting for          |                           |                                         |
|                       | beginners (2019)        |                           |                                         |
|                       |                         |                           |                                         |
|                       |                         |                           |                                         |

## **Other Resources**

| Link                                     | Title             | Author   | Description                                                                                                    |
|------------------------------------------|-------------------|----------|----------------------------------------------------------------------------------------------------|
| https://www.sage.com/<br>en-sg/webinars/ | Upcoming webinars | Sage.com | You can register for upcoming Sage webinars targeted at a variety of industries, professions and Sage business solutions and learn how Sage can help your business adapt and lead through uncertain times and emerge stronger from this COVID-19 ordeal. |
|                                          |                   |          |                                                                                                    |
|                                          |                   |          |                                                                                                    |

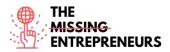

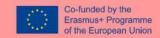

## Competences acquired (check the list of skills done by AMARIS)

Finances; Project and operations.

#### Difficulty level

Advanced

#### **Practice your skills**

Get Started with Accountant Edition. It's free for your practice.

Step 1 – Sign up and verify your email.

Step 2 – Add and set up your clients in a few simple steps.

Step 3 – Jump right in and try out the different features with the two sample companies included in your Accountant Edition.

https://www.sage.com/en-us/accountants/products/sage-business-cloud-accounting-accountant-edition/

https://mysageone.na.sageone.com/signup/new?product=accountant\_edition&source = productcard

## **Quizz (Write the correct answer in green):**

Q1: Manage your clients' bookkeeping needs with Sage Accounting, an intuitive, easy-to-use online accounting solution. Which of the below is correct based on the features of sage.com that are provided?

- Get access to only a paid Sage Accounting subscription for your practice
- Manage all your clients' subscriptions in a one-click portal with customized access rights.
- Manage all accounting features only on Android device
- Manage your Sage Accounting using lot of pages and templates

Q2: For Small businesses sage.com provides the below features

- Accounting
- Sage Timeslips
- Sage HR
- All the above

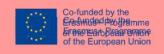

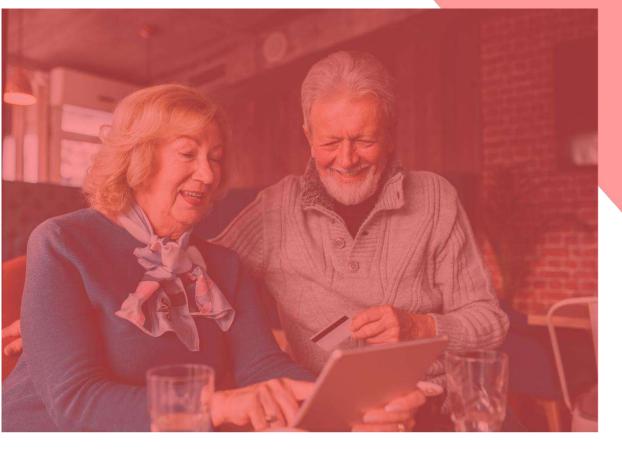

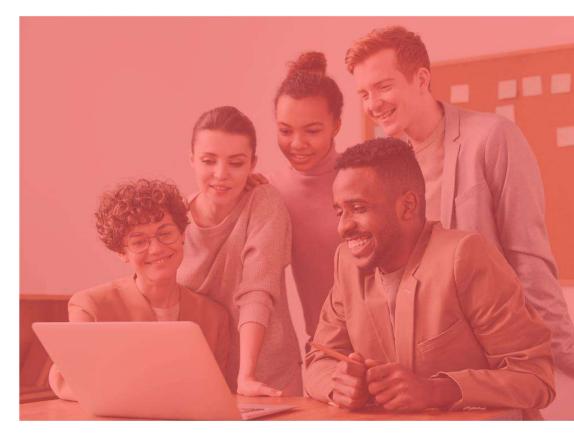

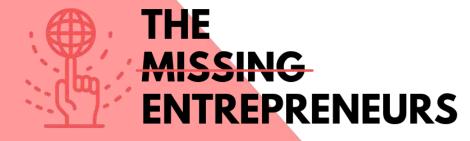

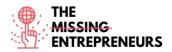

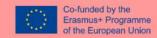

# **Content Template to be done for each Tool**

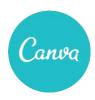

#### **Link to the Tool:**

https://www.canva.com

## **Description**

Canva is a graphic design platform that you can use to create social media graphics, presentations, posters, documents, and other visual content. The platform uses a drag-and-drop format and provides you access to more than 60 million photos and 5 million of templates (social media posts, banners, visual content, logos, and much more). It is free to use and offers paid subscriptions like Canva Pro and Canva for Enterprise for additional functionality.

## **TOP 3 Functionalities (only free ones)**

| Title. Max 10 Words                | <b>Description</b> . Max 30 Words                                                                                                    |
|------------------------------------|----------------------------------------------------------------------------------------------------|
| Design with a drag-and-drop system | different content as: social media images, banner or videos,<br>business cards, logos, brochures Presentations, calendars,<br>invitations with millions of templates. |
| Export the creations               | with multiples formats. (jpg, png, mp4, pdf,vsg)                                                                                                    |
| Create a collaborative space       | with different folders with a team.                                                                                                    |

## **Youtube Videos**

| Link                                                | Title                                                                          | Author           | Description                                                                                                    |
|-----------------------------------------------------|--------------------------------------------------------------------------------|------------------|----------------------------------------------------------------------------------------------------|
| https://www.youtube.c<br>om/watch?v=un50Bs4Bv<br>Z8 | How To Use Canva For<br>beginners! [Full Canva<br>Tutorial 2021]               | Natalia Kalinska | This tutorial is perfect to learn Canva in 2021 as it covers all the latest developments like creating a curved text in Canva, uploading audio to Canva or using Content Planner in Canva. |
| https://www.youtube.c<br>om/watch?v=AlrC-<br>XaKwew | Canva Video Editor -<br>Complete Tutorial for<br>Beginners!                    | Justin Brown     | Learn how to edit videos in Canva, including all the video editing features and tips you need to know as a beginner.                                                                       |
| https://www.youtube.c<br>om/watch?v=D126KH5e<br>2k0 | How to Create Instagram Carousel post with Canva   Step by Step Canva Tutorial | Natalia Kalinska | This is a full Instagram carousel tutorial that shows you step-by-step how to design Instagram carousel and how to split it.                                                               |
| https://www.youtube.c<br>om/watch?v=qgpmYZps<br>YOA | 20 CANVA tips and tricks 2021.                                                 | Natalia Kalinska | In today's video, you'll learn 20 top<br>Canva tips and tricks to help you design<br>quickly and put all hidden Canva<br>features to good use.                                             |

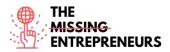

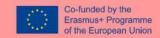

#### **Other Resources**

| Link                                                                                                    | Title                 | Author           | Description                                                                                                    |
|----------------------------------------------------------------------------------------------------|-----------------------|------------------|----------------------------------------------------------------------------------------------------|
| https://bloggingguide.co<br>m/canva-tips-and-tricks/                                                             | Canva Tips and Tricks | Casey Botticello | Discover some Canva tips and tricks that are not obvious to new users, but can potentially save you hours of time when used consistently. |
| https://designschool.can<br>va.com/courses/canva-<br>on-your-<br>mobile/?lesson=how-to-<br>use-canvas-mobile-app | Canva on your mobile  | Canva            | Learn how to use Canva mobile app. Discover templates, manage your account, and all the same functionalities with your mobile phone.      |

## Competences acquired (check the list of skills done by AMARIS)

#creativity #communication #contentcreation #graphicdesign

#### **Difficulty level**

Basic

#### **Practice your skills**

Suppose that you want to create different materials for your cake and pastry business. Using Canva:

- create your logo and save it.
- create a Carousel for Instagram that allows you to sell your most successful product.
- Make a business card to give to your clients that also includes your logo, your claim and your contact information

## Quizz (Write the correct answer in green):

## Q1: Related to the size of Canva creatives

- The size is just chosen depending on the template
- The size can be determined by the template and by written the specific and required size
- The size can only be expressed in pixels
- The size is not important and all the creativities are in the same format and size

## Q2: Which of these templates is not included in Canva

- Instagram Stories
- Letter
- Flver
- All of them are Canva templates

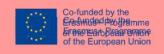

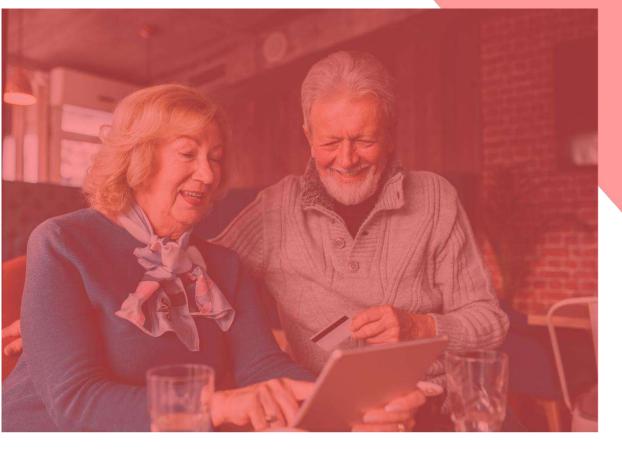

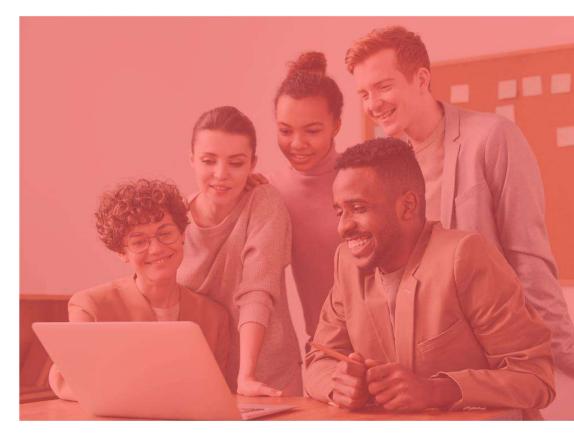

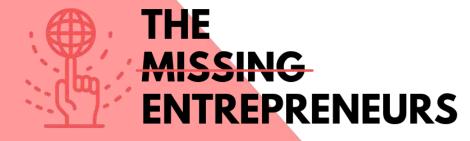

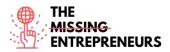

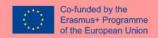

## **Content Template to be done for each Tool**

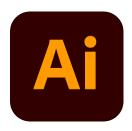

#### **Link to the Tool:**

https://www.adobe.com/es/products/illustrator.html

#### **Description**

Adobe Illustrator is a popular software application which you can use to create vector graphics. For this reason, this tool is commonly used to create logos, promotional or branded content, icons, website graphics and digital artwork.

Vector images are not made up of a grid of pixels. Instead, they are created by paths, which include a starting point and an ending point with a combination of shapes, angles, and lines in-between. All vector images can be broken down into a set of geometric lines and shapes (vectors) placed purposefully in relation to each other. This allows them to be scaled and rescaled infinitely.

## **TOP 3 Functionalities (only free ones)**

| Title. Max 10 Words  | Description . Max 30 Words                                                                                                    |
|----------------------|----------------------------------------------------------------------------------------------------|
| Working with Objects | You must select the appropriate shape tool either click once where you want the center of that object to be or click & drag, creating your object as you drag. |
| The Pen Tool         | It allows to create shapes with freeform curves, and with time and skill, most curves found in the "real world" can be duplicated using the Pen tool.          |
| Free Transform       | With this tool you can move and manipulate objects in multiple ways: rotates, scales, reflects, distorts, or changes                                           |
|                      | perspective for each object you want.                                                                                                    |

#### **Youtube Videos**

| Link                  | Title                 | Author                | Description                                                                  |
|-----------------------|-----------------------|-----------------------|------------------------------------------------------------------------------|
| https://www.youtube.c | Designing a Complete  |                       | In this video you will learn how to                                          |
| om/watch?v=a4em99bf   | Brand Identity with   | Adobe Creative Cloud  | create a comprehensive brand identity                                        |
| <u>ceM</u>            | Sydney Michuda - 1 of |                       | using Illustrator and Photoshop. You                                         |
|                       | 2                     |                       | will see how to leverage custom color palettes and layouts to design branded |
|                       |                       |                       | elements and logos.                                                          |
| https://www.youtube.c | Watch Me Design a     | Keeping Up With Desjo | In this video you'll see an artist design                                    |
| om/watch?v=3ahadCNI0  | Logo: Using Adobe     |                       | process and see her doing a creative                                         |
| <u>UU</u>             | Illustrator   Luxury  |                       | glow challenge by using Adobe                                                |
|                       | Candle Brand          |                       | Illustrator.                                                                 |
|                       | Creative Glow         |                       |                                                                              |
|                       | Challenge             |                       |                                                                              |
|                       |                       |                       |                                                                              |

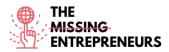

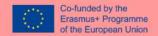

| https://www.youtube.c | Illustrator tutorial: | Asm Arif | Find out how to create a website design |
|-----------------------|-----------------------|----------|-----------------------------------------|
| om/watch?v=ljgcqYRrQo | How to DESIGN         |          | concept and content for your website.   |
| <u>0</u>              | WEBPAGE   Webpage     |          |                                         |
|                       | UI Design             |          |                                         |
|                       |                       |          |                                         |

## **Other Resources**

| Link                                                                                                    | Title                                                                                               | Author        | Description                                                                                                    |
|----------------------------------------------------------------------------------------------------|----------------------------------------------------------------------------------------------------|---------------|----------------------------------------------------------------------------------------------------|
| https://www.pgsd.org/c<br>ms/lib07/PA01916597/C<br>entricity/Domain/202/ill<br>ustrator for beginners<br>tastytuts.pdf | The complete beginners guide to Adobe Illustrator                                                   | Tastytuts.com | In this tutorial you will read an introduction to the Adobe Illustrator interface.                                    |
| https://en.99designs.es/<br>blog/design-<br>tutorials/brand-guide-<br>illustrator-tutorial/                            | How to use Adobe Photoshop Part 1 Learn how to create a brand guide from scratch with this tutorial | Andrea Stan   | In this tutorial you will find out everything you need to know about creating the reddest brand guide in Illustrator! |

## **Competences acquired (check the list of skills done by AMARIS)**

#creativity #creativethinking #communication #webdevelopment #digitalmarketing

## **Difficulty level**

Advanced

## **Practice your skills**

In case you need to create a basic identity brand you can use Illustrator for:

- Create your logo with all the different design tools, shapes, pencils, etc.
- Design content for your social media.
- Design the User Expirience and style of your website.

## Quizz (Write the correct answer in green):

Q1: Illustrator creates resolution-independent images.

- True
- Flase

Q2: You can change the width and length of an artboard after you create it.

- True
- False

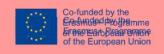

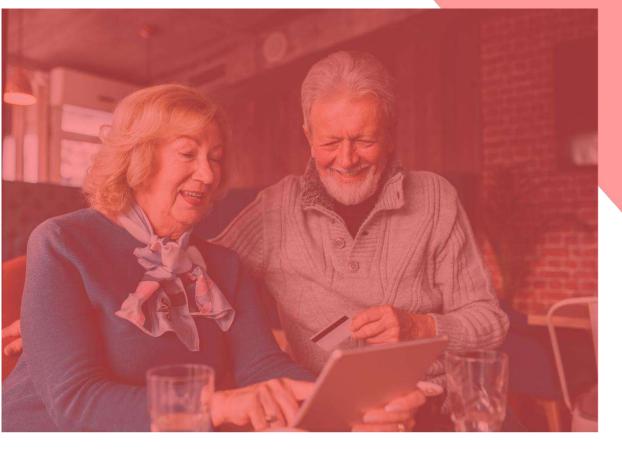

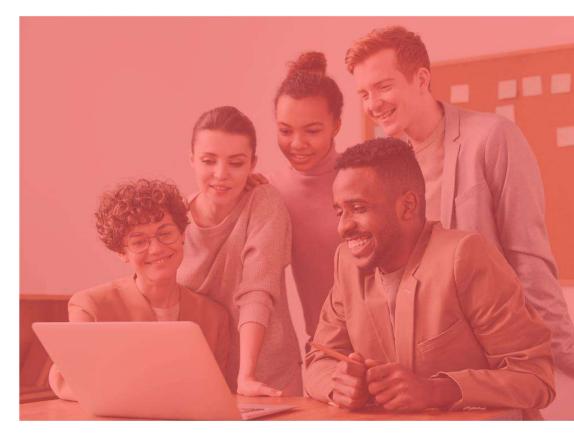

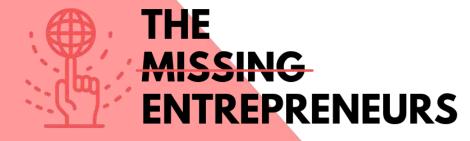

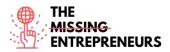

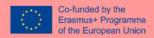

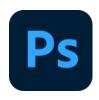

#### **Link to the Tool:**

https://www.adobe.com/es/products/photoshop/landpb.html

#### **Description**

Photoshop is Adobe's photo editing, image creation and graphic design software developed by Adobe Inc. With this tool you can edit and compose images with multiple layers and support masks in several color models including RGB, CMYK, CIELAB, spot color, and duotone. It has its default file extension for a work in progress which is called .PSD. When the work is finished, you can export the content in other formats such as jpeg or png.

#### **TOP 3 Functionalities (only free ones)**

| Title. Max 10 Words | <b>Description</b> . Max 30 Words                                                                                                    |
|---------------------|----------------------------------------------------------------------------------------------------|
| Peen tool           | Photoshop includes a few versions of the pen tool. The pen tool creates precise paths that can be manipulated using anchor points.                                                  |
| Clone Stamp Tool    | The Clone Stamp tool duplicates one part of an image to another part of the same image by way of a brush it is useful for duplicating or removing objects.                          |
| Shape Tools         | Photoshop provides an array of shape tools including rectangles, rounded, etc. These shapes can be manipulated by the pen tool, direct selection tool etc. to make vector graphics. |

|   | Link                                              | Title                                                                              | Author                  | Description                                                                                                    |
|---|---------------------------------------------------|------------------------------------------------------------------------------------|-------------------------|----------------------------------------------------------------------------------------------------|
|   | ttps://www.youtube.c<br>m/watch?v=lyR_uYsRd<br>s  | Photoshop for<br>Beginners                                                         | Envato Tust+            | You'll start at the beginning and work quickly into more exciting techniques. Learn how to use Photoshop layer styles, how to change color levels, how to retouch and manipulate images, and much more. |
| n | ttps://www.youtube.co<br>n/watch?v=mvAceDeU<br>gU | How to Use Adobe<br>Photoshop (Part 1)<br>Graphic Design<br>Tutorial for Beginners | Learn Share Photo Video | Learn how to create a simple image with layers and moving different elements.                                                                                                    |

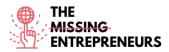

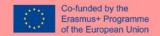

| https://www.youtube.c<br>om/watch?v=G2OhLub-<br>yCA | PHOTOSHOP TUTORIAL   How to Create a Complete Brand Design               | Design Cuts     | In this tutorial you will learn how to develop a brand in Photoshop using mock-ups with smart objects. You'll learn how to create an overall brand look, then add a ton of supporting pieces like social promotions, t-shirts, packaging, clothing tags, business cards and a mobile site mock-up. |
|-----------------------------------------------------|--------------------------------------------------------------------------|-----------------|----------------------------------------------------------------------------------------------------|
| https://www.youtube.co<br>m/watch?v=rrDUTVGW<br>7Mc | DESIGNING A STREETWEAR BRAND IN 3 HOURS - PHOTOSHOP AND ILLUSTRATOR 2021 | Designed By Wil | This video displays a step by step process on how to come up with a design of a brand. This is not a photoshop starter guide, is an example of how the youtuber explains his experience.                                                                                                    |

| Link                                                               | Title                                                | Author           | Description                                                                                           |
|--------------------------------------------------------------------|------------------------------------------------------|------------------|----------------------------------------------------------------------------------------------------|
| https://helpx.adobe.co<br>m/photoshop/using/wh<br>ats-new.html     | what's new in the<br>latest release of<br>Photoshop. | Adobe, Inc.      | Learn what's new in the latest release<br>of Photoshop.<br>Photoshop desktop                          |
| https://helpx.adobe.co<br>m/photoshop/system-<br>requirements.html | Photoshop system requirements                        | Adobe, Inc.      | Your computer must meet the minimum technical specifications outlined below to run and use Photoshop. |
| https://freemockup.net                                             | All Free Mockups                                     | All Free Mockups | On this website, you will be able to download mockups template to use for                             |
|                                                                    |                                                      |                  | your brand identity with Photoshop.                                                                   |

#### Competences acquired (check the list of skills done by AMARIS)

#creativity #creativethinking #communication #webdevelopment #digitalmarketing

#### Difficulty level

Intermediate

#### **Practice your skills**

In case you need to create a basic identity brand you can use Phosohop for:

- Create your logo with all the different design tools.
- Create mock-ups to show your clients your services as a prototype.
- Design content for your social media with the default sizes that Photoshopo offers.
- Edit your photos to achieve an aesthetic identity.

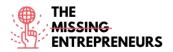

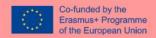

#### **Quizz (Write the correct answer in green):**

Q1: What difference is the most important between the Pencil and Brush tool?

- The Brush creates curved strokes, while the Pencil creates straight strokes
- Pencil can be erased, Brush cannot
- Brush creates smoother strokes than Pencil

Q2: The quality of the image depends on the resolution, but can you tell which of these statements is correct:

- A high resolution implies a greater number of pixels.
- A low resolution implies a less number of pixels.

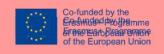

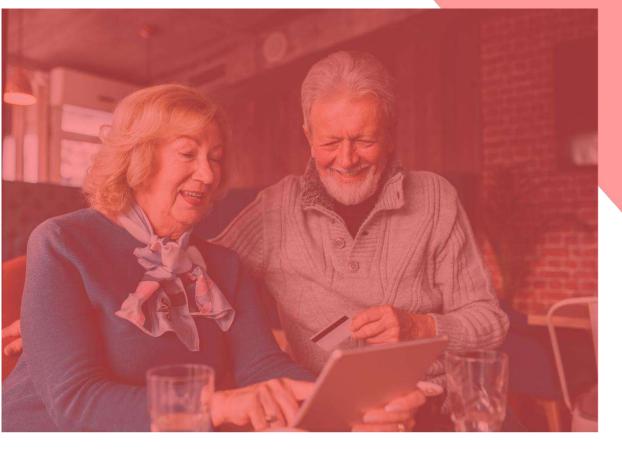

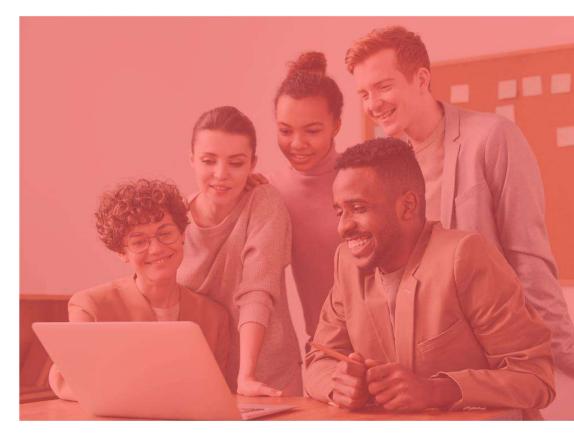

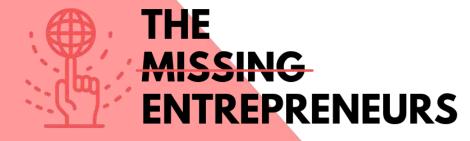

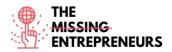

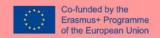

# Medium

#### **Link to the Tool:**

https://medium.com

#### **Description**

Medium is an open platform where readers find dynamic thinking, and where you can share your writing on any topic. It is a global platform connecting writers, bloggers and readers through quality content including both informative articles and expressive opinions. You can also import a story from anywhere on the internet to publish on your Medium account.

#### **TOP 3 Functionalities (only free ones)**

| Title. Max 10 Words      | <b>Description</b> . Max 30 Words                                                                                                  |
|--------------------------|----------------------------------------------------------------------------------------------------|
| Write and create content | You can easily create and style blogs,                                                                                             |
|                          | publications, and newsletters.                                                                                                    |
| Audience insights        | It is possible to use data to learn what resonates with your readers so you can keep growing.                                      |
| Create a profile/page    | You can customize your page to stand out and build your brand. Start a blog for free to have a personalized home for your writing. |

| Link            | Title           | Author           | Description                    |
|-----------------|-----------------|------------------|--------------------------------|
| https://www.you | How to start    | Abhidev Vaishnav | In this video, you'll take an  |
| tube.com/watch? | writing on      |                  | overview of How to get         |
| v=nk_l_BCCn94   | Medium -        |                  | started on Medium and How      |
|                 | Medium for      |                  | to publish your first article. |
|                 | blogging        |                  |                                |
|                 | Medium article  |                  |                                |
|                 | writing         |                  |                                |
| https://www.you | Getting started | PEYTON           | Learn how to set it up, and    |
| tube.com/watch? | on Medium.com   |                  | how to get going with          |
| v=WwQo-rrgDll   | For geginners + |                  | Medium                         |
|                 | making money    |                  |                                |
|                 | freelance       |                  |                                |
|                 | writing.        |                  |                                |
|                 |                 |                  |                                |
|                 |                 |                  |                                |

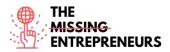

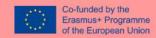

| Link                                                             | Title                                                                                    | Author       | Description                                |
|------------------------------------------------------------------|------------------------------------------------------------------------------------------|--------------|--------------------------------------------|
| https://blog.hubs<br>pot.com/marketi<br>ng/how-to-use-<br>medium | How to Use Medium: A Beginner's Guide to Writing, Publishing & Promoting on the Platform | Erik Devaney | Discover a list of Medium functionalities. |
|                                                                  |                                                                                          |              |                                            |

#### Competences acquired (check the list of skills done by AMARIS)

Communication

#### **Difficulty level**

Basic

#### **Practice your skills**

Try to write an opinion article on Medium.

- Add your title
- Add different text modules
- Upload an image
- Upload a video
- Try to embed some content. Fore example from Twitter.
- Add a new part
- Publish your content

#### **Quizz (Write the correct answer in green):**

Q1: Is there any connection with Medium and an image free source?

- Yes, Medium is connected with FreePik
- Yes, Medium is connected with Unsplash
- No, I can only upload an image by myself
- No, and it is also impossible to upload an image by myself

Q2: On Medium you have your contents list which is divided in:

- Content saved
- Highlighted content
- Recently viewed content
- All of them are correct

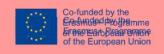

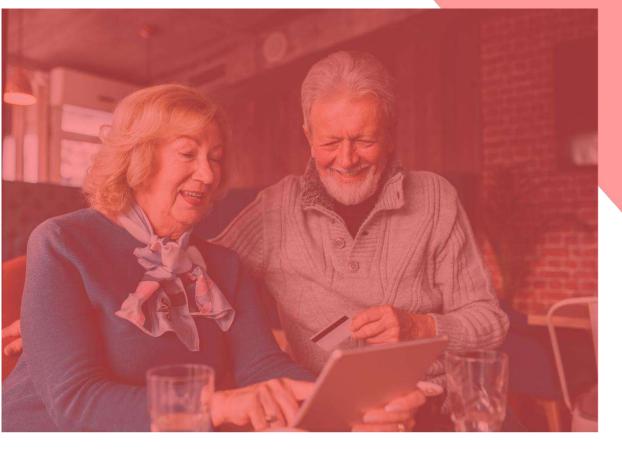

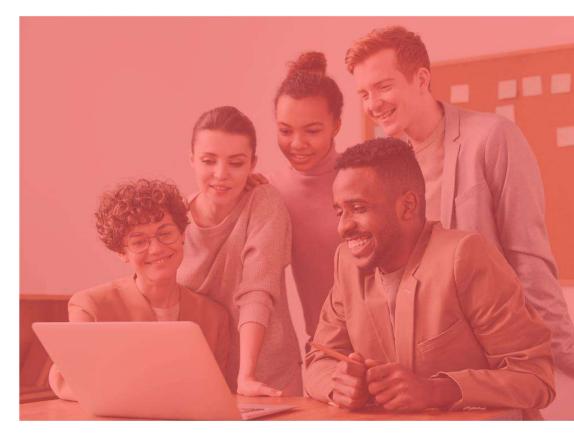

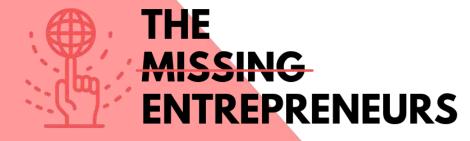

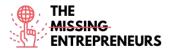

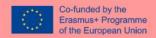

# Google Trends

#### **Link to the Tool:**

https://trends.google.com/

#### **Description**

Google Trends a free tool available on Google where you can follow the evolution of the number of searches for a certain keyword or subject over time. This information allows you to better know what the user is looking for on Google, Youtube or Google Shopping. This way, you can:

- Prepare the content marketing plan
- Analyze competitors
- Follow the evolution of the brand
- Look for inspiration and related words

# **TOP 3 Functionalities (only free ones)**

| Title. Max 10 Words           | <b>Description</b> . Max 30 Words            |
|-------------------------------|----------------------------------------------|
| Trend finder                  | By entering the keyword in the Google        |
|                               | Trends search engine, it provides you the    |
|                               | trend of the word over time.                 |
| Filter by date and by country | Searches can be filtered to analyze the data |
|                               | as you wish.                                 |
| Compare and inspire           | Compare two or more terms to observe         |
|                               | differences over time and obtain related     |
|                               | words.                                       |
|                               |                                              |

| Link            | Title           | Author       | Description                  |
|-----------------|-----------------|--------------|------------------------------|
| https://www.you | How to use      | UNDATABLE    | Watch this 5-minutes         |
| tube.com/watch? | Google Trends - |              | tutorial to learn how to use |
| v=DbTR6t2MJU8   | 2022 UPDATE     |              | Google Trends, to            |
|                 |                 |              | understand search volume,    |
|                 |                 |              | guide your business and      |
|                 |                 |              | marketing decisions, and     |
|                 |                 |              | predict the future.          |
| https://www.you | Google Trends   | Surfside PPC | Discover how to use google   |
| tube.com/watch? | Tutorial - How  |              | trends and all its           |
| v=iD7B3yj0L5l   | To Use Google   |              | functionalities.             |
|                 | Trends to Find  |              |                              |
|                 | Popular         |              |                              |
|                 | Searches and    |              |                              |
|                 | Topics          |              |                              |

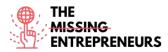

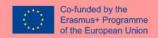

| tube.com/watch?<br>v=3DjHb93Sr6I | How to use<br>Google Trends<br>to Find Your<br>Niche (Tutorial<br>with 10<br>Examples) | Grumo Media | Learn how to use Google Trends to find a profitable niche for your online course, choose the best keywords for your course titles and descriptions, know when it is best to launch your online courses, and do overall market research on multiple online teaching categories. |
|----------------------------------|----------------------------------------------------------------------------------------|-------------|----------------------------------------------------------------------------------------------------|
|                                  |                                                                                        |             |                                                                                                    |

| Link                                                    | Title                                                  | Author       | Description                                                                                                    |
|---------------------------------------------------------|--------------------------------------------------------|--------------|----------------------------------------------------------------------------------------------------|
| https://www.sem<br>rush.com/blog/go<br>ogle-trends/     | How to Use<br>Google Trends<br>for Keyword<br>Research | Connor Lahey | This article will go over key points on how to harness the power of Google Trends in the service of your company's SEO ranking, marketing techniques, social media presence, and beyond. |
| https://backlinko.<br>com/hub/content<br>/google-trends | Google Trends how to use.                              | Backlinko    | This article explains in a very simple way how to use the tool.                                                                                                    |

#### **Competences acquired** (check the list of skills done by AMARIS)

Market Analytics and data analytics

#### **Difficulty level**

Basic

#### **Practice your skills**

You want to create your website and decide which are the better words for your url. Imagine you are a travelling agency in Barcelona. With combination of words you will chose for your url and site?

- Travel agency Barcelona
- Barcelona travel agency
- Barcelona travelling agency
- Travelling agency Barcelona

Try with different combinations and explore if there are differences between different countries.

Which are the related words or other recommendations?

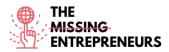

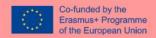

# Quizz (Write the correct answer in green):

Q1: You can research of the terms for the past

- 4 hours
- All of them are correct
- 1 hour
- 5 years

Q2: How many terms you can maximum compare with Google Trends

- 3
- 4
- 5
- 6

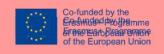

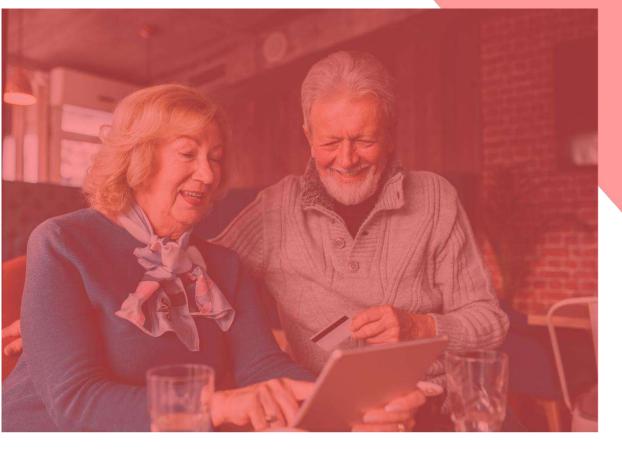

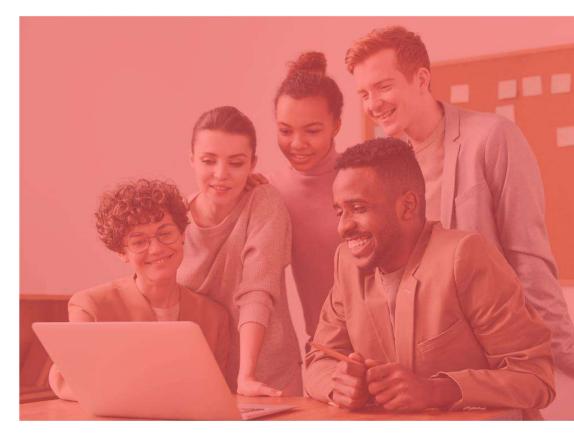

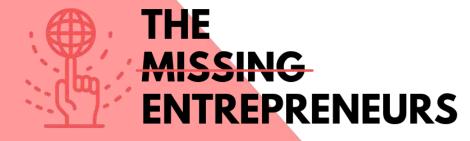

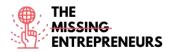

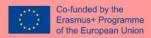

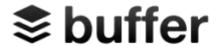

#### **Link to the Tool:**

https://buffer.com

#### **Description**

Buffer is a software application for the web and mobile, designed to manage accounts in social networks, providing you the means to schedule posts to Twitter, Facebook, Instagram, Instagram Stories, Pinterest, and LinkedIn, as well as analyze their results and engage with your community. Instead of traditionally logging in those platforms, Buffer will do it all at once. It also makes it convenient to create posts and have them uploaded with a single click. The app contains a browser extension for seamless integration with WordPress, Chrome, RSS readers, and other important tools for sniffing out content.

#### **TOP 3 Functionalities (only free ones)**

| Title. Max 10 Words                                                      | Description . Max 30 Words                                                                                                    |
|--------------------------------------------------------------------------|----------------------------------------------------------------------------------------------------|
| Plan Your Biggest Content, Months Ahead, with a Social<br>Media Calendar | Use Buffer's Calendar feature to plan content ahead of time and feel confident knowing your profiles are packed for the upcoming days. |
| Create a Custom Schedule for Each Platform, Even Each Day!               | Experimenting with custom schedules can help you increase your reach and drive more clicks on your content.                            |
| See how your social media has fared for the week, month, or quarter      | Effectively measure what's working and what's not with Buffer Analyze.                                                                 |

| Toutube Videos                                      |                                                                                                    |                     |                                                                                                    |
|-----------------------------------------------------|----------------------------------------------------------------------------------------------------|---------------------|----------------------------------------------------------------------------------------------------|
| Link                                                | Title                                                                                                    | Author              | Description                                                                                                    |
| https://www.youtube.c<br>om/watch?v=5lytdK2xeg<br>Q | Buffer Tutorial -<br>Beginner's Training<br>Guide                                                          | Anson Alexander     | A tutorial on how to use Buffer to manage multiple social media accounts from the same platform. Buffer helps digital marketers consolidate tasks, schedule social posts for the future and review performance of social media marketing campaigns.                       |
| https://www.youtube.c<br>om/watch?v=tPSyd1T1n<br>AY | How to use Buffer –<br>Best Social media<br>Manager in 2022                                                | Knowledge by Marcus | Get to know how to use the main functionalities and how to schedule your content.                                                                                                    |
| https://www.youtube.c<br>om/watch?v=SUdDdlQR<br>kKo | How to use Buffer for<br>Social Media<br>(Automate & schedule<br>posts for Facebook,<br>Instagram & More!) | Wade McMaster       | Get to know how to schedule your social media posts using Buffer and automate your Social Media (Facebook, Instagram, Twitter & More!). This is perfect if you're a social media manager as Buffer is a social media management tool that is efficient and simple to use. |

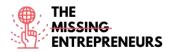

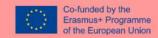

| Link                                                                                 | Title                                                              | Author      | Description                                                                                                    |
|--------------------------------------------------------------------------------------|--------------------------------------------------------------------|-------------|----------------------------------------------------------------------------------------------------|
| https://www.razorsocial<br>.com/the-ultimate-<br>guide-to-bufferapp/                 | The Ultimate Guide to<br>Buffer                                    | RAZORSOCIAL | This is an easy-to-read content that will explain you how to use Buffer step by step. Hot to connect your social media accounts with Buffer, how to publish and how to schedule. |
| https://buffer.com/libra<br>ry/how-to-use-buffer-<br>for-your-social-media-<br>team/ | How to Use Buffer for<br>Social Media Teams:<br>The Complete Guide | buffer      | Discover how to manage your account and your social media team. Profiles for your team, social media accounts connections and more.                                              |

#### Competences acquired (check the list of skills done by AMARIS)

#socialmediamanagement #communication #digitalmarketing

#### **Difficulty level**

Intermediate

#### **Practice your skills**

In case you need to manage different social networks and you start with buffer:

- You will be able the schedule your post in time in the different social networks.
  - You will be able to organize the content.
  - You will be able analyze the impact of your content.

#### **Quizz (Write the correct answer in green):**

Q1: Buffer only allows you to schedule and manage one social media:

- True
- Flase

Q2: You can analyze the impact and target audience with Buffer:

- True
- False

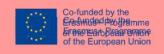

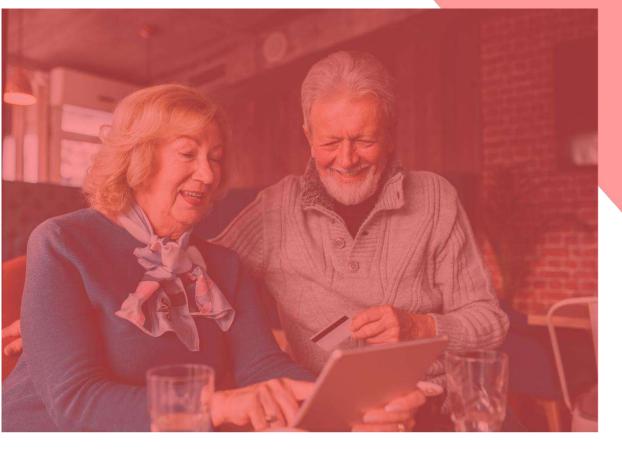

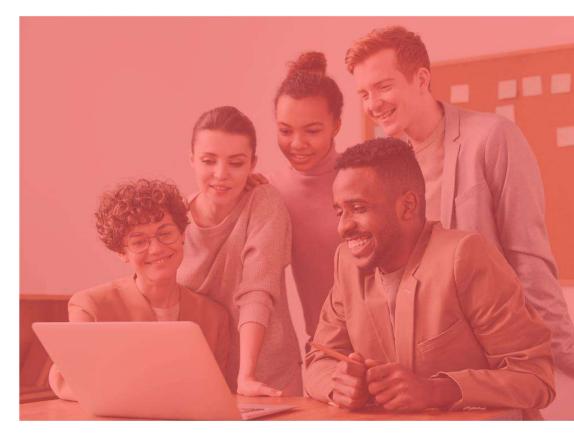

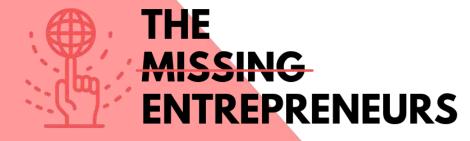

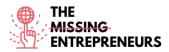

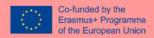

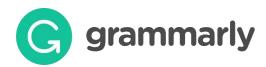

#### **Link to the Tool:**

https://www.grammarly.com/

#### **Description**

Grammarly is a writing assistant that checks grammar, spelling, punctuation, sentence structure, or even style. It is designed to improve grammar and spelling, based on the context of what the writer has already written. Thanks to this approach, Grammarly identifies things like weak adjectives, misspelled words, missing articles, and misuse of the comma.

# **TOP 3 Functionalities (only free ones)**

| Title. Max 10 Words   | Description . Max 30 Words                                                                                                    |
|-----------------------|----------------------------------------------------------------------------------------------------|
| Spelling              | Detects words that are misspelled.                                                                                                    |
| Incorrect punctuation | Marks punctuation errors.                                                                                                    |
| Wrong words           | It offers you alternatives to words that are not used normally, that sound better and alerts you to the parts of your writing that are left over. |

#### **Youtube Videos**

| Link                                                | Title                                                                | Author              | Description                                                                                                  |
|-----------------------------------------------------|----------------------------------------------------------------------|---------------------|----------------------------------------------------------------------------------------------------|
| https://www.youtube.c<br>om/watch?v=FJ_ZWAUO<br>78s | How to Use<br>Grammarly -<br>Beginner's Guide                        | Howfinity           | This is a complete video for Grammarly beginners where you will learn how to use its main functionalities.   |
| https://www.youtube.c<br>om/watch?v=HOrRPk0e<br>Ga4 | How to Use<br>Grammarly STEP by<br>STEP - Beginner's<br>Guide (2021) | Website Learners    | In this video you will learn how to install Google Chrome extension for Grammarly.                           |
| https://www.youtube.c<br>om/watch?v=erP9EdXEr<br>ME | How I Use Grammarly<br>For Writing And<br>Editing (TOP 10 TIPS)      | Rafal <u>Rayzer</u> | The speaker will show you a few "secret" things that make the editing process with Grammarly so much easier. |

# **Other Resources**

| Link                         | Title     | Author                     | Description                         |
|------------------------------|-----------|----------------------------|-------------------------------------|
| <u>h</u>                     | Beginners | The University of Auckland | Grammarly User Guide. Introduction. |
| https://www.google.com/url?s | Guide     |                            |                                     |
| a=t&rct=j&q=&esrc=s&source=  |           |                            |                                     |
| web&cd=&ved=2ahUKEwjtoZ3     |           |                            |                                     |
| ap-                          |           |                            |                                     |
| b1AhVti 0HHU4KBSoQFnoECD     |           |                            |                                     |
| sQAQ&url=https%3A%2F%2Fca    |           |                            |                                     |

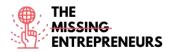

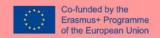

| nvas.auckland.ac.nz%2Fcourse<br>s%2F13725%2Ffiles%2F116090<br>%2Fdownload%3Fverifier%3D<br>OfJcHbBnERamf7cAfJIB5UBnA8<br>5Om2ltHSImfKeG%26wrap%3D<br>1&usg=AOvVaw31fK5ZSutqCjaj<br>OTF4lxom |                          |           |                                                                                                   |
|----------------------------------------------------------------------------------------------------|--------------------------|-----------|---------------------------------------------------------------------------------------------------|
| https://www.grammarly.com/<br>blog/category/handbook/                                                                                                    | English<br>Grammar Rules | Grammarly | Find answers to all your writing conundrums with our simple guide to basic English grammar rules. |

#### **Competences acquired (check the list of skills done by AMARIS)**

#socialmediamanagement #communication #digitalmarketing

#### **Difficulty level**

Basic

#### **Practice your skills**

In case you need to create a basic identity brand you can use Illustrator for:

- Create your logo with all the different design tools, shapes, pencils, etc.
- Design content for your social media.
- Design the User Expirience and style of your website.

#### Quizz (Write the correct answer in green):

Q1: Identify if the sentence in grammarly is correct: "I didn't cooked anything special for his birthday."

- Correct
- Incorrect

Q2: Check the simple past form of verb: get in grammarly

- Got
- Gotten
- Gone
- Goed

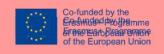

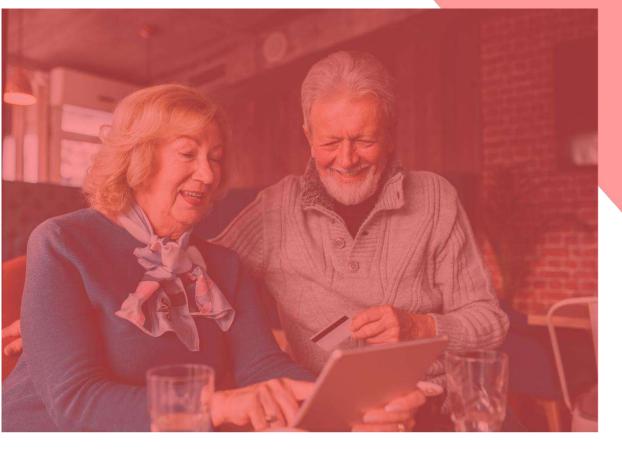

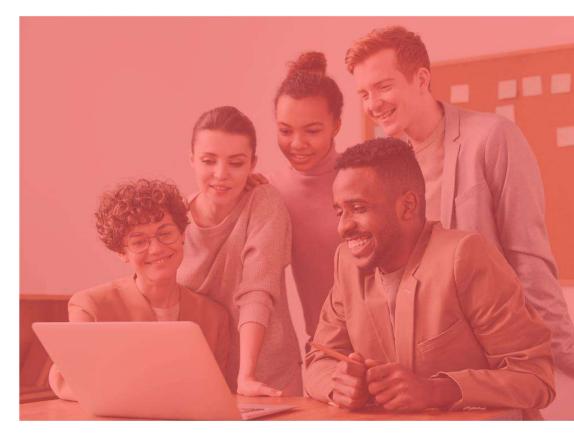

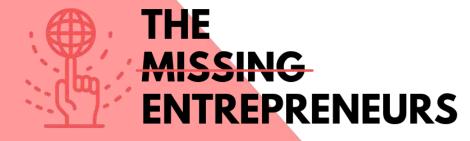

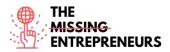

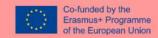

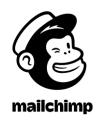

#### **Link to the Tool:**

https://www.mailchimp.com

#### **Description**

Mailchimp is a marketing automation platform where you can share and create email and advertising campaigns with customers and other stakeholders.

It is an all-in-one tool where you can manage mailing lists, create custom email templates, and nurture and automate your entire marketing campaigns.

Mailchimp is a web application compatible with most browsers, which means that there is no need to download or install any software on the computer.

# **TOP 3 Functionalities (only free ones)**

| Title. Max 10 Words         | <b>Description</b> . Max 30 Words             |
|-----------------------------|-----------------------------------------------|
| Email builder               | Mailchimp includes an email editor that you   |
|                             | can use to create professional emails. Users  |
|                             | can drag-and-drop blocks into email           |
|                             | templates containing different content types  |
|                             | such as text, images, buttons, videos, and    |
|                             | promo codes.                                  |
| Segmentation                | Mailchimp's platform includes segmentation    |
|                             | tools that you can use to create segments of  |
|                             | customers using the data that's stored in the |
|                             | system.                                       |
| Data collection and storage | You can use Mailchimp to collect and store    |
|                             | data about your customers. This data is key   |
|                             | to segmentation, personalizing content, and   |
|                             | implementing trigger emails.                  |

| Link            | Title           | Author          | Description                  |
|-----------------|-----------------|-----------------|------------------------------|
| https://www.you | MailChimp -     | Catalyst Design | In this video you will learn |
| tube.com/watch? | How to Create a |                 | how to create an email       |
| v=LiW6ERTpuHk   | Simple Email    |                 | campaign.                    |
|                 | Campaign        |                 |                              |

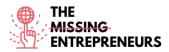

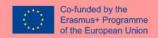

| https://www.you<br>tube.com/watch?<br>v= szt9bzS08  | How to Add & Import Contacts to a Mailchimp Audience Using Excel or Google Sheets (March 2021) | Mailchimp Official<br>Content | In this video, you'll learn how to import contacts into your Mailchimp audience using a spreadsheet program like Excel or Google Sheets. |
|-----------------------------------------------------|------------------------------------------------------------------------------------------------|-------------------------------|----------------------------------------------------------------------------------------------------|
| https://www.you<br>tube.com/watch?<br>v=WRsU0IFwJ2o | How to Create a<br>Mailchimp<br>Audience<br>(March 2021)                                       | Mailchimp Official<br>Content | In this video, you'll learn how to create a new audience in your Mailchimp account.                                                      |
| https://www.you<br>tube.com/watch?<br>v=37rkQtaCu5Y | Mailchimp Landing Page Tutorial (How To Create A Landing Page For FREE)                        | Metics Media                  | In this Mailchimp landing page tutorial you can learn step by step how to create a landing page in Mailchimp.                            |

| Link                        | Title          | Author             | Description                |
|-----------------------------|----------------|--------------------|----------------------------|
| https://mailchim            | How to Manage  | Mailchimp Official | Learn how to use Mailchimp |
| <pre>p.com/resources/</pre> | Your Audience  | Content            | as a CRM. A CRM tool helps |
| manage-your-                | in Mailchimp   |                    | businesses aggregate,      |
| audience/                   |                |                    | organize, and analyze      |
|                             |                |                    | customer data to better    |
|                             |                |                    | manage relationships with  |
|                             |                |                    | customers.                 |
| https://mailchim            | Get shoppers   | Mailchimp Official | Learn how to create an     |
| p.com/en/feature            | back to their  | Content            | automation campaign for    |
| s/abandoned-                | carts          |                    | abandoned carts before     |
| cart/                       |                |                    | checking out. A very       |
|                             |                |                    | important strategy for an  |
|                             |                |                    | ecommerce.                 |
| https://qualzz.co           | 7 Of The Most  | Qualzz – Ranjit    | Discover some pop-up       |
| m/most-                     | Effective      | Gavalla            | examples. Get inspiration! |
| effective-                  | Mailchimp Pop- |                    |                            |
| mailchimp-pop-              | Ups Examples   |                    |                            |
| ups-examples/               | •              |                    |                            |

# Competences acquired (check the list of skills done by AMARIS)

Digital marketing, content creation, communication

# **Difficulty level**

Intermediate

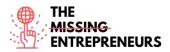

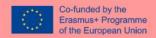

#### **Practice your skills**

You want to send an email to your database.

- First, try to upload 5 contacts from an Excel sheet and name the audience
- Then, start creating an email. Chose a template which allows you to add some information about your products (commercial email).
- Upload your company logo and modify the background of the body aligned to your brand.
- And finally, try to add video and social media bottoms at the end of your email.

#### **Quizz (Write the correct answer in green):**

Q1: Which of those modules you cannot be added to your email?

- Bottom
- Divider
- Image group
- All of them can be added on a Mailchimp email

Q2: About audience characteristics. Which is the one that shows if you can send newsletters to your audience?

- Tag
- Source
- Email Marketing
- Contact Rating